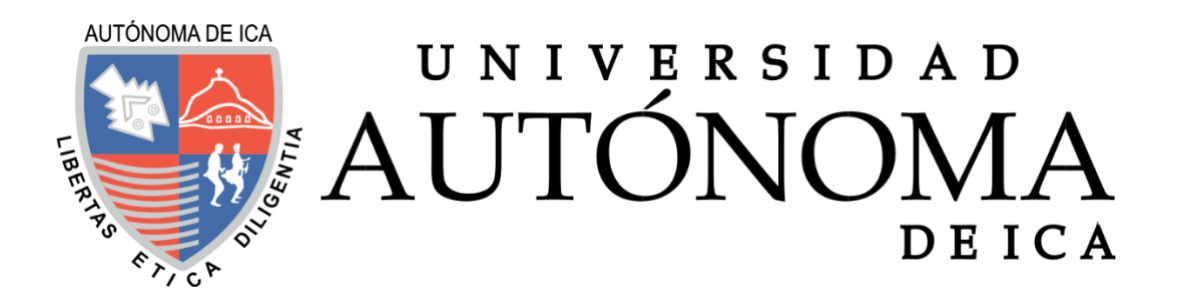

## UNIVERSIDAD AUTÓNOMA DE ICA FACULTAD DE INGENIERIA, CIENCIAS Y ADMINISTRACCIÓN PROGRAMA ACADÉMICO DE INGENIERÍA DE SISTEMAS

**TESIS** 

## **DESARROLLO DE UNA APLICACIÓN WEB PARA LA MEJORA DE LA GESTION ACADEMICA EN LA INSTITUCION EDUCATIVA PUBLICA SANTA ANA DE CHINCHA**

## LÍNEA DE INVESTIGACIÓN: **GESTION DE LA INFORMACION E INGENIERIA DE SOFTWARE Y REDES**

PRESENTADO POR:

**OSCCO CUPE CHRISTIAN DUBEER**

TESIS DESARROLLADA PARA OPTAR EL TÍTULO DE: INGENIERO DE SISTEMAS

DOCENTE ASESOR:

HERNANDO CAMPOS MARTINEZ

CODIGO ORCID: 0000-0003-4815-2292

CHINCHA,2022.

## **DEDICATORIA**

A Dios, por la vida, todo lo puedo en él que me da la fortaleza para seguir hacia adelante.

A mi esposa Rosa, mi hijo José Mateo que son mi motor y motivo para seguir superándome día a día.

A mis padres, a toda mi familia que siempre han confiado en mí y me han alentado a seguir esforzándome.

Gracias a todos por su gran motivación para realizar este sueño y enseñarme que si se puede.

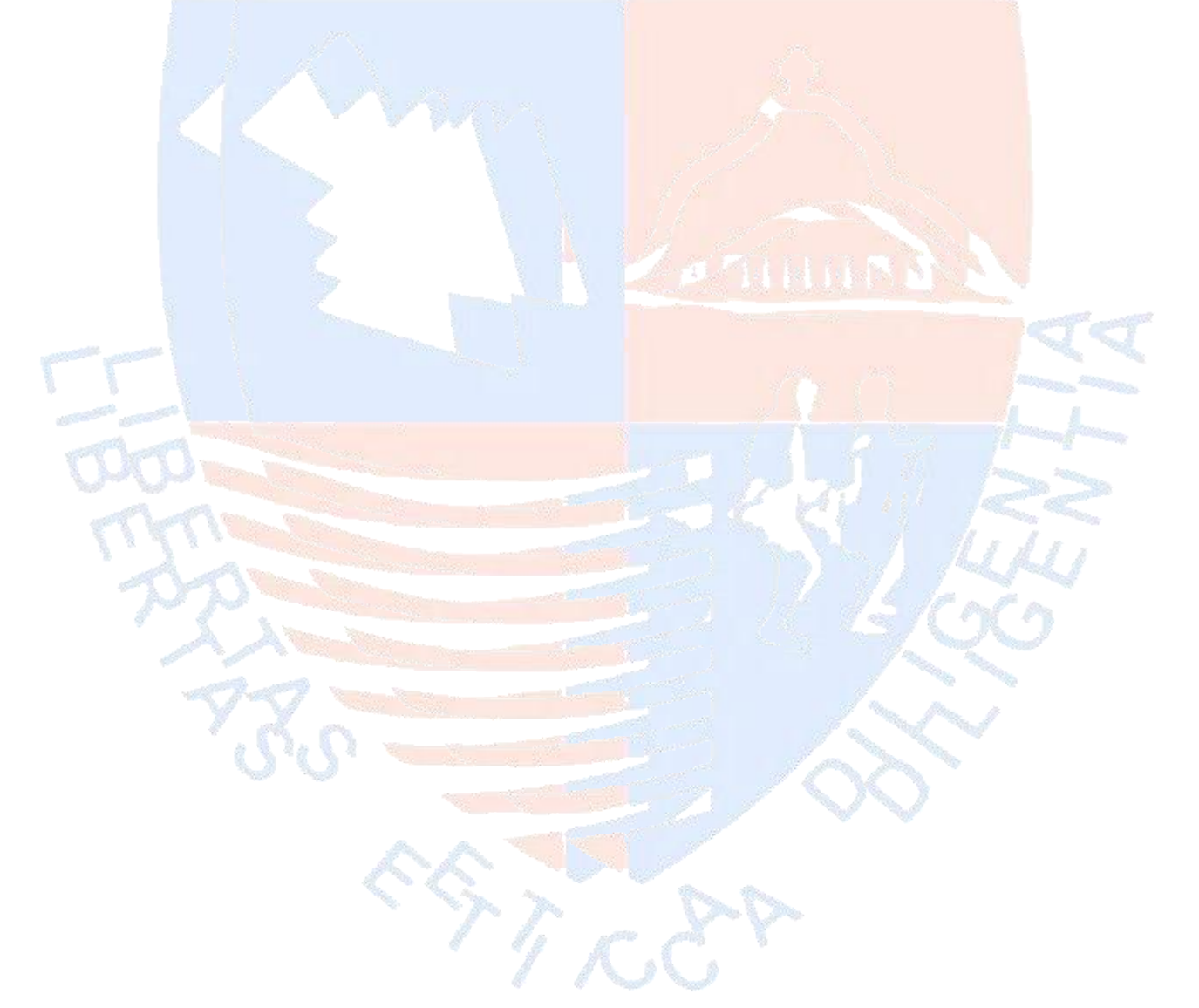

2

# ÍNDICE

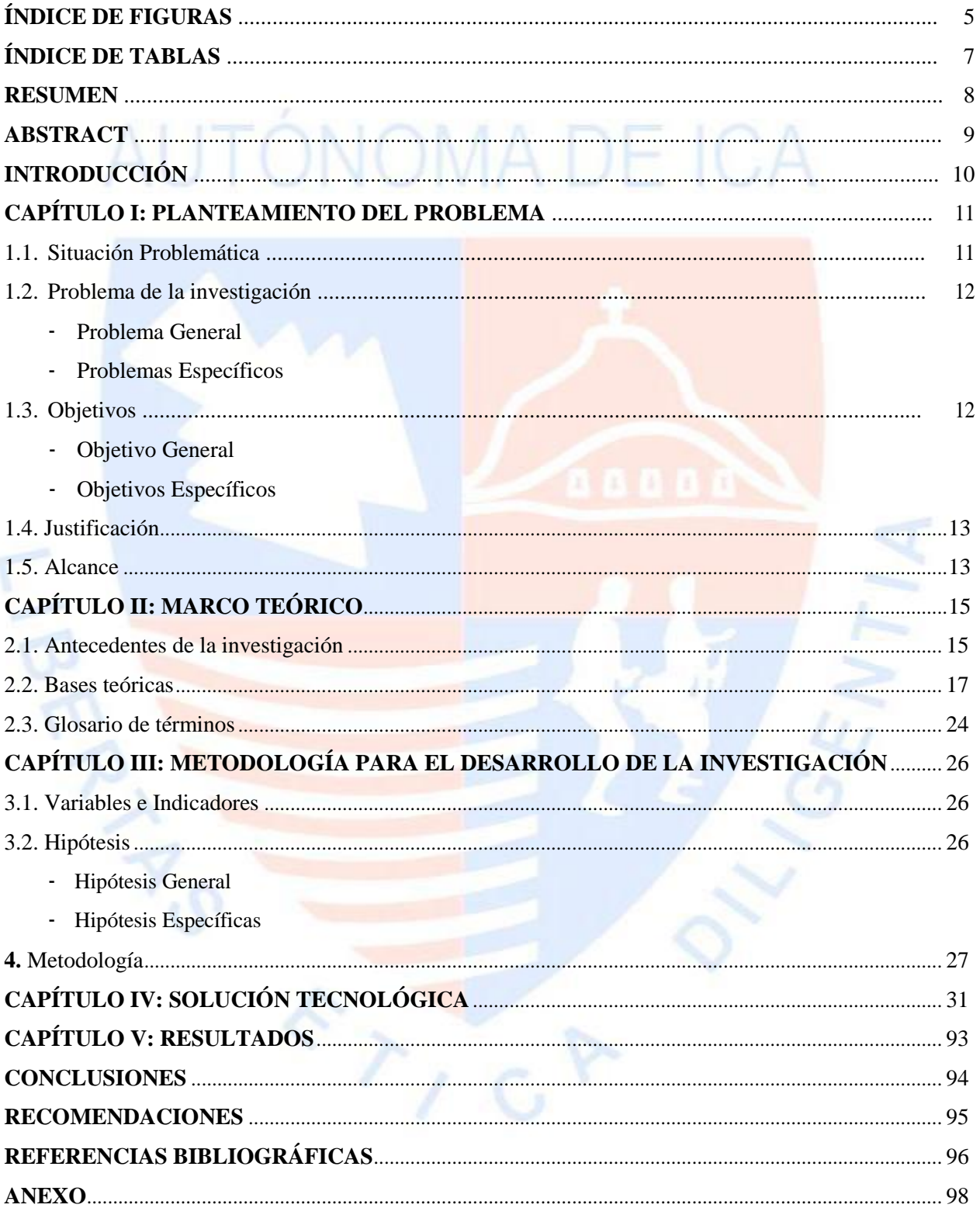

# **ÍNDICE DE FIGURAS**

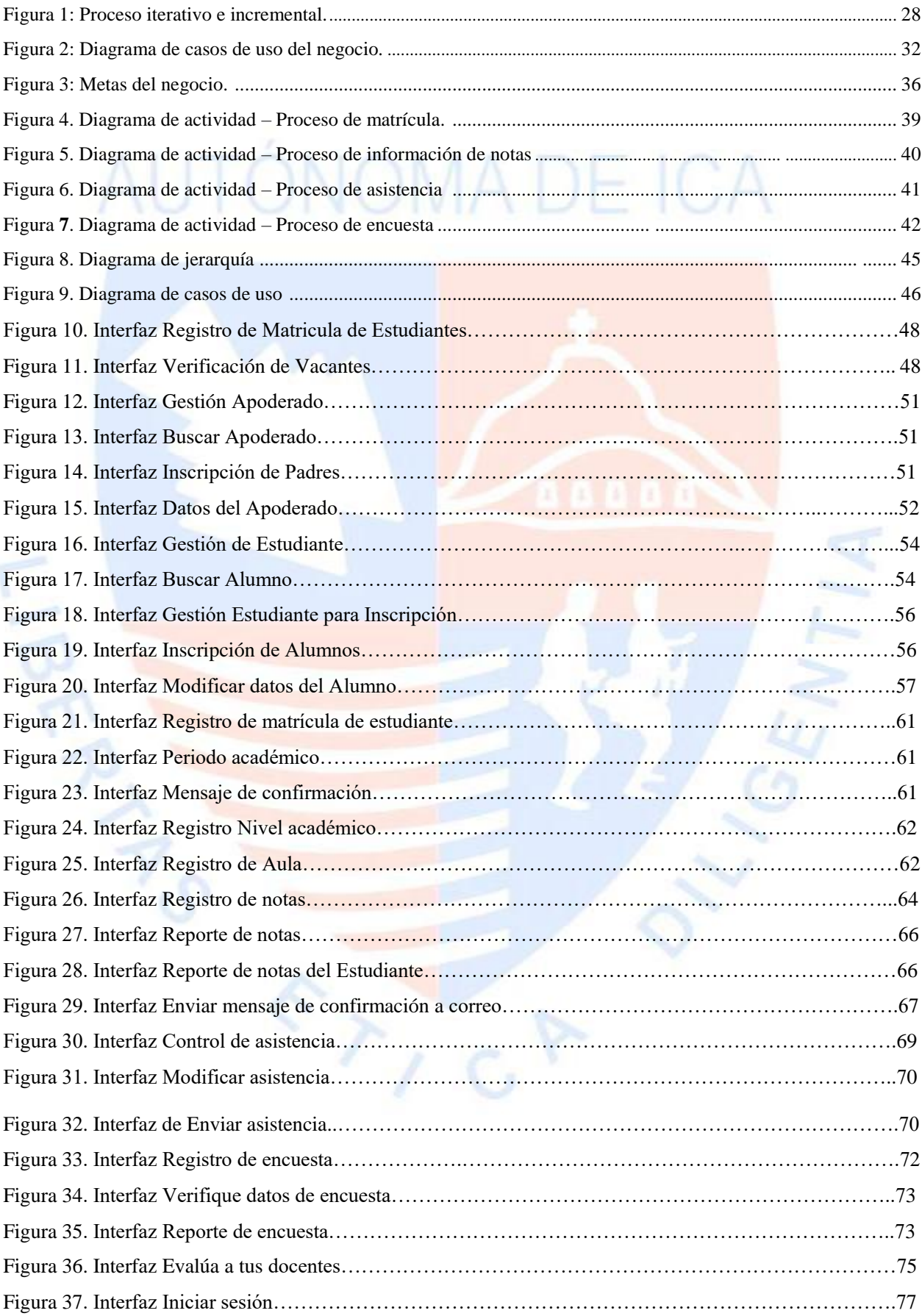

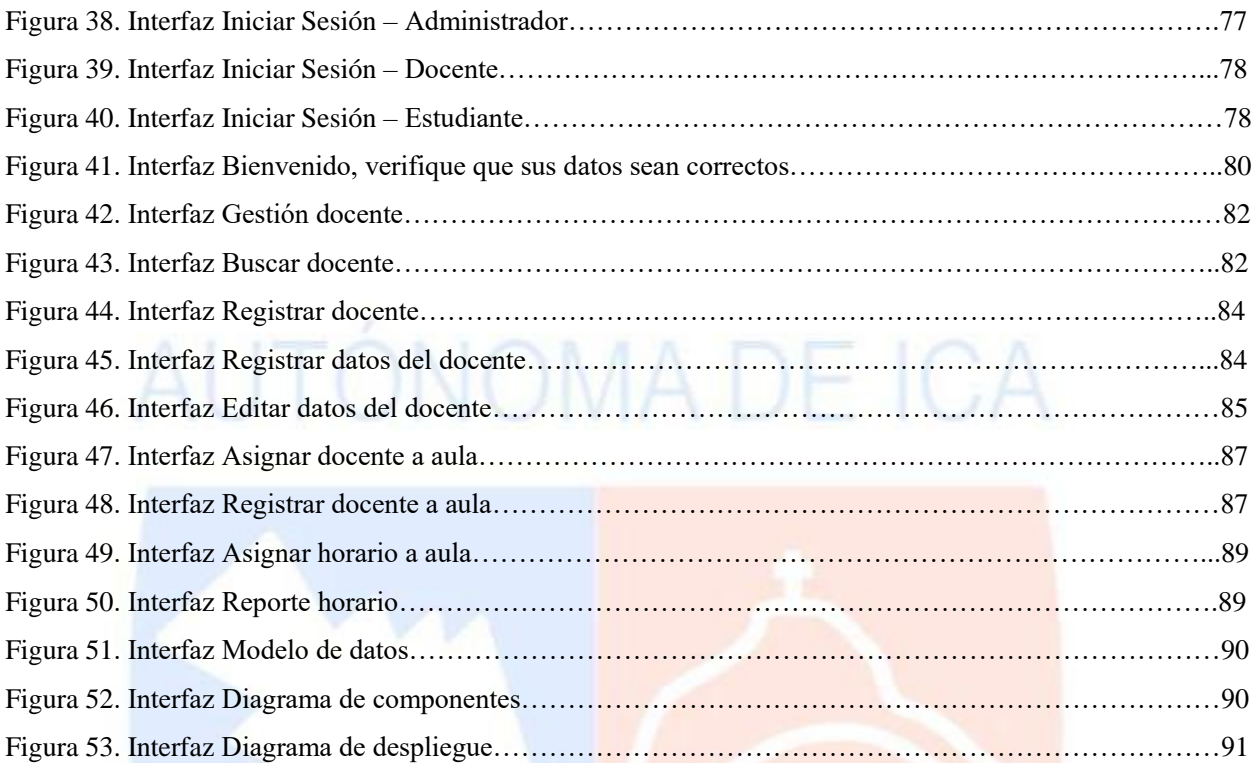

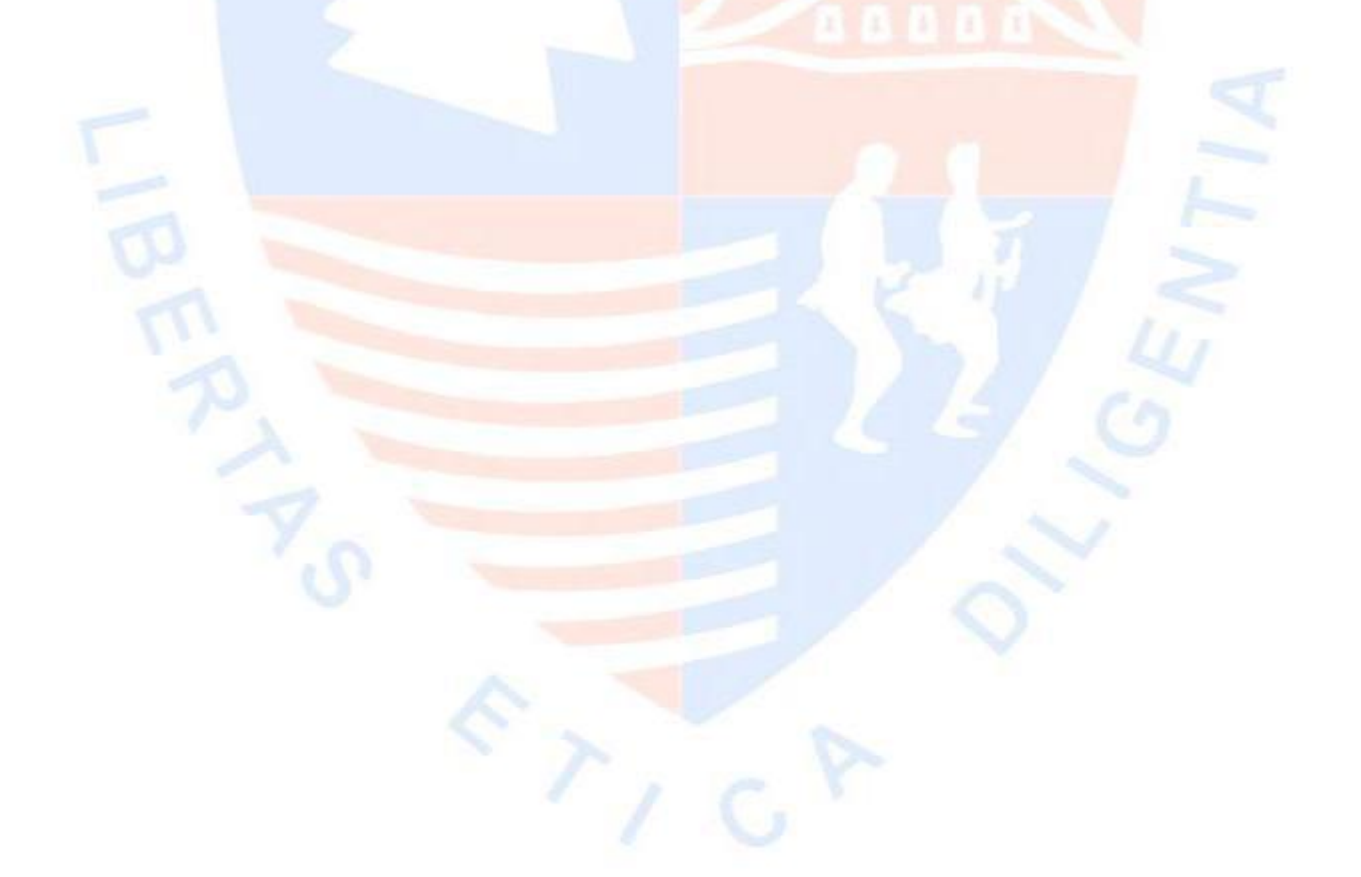

# **ÍNDICE DE TABLAS**

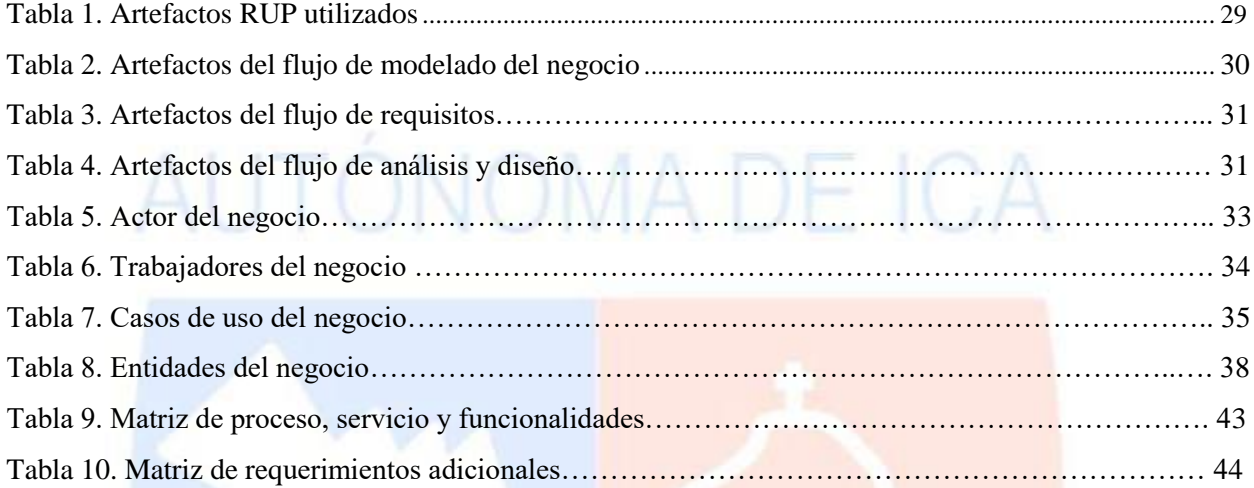

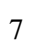

## **RESUMEN**

La Institución Educativa Pública Santa Ana, es un colegio emblemático, de la ciudad de Chincha - Ica enfocado en brindar educación de calidad a los estudiantes de nivel secundario. Presenta dificultades en la gestión de sus procesos académicos, principalmente en la matrícula, registro de notas, asistencia y encuesta al docente, que se realizan a través del uso de hojas de cálculo y cuadernos físicos de control, dicha situación ocasiona que los datos registrados sean incorrectos e inconsistentes obligando a que el personal a cargo de la realización de los procesos realice múltiples revisiones durante su captura de datos; generando malestar a los estudiantes y padres de familia. El objetivo es desarrollar una aplicación web que permita sistematizar los procesos académicos utilizando la metodología Proceso Racional Unificado (RUP) y software libre, como: apache, php, jquery y mysql. Mejorando la calidad del servicio académico de la institución en matrícula, registro de notas, control de asistencia y evaluación a los docentes mediante encuestas.

Palabras clave: Gestión académica, aplicación web, metodología RUP, software libre.

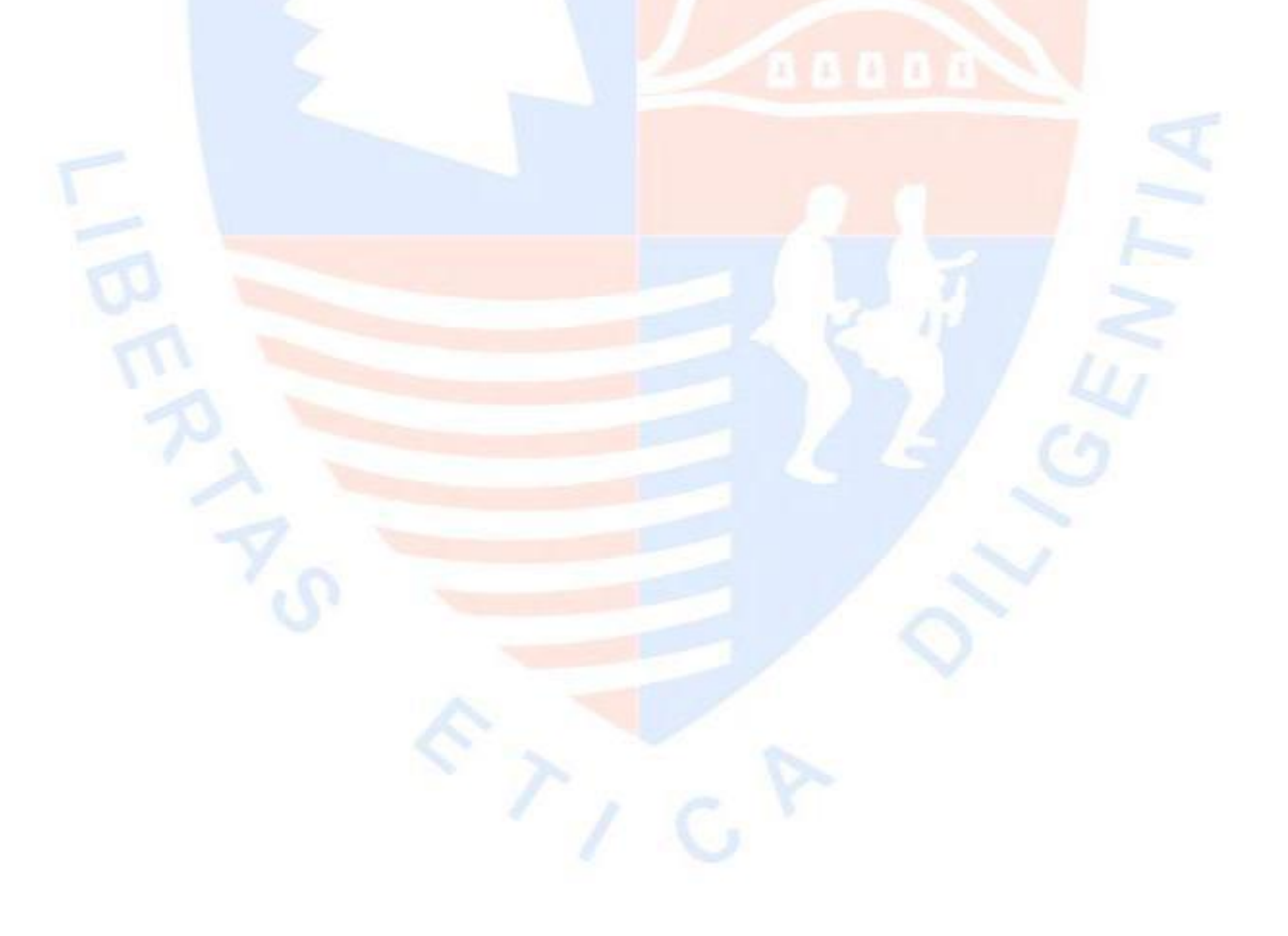

## **ABSTRACT**

The Santa Ana Public Educational Institution is an emblematic school in the city of Chincha - Ica, focused on providing quality education to high school students. It presents difficulties in the management of its academic processes, mainly in the registration, notes register, attendance and teacher survey, which are carried out through the use of spreadsheets and physical control books, this situation causes the recorded data to be Incorrect and inconsistent, requiring that the personnel in charge of carrying out the processes carry out multiple revisions during their data capture; Causing discomfort to students and parents. The objective is to develop a web application to systematize the academic processes using the Unified Rational Process (RUP) methodology and free software, such as: apache, php, jquery and mysql. Improving the quality of the academic service of the institution in enrollment, registration of notes, control of attendance and evaluation to the teachers through surveys.

Keywords: Academic management, web application, RUP methodology, free software.

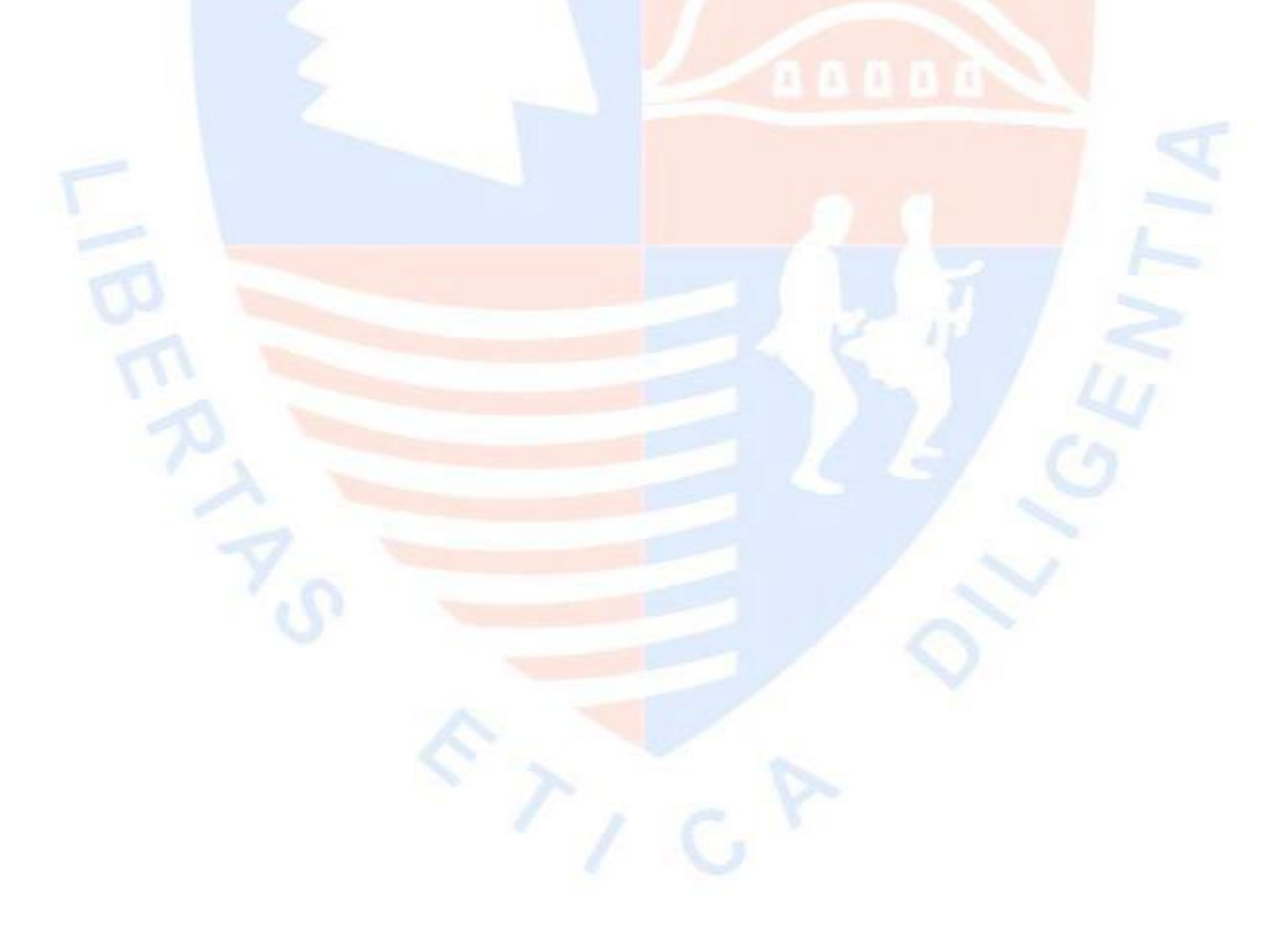

## **INTRODUCCIÓN**

La tecnología actualmente influye mucho en la vida de la persona ya que forma parte fundamental de esta, ya que nos permite realizar con mayor rapidez los trabajos que desempeña cada persona, así mismo el sistema educativo no está libre de su influencia donde las nuevas tecnologías han de revolucionar muchos aspectos fundamentales en el ámbito educativo, principalmente en los procesos de educación y formación, afrontando la dificultad que dicha fusión ocasiona; por lo tanto se ha de plantear soluciones creativas para que sean aprovechadas en el proceso educativo.

La gestión académica desarrolla una actividad importante en el área de educación, aumentando los registros de efectividad, contribuyendo al progreso de la educación. Siendo una virtud en las organizaciones exitosas, la cual involucra: Talento humano, financiera, comercial y tecnológica entre otras.

Un componente fundamental dentro de las instituciones educativas que se encargan de brindar educación de calidad a los estudiantes es la gestión académica, el cual involucra procesos como: matrícula, registro de notas, asistencia y encuesta ya que si estos procesos no se realizan adecuadamente la institución no podría desempeñarse de manera eficiente.

Los colegios son instituciones que cumplen una función importante para el crecimiento del país ya que son necesarias herramientas informáticas que ayuden a mejorar la gestión académica y brinden información de calidad para mejorar la educación en el colegio.

La presente tesis busca mejorar la gestión académica de la Institución Educativa Pública Santa Ana de la ciudad de Chincha – Ica por medio de una aplicación web donde solucionarán los inconvenientes de los procesos de: matrícula, notas, asistencia y encuesta.

El trabajo está organizado del siguiente modo:

Capítulo I: La situación problemática, problema general, problemas específicos, objetivo general y objetivos específicos.

Capítulo II: Marco teórico, antecedentes, bases teóricas y el glosario.

Capítulo III: Variables, indicadores e hipótesis del trabajo de investigación.

Capítulo IV: Metodología de desarrollo.

Capítulo V: Solución tecnológica, desde los artefactos utilizados de la metodología, hasta cada uno de los flujos de desarrollo.

Capítulo VI: Los resultados obtenidos.

Finalizando, con las conclusiones y recomendaciones.

## **CAPÍTULO I: PLANTEAMIENTO DEL PROBLEMA**

#### **1.1. Situación Problemática**

Constantemente planteamos que "Educación" es la clave para alcanzar los objetivos ligados al desarrollo sostenible, llegando a explorar y a elaborar diversas ideas que fortalecen entidades volviéndolas más desarrolladas y cultas, además encontramos temas importantes siendo uno de ellos, la Gestión universitaria, cuyo objetivo es darle importancia al intercambio de ideas para mejorar las reformas de las Instituciones Educativas para cumplir con su responsabilidad ante las nuevas exigencias que se dan actualmente. El énfasis en el mejoramiento de la calidad de la gestión educativa está dado por la sinergia del sistema de procesos educativos, cuya integración interna y vinculación con la sociedad se hace imprescindible con vistas a lograr los resultados e impactos que se esperan mediante modelos de gestión dinamizan que garanticen su efectividad.

Las Actividades de la gestión Educativa se dividen en dos siendo la primera para la gestión de instituciones refiriéndose a la parte operativa de la Institución y la segunda la gestión del desempeño donde nos da a conocer los planes de la Institución.

Podemos observar diversas realidades donde se brinda enseñanza a los estudiantes ya sea de nivel primario, secundario y superior siendo estos: los colegios, institutos o universidades también conocidos como "Instituciones Educativas" siendo las encargadas de poder brindar el conocimiento necesario para mejorar el desarrollo intelectual de las personas y comunidades.

Existen diversas instituciones educativas que no usan ningún sistema para apoyarlos la posibilidad de correr el riesgo de que la información recolectada ya sea del día, de la semana, mes o año se extravié y llegue a perjudicar a la institución, mayormente se da debido a que no muchas veces cuentan con docentes con experiencia en desarrollo de software que les puedan brindar una solución de manera efectiva, mayormente los más afectados serían los estudiantes porque constantemente se les estaría perdiendo la información por no tener un respaldo.

Tal es el caso de la Institución Educativa Publica Santa Ana de Chincha, en el cual llegan a estudiar más de mil estudiantes por cada año académico, llegando a presentar dificultades por la cantidad de estudiantes que integran la Institución todo esto debido por la falta de un sistema propio que les permita poder facilitar el trabajo siendo los siguiente puntos para mejorar: la gestión de matrícula, la gestión de notas, asistencias de los estudiantes, gestión de encuestas donde las alumnas mismas evaluarán el desempeño laboral del docente en clases.

## **1.2. Problema de la investigación**

## **1.2.1. Problema General:**

¿En qué medida el desarrollo de una aplicación web influye en la mejora de la gestión académica en la Institución Educativa Pública Santa Ana de Chincha?

## **1.2.2. Problemas Específicos:**

- ¿En qué medida el nivel de eficiencia de una aplicación web influye en la mejora de la gestión académica en la Institución Educativa Pública Santa Ana de Chincha?
- ¿En qué medida el nivel de confiabilidad de una aplicación web influye en la mejora de la gestión académica en la Institución Educativa Pública Santa Ana de Chincha?
- ¿En qué medida el nivel de usabilidad de una aplicación web influye en la mejora de la gestión académica en la Institución Educativa Pública Santa Ana de Chincha?
- ¿En qué medida el nivel de funcionabilidad de una aplicación web influye en la mejora de la gestión académica en la Institución Educativa Pública Santa Ana de Chincha?

## **1.3. Objetivos**

## **1.3.1. Objetivo General:**

Determinar la influencia de una aplicación web en la mejora de la gestión académica en la Institución Educativa Pública Santa Ana de Chincha.

## **1.3.2. Objetivos Específicos:**

- Determinar el nivel de eficiencia del desarrollo de una aplicación web influye en la mejora de la gestión académica en la Institución Educativa Pública Santa Ana de Chincha.
- Determinar el nivel de confiabilidad del desarrollo de una aplicación web influye en la mejora de la gestión académica en la Institución Educativa Pública Santa Ana de Chincha.
- Determinar el nivel de usabilidad del desarrollo de una aplicación web influye en la mejora de la gestión académica en la Institución Educativa Pública Santa Ana de Chincha.
- Determinar el nivel de funcionabilidad del desarrollo de una aplicación web influye en la mejora de la gestión académica en la Institución Educativa Pública Santa Ana de Chincha.

## **1.4. Justificación**

El beneficio proporcionado por la Institución dependerá de cómo se administre la gestión académica por parte de sus autoridades donde se hará uso de una aplicación web para mejorar diversos aspectos deficientes encontrados en la Institución como la Gestión de información de cada estudiante, la calificación de cada período escolar e incluso su asistencia.

El desarrollo de una aplicación web para la mejora de la gestión académica sirve como apoyo al desarrollo de la institución educativa Santa Ana de Chincha para mejorar:

- Mejorar la búsqueda de información de los estudiantes ya que tendrán todos sus documentos en digital visualizando además los datos del padre y del mismo estudiante que ha sido matriculado.
- Disminuir el tiempo del registro de las notas permitiéndole al docente tener un respaldo en caso de pérdida.
- Mejorar el tiempo del registro de asistencias de los estudiantes de la institución, los cuales serán ingresados al sistema. Así mismo, esta información servirá para dar a conocer la asistencia mensual de los estudiantes.
- Administrar la información sobre el desempeño académico de los docentes, utilizando las encuestas anónimas a través de una plataforma web.

## **1.5. Alcance**

Comprende los siguientes módulos:

**Matrícula** 

La secretaria podrá matricular a los estudiantes pidiendo los documentos necesarios después se procederá a registrar los datos del padre y del estudiante para culminar registrando la matricula del estudiante, en caso de que el estudiante ya existe solo se procederá a actualizar sus datos.

• Registro de Notas

El docente podrá subir las notas del estudiante al sistema, misma manera la secretaria ingresa para verificar la subida de las notas correspondientes, el estudiante podrá visualizar su nota en el sistema sin poder hacer cambio alguno.

• Asistencia

El docente podrá subir la asistencia de los estudiantes de manera general, la secretaria envía a los padres de familia a fin de mes la cantidad de asistencia y faltas de sus hijos.

• Encuesta

La subdirectora formula las preguntas para la encuesta, la secretaria verifica que las preguntas estén en el sistema para que así los estudiantes puedan ingresar y responder las preguntas de acuerdo al desempeño del docente.

Para el desarrollo del sistema se uso Metodologia RUP.

Utilizamos herramientas libres tales como: apache, php, mysql, jquery.

La solución se implementará en la Institución Educativa Santa Ana de Chincha.

# AUTÓNOMA DE ICA

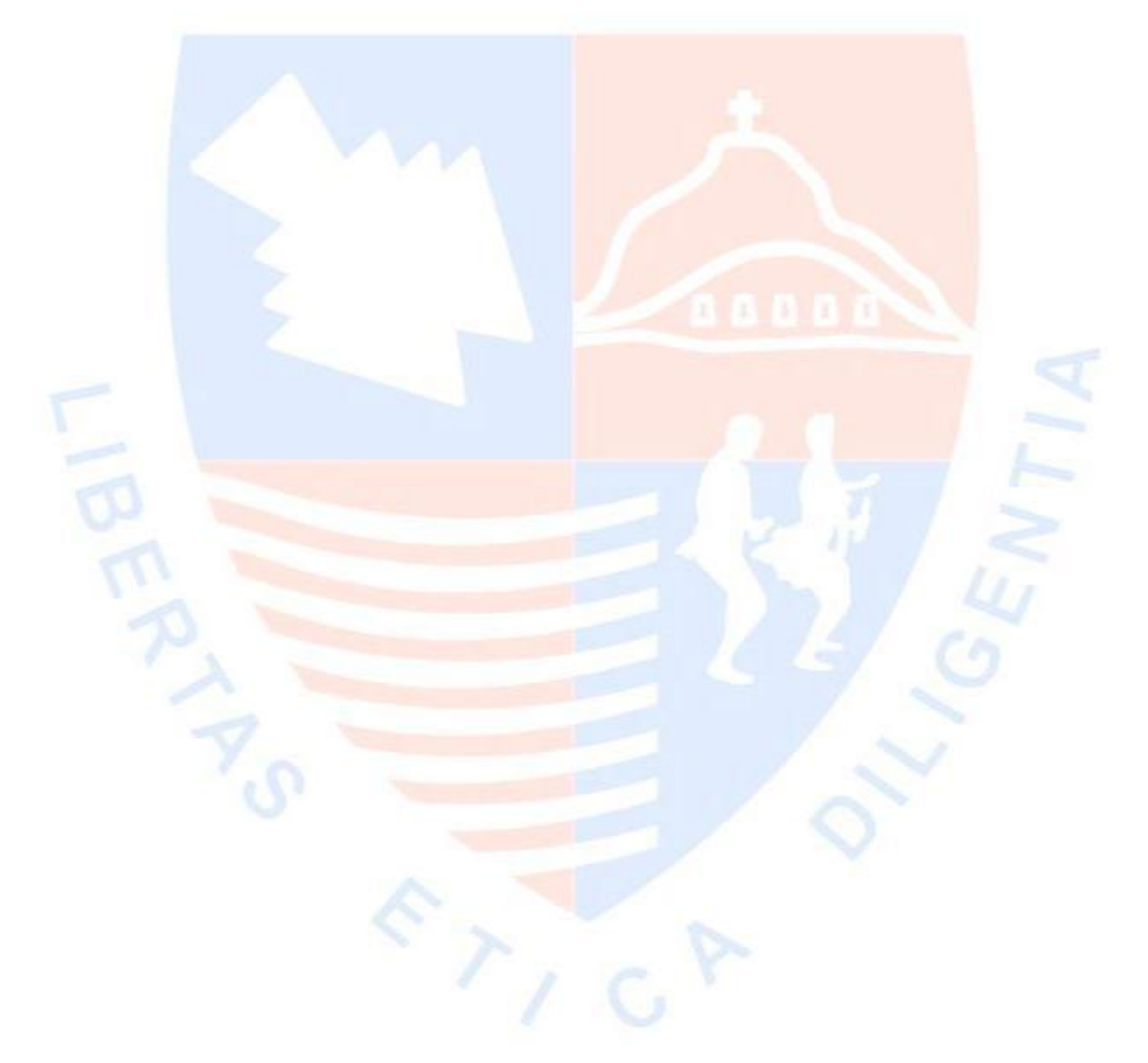

## **CAPÍTULO II: MARCO TEÓRICO**

En el siguiente punto podemos ver las distintas tesis realizadas por diferentes autores siendo estos los antecedentes de investigación, así como la descripción de las bases teóricas, glosario de términos, variables e indicadores, e hipótesis.

## **2.1. Antecedentes de la investigación**

## **Galindo (2012).** *Análisis, diseño e implementación de un sistema de información aplicación a la gestión educativa en centros de educación especial***. Tesis para optar el título de Ingeniero Informático. Lima, Perú.**

Consiste en implementar un sistema para la gestión educativa en los centros de educación especial con el propósito de permitir la administración de los programas educativos para personas con necesidades especiales para, así como consolidar el conocimiento y promover la participación y evaluación continua entre padres y especialistas. No obstante, fueron recogidos un número específico de procesos de gestión según el alcance de la solución. Como metodología de desarrollo de software fue seleccionada la metodología Agile Unified Process (AUP) por su mayor afinidad y claridad de actividades en las etapas de diseño y construcción de este producto ya que durante la concepción de la arquitectura se evaluaron múltiples patrones de arquitectura Web como MVC, MVP y N–capas resultando finalmente una estructura de cuatro capas con funciones específicas e independientes entre sí: manteniendo las capas de Presentación y Acceso a Datos separadas. Así como la capa de lógica de negocio fue subdividida para la seguridad y navegabilidad entre las páginas (capa de Aplicación) como para conservación de las reglas de negocio (capa Lógica).

## **Méndez (2012).** *Sistema de gestión académica para la unidad educativa "Manuel Guerrero"***. Tesis para optar el título de Ingeniero de Sistemas. Universidad del Azuay. Cuenca; Ecuador.**

La tesis consiste en brindar un software de Gestión Educativa para la Institución Educativa cuyo objetivo es desarrollar un software accesible para los usuarios debido a que no todos poseen conocimiento para usar el Sistema que se desea implementar en la Institución por lo tanto se concluye que el beneficio que proporciona el sistema es sin duda un gran aporte para una institución educativa ya que brindará la enseñanza necesaria para contar con personas más cultas que puedan brindar a la Institución una mejora en el desarrollo constante evitando así perdidas de información ya que contará con el personal debidamente capacitado.

## **Aguilar & Dávila (2013).** *Análisis, diseño e implementación de la aplicación web para el manejo del distributivo de la facultad de ingeniería***. Tesis para optar el título de Ingeniero de Sistemas. Universidad de Cuenca. Cuenca; Ecuador.**

El objetivo de implementar el sistema web consiste en mantener en la red un recurso indispensable, al momento de realizar un proceso junto con los elementos que este implica (docentes, usuarios, asignaturas, cursos, cargos) todo esto a través de un cliente web. Para que el usuario pueda acceder al sistema de cualquier lugar con acceso a internet la utilidad del sistema es considerable debido a que se tendrá un registro actualizado con toda la información de esta manera se tendrá un mejor seguimiento y control de los recursos y registros que se van almacenado en conclusión mediante la aplicación web es posible almacenar e imprimir los diversos procesos tanto general de la escuela como de los profesores de manera particular además se es posible realizar reportes personalizados filtrando la información por escuela, año y ciclo.

## **Ramírez (2015).** *Aplicación web para la gestión académica de la unidad educativa "Ciudad de Ibarra"***. Tesis para optar el título de Ingeniero de Sistemas. Ibarra, Ecuador.**

Al implementar la aplicación web los estudiantes, padres de familia y docentes serán los más beneficiados ya que tendrán a disposición las notas de todas las asignaturas de cada parcial, el proceso de registro de notas se realizará directamente en la aplicación web para que así se pueda obtener datos reales, en conclusión el sistema que integrara la institución educativa será un gran aporte a la Gestión Académica.

## **Arturo (2017), Implementación de un sistema web para mejorar el proceso de gestión académica en la escuela de PNP. Tesis para optar el título de Ingeniero en computación y sistemas. Lima – Perú.**

El proyecto tiene como objetivo Implementar un Sistema Web Académico para mejorar el proceso de Gestión Académica en las Escuelas de Formación de la Policía Nacional del Perú.

La investigación se desarrolló en un enfoque cuantitativo, diseño no experimental, con método hipotético deductivo, siendo para el caso de la evaluación del sistema se utilizó encuestas a los trabajadores estratificados por docentes y operadores cuyos resultados se presenta mediante análisis de tablas y figuras. En el caso del desarrollo del Sistema Web el enfoque partió en forma macro mediante la Metodología de Proceso Unificado Racional (RUP).

## **Aparcana (2017), Desarrollo de una aplicación web para la mejora de procesos de venta de equipos informáticos en la empresa suministros tecnológicos Terabyte. Tesis para optar el título de Ingeniero de Sistemas y Cómputo. Lima – Perú**

El proyecto tiene como objetivo implementar un aplicativo web que permita automatizar los proceso de ventas tales como registro de producto, pedido, comprobante de pago y control de los productos tecnológicos en el almacén; los cuales son personalizado para que cumplan con los requerimientos específicos de un negocio, ubicar los precios de venta de los productos para mejorar los límites de tiempo y reducción de costes. Este trabajo busca mejorar los procesos de venta en la empresa Terabyte por medio de una aplicación web. Esta herramienta tecnológica tiene por objetivo resolver las dificultades en el proceso de ventas, bajo un procedimiento manual, existiendo retrasos y ciclos de trabajo más largos que impactan en el rendimiento.

#### **2.2. Bases Teóricas**

Forman parte importante del trabajo de investigación ya que en este punto se realza todo el trabajo. Se aborda aplicación web, niveles de medición de sitios web y gestión académica.

### **2.2.1. Aplicación Web**

Según Mora (2002) define que un software web es una especie de app cliente-servidor, en donde el cliente (navegador) así como el servidor (server web) y con un protocolo de comunicación (HTTP) los cuales son estándares y no hace falta ser desarrollados ni contemplados por el programador. Cabe recalcar que el protocolo HTTP es miembro de esta familia de protocolos de comunicaciones TCP/IP, que se emplean en internet. Los Protocolos facilitan la comunicación y conexiones de sistemas heterogéneos, esto permite el intercambio de información entre ordenadores. HTTP se encuentra en la capa 7 (aplicación) del modelo OSI. Con la incorporación de las nuevas tecnologías, así como los lenguajes *script* que se pueden explotar con mejor manera los recursos de la web, asimismo el desarrollo de software/aplicaciones fue en retroceso a causa del mal uso de la tecnología debido a que las empresas solo las utilizaron estas tecnologías para optimizar la apariencia, uso de animaciones, imágenes, videos, etc. Sin embargo, con el tiempo las empresas se percataron del gran poder de estas nuevas tecnologías y fue así como inició el desarrollo de software/aplicaciones Web, desde allí se vió una evolución, ahora las aplicaciones web son capaces de manejar información dinámica. Se empezó a usar de manera más inteligente los conceptos de cliente y servidor. Esto produjo una evolución de los mecanismos para vincular los interfaces con bases de datos y esencialmente hacer todas las aplicaciones accesibles desde un navegador web. Hoy en día podemos ver aplicaciones web que aprovechan al máximo los benecitos de la web, esto resulto ser de gran ayuda para las organizaciones, pero a la vez requirió la solución de problemas asociados tales como la integración con sistemas legados, la evolución constante y la capacidad de manejo de grandes cantidades de usuarios. Otros puntos críticos que se tienen que considerar son la seguridad y la presentación como parte de la experiencia

de usuario. Cada aplicación web tiene distintas necesidades. Por ejemplo, algunos sistemas web pueden no tener interfaz de usuario porque se comunican con otros sistemas por medio de protocolos. Ejemplo de estos sistemas son los servicios web. Sin embargo, para otros sistemas el tener una buena interfaz de usuario va a determinar el éxito o fracaso de la aplicación.

Según Talledo (2015) considera que la aplicación web se basa en el modelo cliente/servidor. Con una diferencia importante, las conexiones no son persistentes. Es decir, la interfaz cliente, el navegador web, realiza una petición al servidor, se establece la comunicación iniciándose un dialogo entre servidor/ cliente. El servidor atiende la petición y le envía el o los archivos que necesita el navegador. Una vez atendido el cliente, ya no es necesario mantener ninguna comunicación entre el servidor y el cliente. Esto es importante porque el servidor solo tiene que atender aquellas peticiones que están "vivas" en ese momento.

### **a. Características**

Según Ruiz (2011) permiten poder completar una tarea específica a diferencia de los sitios web que son más conocidos como una herramienta de uso constante pero no menos importante, por lo tanto, la aplicación web le permite al usuario poder interactuar con los datos de forma personalizada para poder realizar diferentes tareas específicas.

La aplicación web con el paso del tiempo ha evolucionado la forma de aprovechar el internet desde que empezó utilizando contenido estático hasta el uso de contenido interactivo siendo de esta manera escalable (mejora con el paso del tiempo).

#### **b. Servidor Web**

Según Flores (2015) dentro de los distintos servicios que ofrece internet, el servicio web es el más usado actualmente, puesto que la gran mayoría de los sitios en internet lo usan, este servicio permite la fácil transferencia de información entre distintas comunidades alrededor del mundo donde una de las ventajas e poder acceder a una gran cantidad de información que se encuentra alojada en una cantidad de servidores. Podemos encontrar diversas ventajas que nos ofrece la web:

- **Interoperabilidad**: Operatividad independiente de la plataforma que permite comunicarse el proveedor y el solicitante del servicio sea independiente de la plataforma y del lenguaje que utilice, esto es posible gracias al uso de protocolos y estándares abiertos, garantizándonos la plena interoperabilidad entre las aplicaciones.
- **Accesibilidad**: Esto se refiere a la capacidad de acceder al contenido web de forma universal, a través de hardware, software, infraestructura de red, idioma, cultura, así como de las capacidades de cada uno de los usuarios; además, con la tecnología de dispositivos móviles podemos acceder a la web no sólo desde computadoras de escritorio, también podemos acceder a éste por medio de laptops, PDAS, teléfonos móviles.
- **Facilidad de uso**: Debido al desarrollo y mejora de las interfaces es posible la interacción con los sistemas web de una forma sencilla para así poder recopilar información de manera documental (libros) como de medios audiovisuales (televisión y videos).
- **Difusión y colaboración de contenidos**: A partir del servicio Web podemos difundir información, colaborar y aportar diferentes puntos de vista a la misma, un ejemplo de esto son los blogs y los foros.
- **Oportunidades de negocio:** Abre nuevas oportunidades de negocio para efectuar compras online, transacciones bancarias, pagos de impuestos además con el desarrollo de redes sociales, se ofrece la oportunidad de socializar con personas de diferentes partes del mundo y de la propia localidad o lugar de trabajo de sin necesidad de salir de sus hogares.
- **Centralización de Información:** Para las empresas es de gran ayuda ya que pueden consultar los contenidos de la misma desde cualquier lugar del mundo y actualizarlos en tiempo real, siempre y cuando cuenten con los privilegios necesarios para tener acceso a ella, así como para poder modificarla.

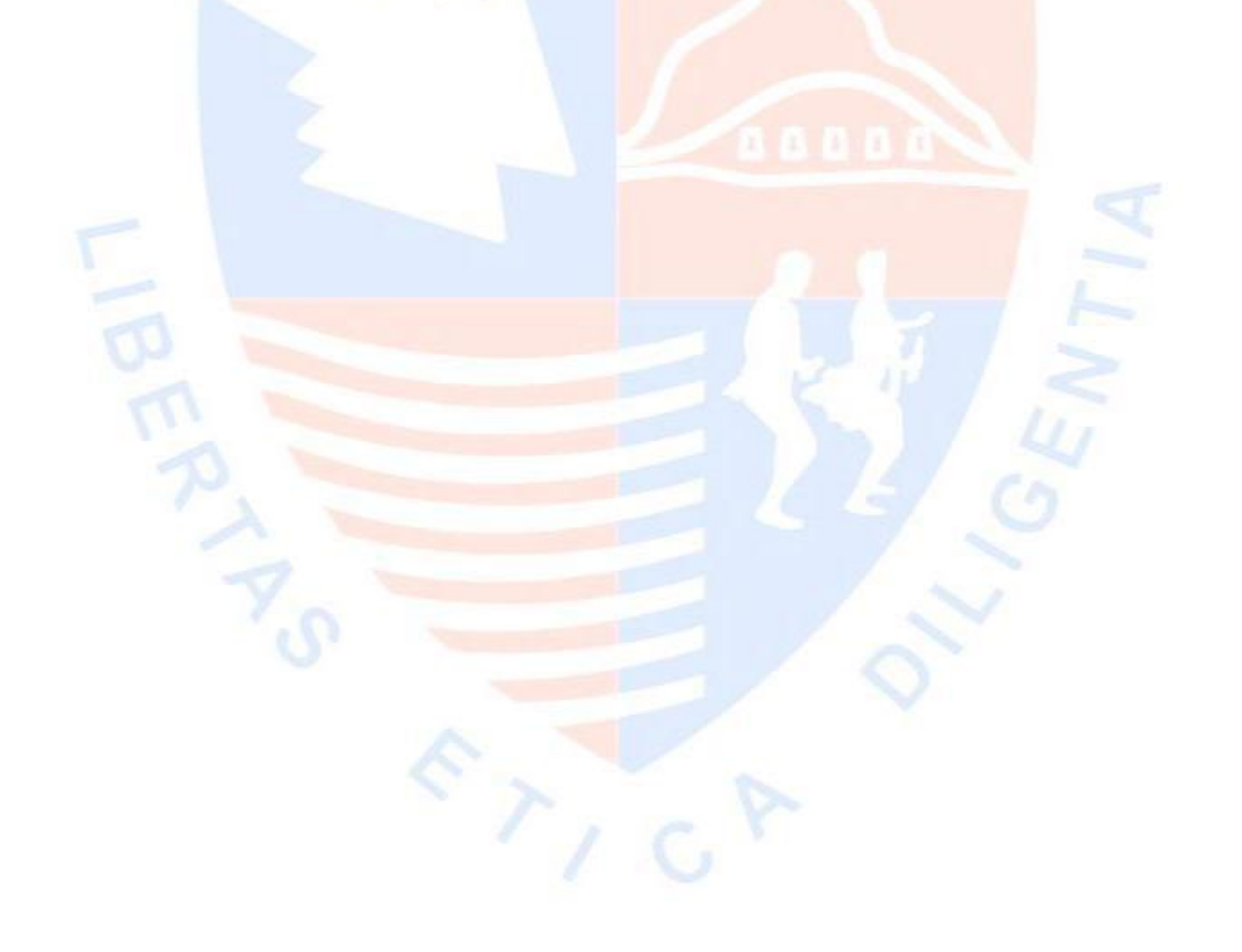

### **2.2.2. Niveles de medición de un sitio web**

#### **a. Eficiencia**

Según Martin (2007) considera que la eficiencia puede aplicarse tanto a unidades organizativas como a diferentes centros de trabajo que forman una organización. Se es eficiente cuando se alcanzan los objetivos esperados en el mismo con mínimo gasto posible de recurso.

Según Pérez (2008) considera que hasta el momento, la mayor parte de las tecnologías que se han ido introduciendo no han hecho otra cosa que engordar y engordar el servidor web, cargándolo con todo el trabajo adicional a base de parches o añadidos de diversas naturaleza, junto en contra de la idea original, donde un protocolo muy básico y una sencilla aplicación gestionaban la presentación de contenidos a cualquier equipo que se pudiera conectar a una red y dispusiera de un sencillo navegador web. A medida que las sencillas páginas web se han transformado en sofisticadas ya que proporcionan soporte a organizaciones de cualquier tamaño, parece una mejor opción devolver este escenario a su estado actual y buscar soluciones a los nuevos requerimientos, para gestionar todas las posibles tareas de índoles dinámica que un servidor deba realizar se propone la colocación de un sistema especialmente concebido para resolverlas con solvencia y liberar así el servidor web de toda carga extra. Es lo que conocemos como servidor de aplicaciones. Este enfoque no implica que no se vayan a poder seguir empleando todas las tecnologías anteriormente estudiadas, sino que la tendencia será ir migrando las aplicaciones hacia la utilización del servidor de aplicaciones a medida que vayan los requerimientos de escalabilidad, eficiencia y adaptabilidad.

## **b. Confiabilidad**

Según Muñoz (2009) considera que la confiabilidad de un producto es que este se desempeñe de manera óptima en el tiempo dado y bajo las condiciones de operación establecidas, es decir que el producto logre desempeñar su función sin ningún contratiempo.

Como las aplicaciones basadas en Web de hoy en día ejercen una gran influencia, que va desde la experiencia del cliente hasta las relaciones con los proveedores, los sistemas de información corporativos confiables son cada vez más importantes para la compañía, los clientes y los socios comerciales. Puesto que los errores de una aplicación pueden dar lugar a pérdidas de negocio y costes de recuperación importantes, y puesto que Internet está siempre abierto a los negocios, las compañías exigen una confiabilidad ininterrumpida para la mayoría de las aplicaciones empresariales. Internet ha convertido la información (y el acceso inmediato y sin errores a la misma) en el activo más valioso de una compañía. Una aplicación empresarial es un conjunto de hardware, servicios del sistema operativo, componentes de software y (normalmente) procesos humanos, cuyo objetivo es proporcionar, conjuntamente, los servicios comerciales previstos. La confiabilidad de toda la aplicación depende en gran medida de la confiabilidad de los distintos componentes. Como todos los componentes del sistema están relacionados, un error en uno de ellos puede afectar a la confiabilidad del resto de los componentes.

Se producen errores en la aplicación por distintos motivos: <sup>20</sup>

- Comprobación inadecuada
- Problemas relacionados con cambios en la administración
- Falta de control y análisis continuados
- Errores en las operaciones
- Código poco consistente
- Ausencia de procesos de diseño de software de calidad
- Interacción con aplicaciones o servicios externos
- Condiciones de funcionamiento distintas (cambios en el nivel de uso, sobrecargas máximas)
- Sucesos inusuales (errores de seguridad, desbordamientos en la difusión)
- Errores de hardware (discos, controladores, dispositivos de red, servidores, fuentes de alimentación, memoria, CPU).
- Problemas de entorno (red eléctrica, refrigeración, incendios, inundaciones, polvo, catástrofes naturales)

En términos generales, la confiabilidad del software se refiere a la precisión con la que una aplicación proporciona, sin errores, los servicios que se establecieron en las especificaciones originales. El diseño para favorecer la confiabilidad, además de referirse al tiempo de funcionamiento de la aplicación antes de que se produzca algún error, está relacionado también con la consecución de resultados correctos y con el control de la detección de errores y de la recuperación para evitar que se produzcan errores.

## **c. Usabilidad**

Según Cuevas et al. (2009) consideran que es una característica más del producto software y que puede medirse siguiendo métodos rigurosos de manera que la especificación de los requisitos relacionados con esta propiedad deberá de hacerse cuidadosamente, así será preciso que las metas de la usabilidad permitan valorar la aceptación que tendrá el producto final.

Según Gómez (2012) define que la usabilidad debería ser considerada en todo momento, desde el mismo comienzo del proceso de desarrollo hasta las últimas acciones antes de hacer el sistema, producto o servicio disponible al público. Antes de iniciar el proyecto es esencial tener una idea acerca de las características de los usuarios y de los aspectos del producto de mayor interés y necesidad, teniendo en cuenta estas consideraciones de forma temprana se ahorra tiempo y dinero, dado que la posterior implementación de nuevos aspectos o nuevas interfaces de usuario implican un enorme esfuerzo adicional. Por lo anterior se dice que es importante aplicar la Usabilidad ya que de acuerdo a establecimientos de principios de diseño en ingeniería de Usabilidad se ha tenido como resultados los siguientes:

- Una reducción de los costes de producción: los costes y tiempo de desarrollo totales pueden ser reducidos evitando el sobre diseño y reduciendo el número de cambios posteriores requeridos en el producto.
- Reducción de los costes de mantenimiento y apoyo: los sistemas que son fáciles de usar requieren menos entrenamiento, menos soporte para el usuario y menos mantenimiento.
- Reducción de los costes de uso: los sistemas que mejor se ajustan a las necesidades del usuario mejoran la productividad y calidad de las acciones y las decisiones. Los sistemas más fáciles de utilizar reducen el esfuerzo (stress) y permiten a los trabajadores manejar una variedad amplia de tareas.
- Los sistemas difíciles de usar disminuyen la salud, bienestar y motivación y pueden incrementar el absentismo, tales sistemas suponen perdidas en los tiempos de uso y no son explotados en su totalidad en la medida en que el usuario pierde interés en el uso de las características avanzadas del sistema, que en algunos casos podría no utilizarse nunca.
- Mejora la calidad del producto: el diseño centrado en el usuario resulta en productos de mayor calidad de uso, más competitivos en un mercado que demanda productos de fácil uso.

## **d. Funcionabilidad**

Según Meléndez y Dávila (2005), la funcionalidad es la capacidad del producto software para proveer las funciones que satisfacen las necesidades explícitas e implícitas cuando el software se utiliza bajo condiciones específicas, tiene las siguientes características:

- Aplicabilidad: Capacidad del producto software para proveer un conjunto apropiado de funciones para las tareas y objetivos especificados por el usuario.
- Precisión: Capacidad del producto software para proveer los resultados o efectos acordados con un grano necesario de precisión.
- Interoperabilidad: Capacidad del producto software a interactuar con uno o más sistemas especificados.
- Seguridad: Capacidad del producto software para proteger la información y los datos de modo que las personas o los sistemas no autorizados no puedan leerlos o modificarlos y las personas o sistemas autorizados no se les denegará el acceso.

### **2.2.3. Gestión Académica**

Según Duran & Pujals (2000) citado por Hernández (2012) define como la gestión del entorno interno de la entidad docente hacia el logro de sus objetivos buscando aplicar los principios generales de la administración a la educación. El objeto de la disciplina es el estudio de la organización del trabajo en el campo de la educación por lo que está determinado por el desarrollo de las teorías generales de la gestión y el desarrollo de las teorías educativas.

Según Zamboni (2003) define como un conjunto de actividades encaminadas a facilitar la transformación de las condiciones institucionales, se diferencia de la administración, porque la primera busca la solución de problemas y la segunda se encarga de llevar a cabo lo estipulado, sin necesidad de generar respuestas. La apropiada gestión de estos recursos es lo que permitirá a las universidades recuperar escenarios perdidos. Hablar de una "gestión exitosa" implica la evaluación de una gestión que ha alcanzado objetivos, y para ello se ha valido de herramientas que permiten tomar las decisiones apropiadas.

Según Marcano (2006) define como un conjunto de procesos el cual administra los diferentes componentes y subcomponentes curriculares que apoyan en la práctica pedagógica en el continuo proceso que permite construir y modelar el perfil deseable del estudiante ya que cubre un recorrido que involucra las acciones de atención al estudiante desde el ingreso, desarrollo y egreso del sistema, Además nos permite definir el rumbo de la institución educativa, apoya el diseño, implementación y operación de las decisiones académicas además contribuye a la evaluación de los programas académicos y permite asegura la calidad de los mismos. Este tipo de gestión tiene como objetivo mejorar los procesos de las instituciones, permitiéndoles contar con información segura, integral y disponible. Es por esto que gran parte del servicio que se preste a los estudiantes y padres de familia dependerá de la manera en la que se administre los aspectos esenciales que intervienen en una gestión académica integral, tal como la información personal de los estudiantes, sus calificaciones de cada periodo escolar e incluso su asistencia.

Según García (2008) define como acciones desarrolladas por los administradores encargados de dirigir vastos espacios organizacionales que velan por el mejoramiento continuo de las prácticas educativas, sólo puede ser entendida como nueva forma de comprender y conducir la organización escolar donde con cada individuo tengan compromiso para la innovación continua mediante el sistema de gestión.

Según Gacel & Orellana (2013) citado por Casassus (2002) sostienen que la gestión académica es una disciplina en desarrollo, su contenido disciplinario está determinado por los principios generales de la administración y los principios generales de la educación. En dicha disciplina interactúan los planos de la teoría, los de la práctica y los de la pragmática, razones por la cuales, para comprender su naturaleza, es necesario conocer los planteamientos teóricos de la gestión y la educación, y entender el sentido y los contenidos de las políticas educativas. 23

## **2.3. Glosario de términos**

#### • **Aplicación Web**

Desde el momento en que una aplicación se despliega en el servidor, el cliente puede acceder a ella, sin necesidad de una aplicación cliente. Esto permite que cualquier cambio solo se haga en el servidor y no en el cliente, ahorrando tiempos de desarrollo. (Mora, 2011).

### • **Servidor Web:**

Un servidor de aplicación web que expande la funcionabilidad de los servidores al vincularlos con una amplia gama de servicios como base de datos, además de proporcionar un ambiente agradable para la aplicación web.

Pueden usarse de diversas maneras tales como conectarse a una base de datos desde una página web, crear páginas dinámicas, crear páginas web para insertar, actualizar y eliminar datos de una base de datos. (Coronel, Morris & Rob, 2011).

#### • **Eficiencia**

Se es eficiente cuando se cumple los objetivos establecidos con mínimos recursos posibles, puede aplicarse a unidades organizativas, así como a los diferentes centros de trabajo que forman una organización el análisis de eficiencia no tiene por objeto marcar un camino único para las organizaciones sino aportar diagnósticos útiles que ayuden a los individuos de las organizaciones a la toma correcta de las decisiones. (Martín, 2007).

#### • **Usabilidad**

Disciplina que estudia la forma de diseñar sitios web donde los usuarios puedes interactuar de forma cómoda, es reconocida como atributo importante en la calidad de Software y el desarrollo de Aplicaciones web teniendo en cuenta lo que se espera de los usuarios y del sitio ya que no es realizar un sitio web o sistema como uno desee siempre hay que tener en cuenta la petición del usuario. (Sánchez, 2011)

#### • **Confiabilidad**

La confiabilidad tiene en cuenta la seguridad del sistema, la fiabilidad, la disponibilidad, la protección y otros atributos ya que la confiabilidad refleja el grado en el cual los usuarios pueden confiar en el sistema para evitar pérdidas o robos. (Somerville, 2005).

## • **Funcionabilidad**

Son diferentes aspectos del sitio web, así como los principales elementos de navegación y diseño, tales como tipos de letra, justificación, opciones de correo electrónico y búsqueda de información, elementos animados y tiempo de descarga, entre otros, que hacen que un sitio sea funcional e intuitivo para los usuarios. (Espinosa, 2000).

# AUTÓNOMA DE ICA

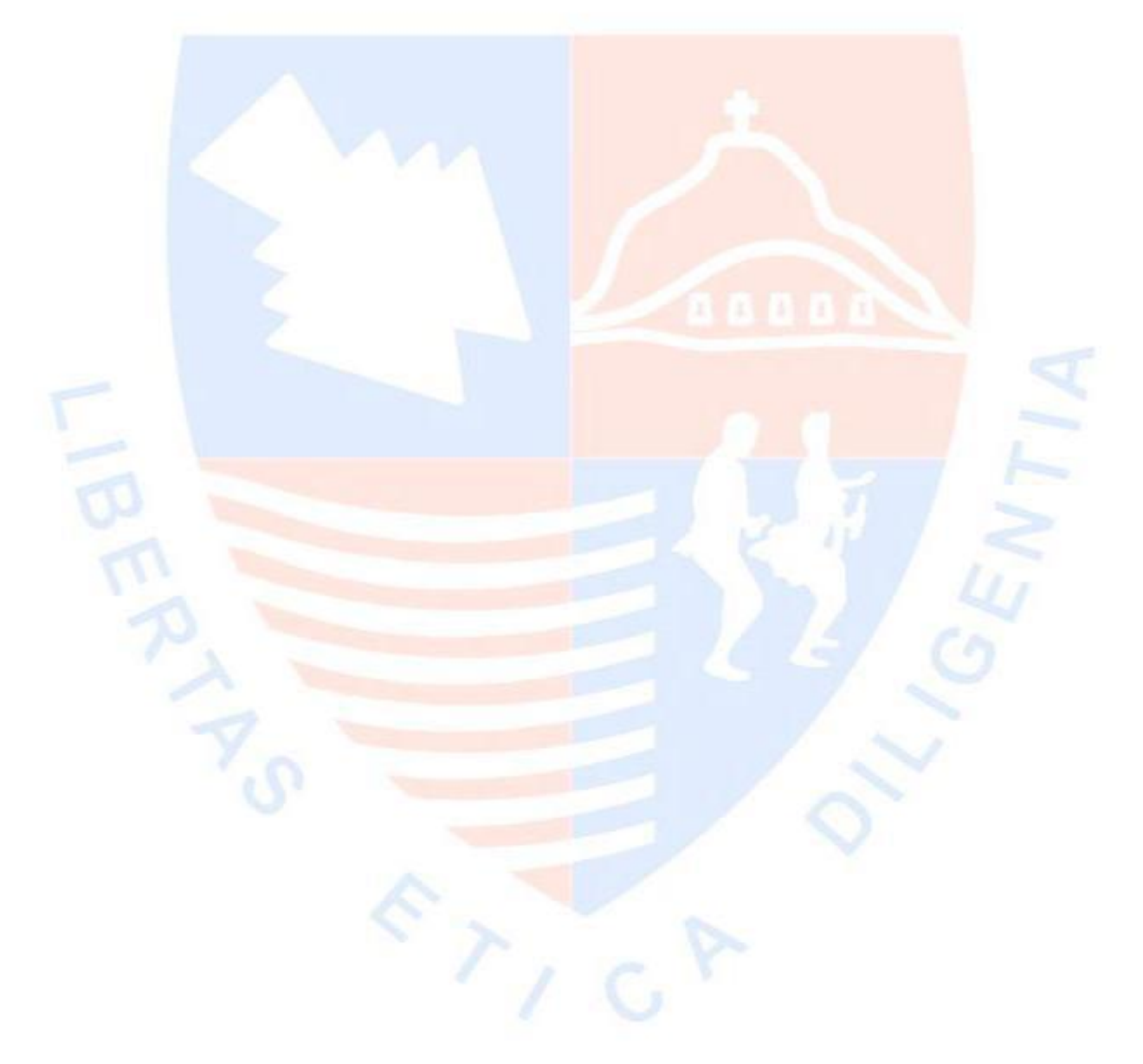

# **CAPÍTULO III: METODOLOGIA PARA EL DESARROLLO DE LA INVESTIGACIÓN**

## **VARIABLES 3.1. Variables e Indicadores**

- a. Identificación de Variables
	- Variable Independiente: Desarrollo de una Aplicación Web.
	- Variable Dependiente:

Mejora de la gestión académica en la Institución Educativa Pública Santa Ana de Chincha.

b. Operacionalización de Variables

Indicadores Variable Independiente

- Nivel de Eficiencia.
- Nivel de Confiabilidad.
- Nivel de Usabilidad.
- Nivel de Funcionabilidad.
- Desempeño del docente.
- Porcentaje de estudiantes matriculado.
- Tiempo medio de registro de notas.
- Número de asistentes por intervalo de tiempo.

# **3.2. HIPÓTESIS**

### **3.2.1. Hipótesis General:**

El desarrollo de una aplicación web influye significativamente en la mejora de la gestión académica en la Institución Educativa Pública "Santa Ana".

### **3.2.2. Hipótesis Específicas:**

- El nivel de eficiencia del desarrollo de una Aplicación Web influye significativamente en la mejora de la gestión académica en la Institución Educativa Pública "Santa Ana".
- El nivel de confiabilidad del desarrollo de una Aplicación Web influye significativamente en la mejora de la gestión académica en la Institución Educativa Pública "Santa Ana".
- El nivel de usabilidad del desarrollo de una Aplicación Web influye significativamente en la mejora de la gestión académica en la Institución Educativa Pública "Santa Ana".
- El nivel de funcionabilidad del desarrollo de una Aplicación Web influye significativamente en la mejora de la gestión académica en la Institución Educativa Pública "Santa Ana".

### **4. METODOLOGIA**:

La metodología RUP permite tener claro los procesos que se va a realizar, configurando la aplicación de acuerdo con las necesidades de la institución ya que permite definir el rol que tomara cada uno de los participantes.

#### **4.1. Metodologías**

Es un conjunto de procedimientos utilizados para el diseño de sistemas de información, haciendo referencia al desarrollo de software, los cuales deben de cumplir diversos procesos para funcionar con otros métodos que se han establecidos en otras disciplinas de ingeniería.

Podemos ver que existen diferentes tipos de metodología de las cuales tenemos:

**4.1.1. Programación Extrema (XP):** Enfoque de la ingeniería de software considerado el destacado de los procesos ágiles de desarrollo de software. La programación extrema se diferencia ya que presenta más énfasis en la adaptabilidad que en la previsibilidad.

**4.1.2. Scrum:** Metodología usada en proyectos con un rápido cambio de requisitos. Sus principales características se pueden dividir en dos: La primera viene a ser el **Desarrollo del software**, realizada mediante iteraciones denominadas Sprint con una duración de 30 días, la segunda son las **Reuniones a lo largo del proyecto**, entre ellas destaca la reunión diaria de 15 minutos del equipo de desarrollo para coordinación e integración. Es genial para empresas de desarrollo de software orientadas a varios clientes. **4.1.3. Desarrollo Lean**: Conocida como "Lean Programming", abarca un proceso de la Metodología Ágil

con el fin de realizar l[o necesario por el cliente. P](http://www.javiergarzas.com/metodologias-agiles)rincipalmente hacer uso de ciclos de evolución de software incrementales en los que se alejan las decisiones lo más posible hasta no tener retroalimentación por parte del cliente y con esto reaccionar de modo más flexible contra sus posibles necesidades.

#### **4.2. Metodología RUP**

Se utilizó RUP (proceso Unificado Racional) que es una metodología de desarrollo de software, producto de Rational (IBM), brinda un enfoque de manera disciplinada para asignar responsabilidad dentro de una organización siendo su labor principal que todo el producto sea de alta calidad para que el cliente quede satisfecho (Kruchten, 2013).

Es una metodología de desarrollo de software orientado a objeto que establece las bases para todos los aspectos y fases de desarrollo del software, es una herramienta que combina el proceso de desarrollo (como fases definidas, técnicas y prácticas) con otros componentes de desarrollo (como documentos, modelos, manuales, código fuente, etc.) dentro de un framework. (Salazar, 2013).

## **4.2.1. Características**

Según Salazar (2013) define que se llegan destacar 3 características esenciales en la metodología RUP tales como:

#### **a. Proceso dirigido a casos de uso**

Técnica de captura de requisitos que fuerza a pensar en términos de importancia para el usuario y no sólo en términos de funciones. Se define como un fragmento de funcionalidad del sistema que proporciona al usuario un valor añadido, no sólo inician el proceso de desarrollo sino además establecen la transacción entre los distintos artefactos que son generados en las diferentes actividades del proceso de desarrollo. Se crean los modelos de análisis y diseño, posteriormente se genera la implementación para verificar la adecuada implementación de cada caso de uso en el producto final.

#### **b. Proceso centrado en la Arquitectura**

Involucra los aspectos estáticos y dinámicos del sistema que indican su forma de construcción ya que la arquitectura se ve influenciada por el software, sistema operativo, gestor de bases de datos, protocolos. Se presta atención al establecimiento de una buena arquitectura que no se vea impactada por los cambios durante la construcción y el mantenimiento, donde interactúan los casos de uso y la arquitectura ya que se debe permitir desarrollar todos los casos de uso requeridos, actualmente y en el futuro provocando que tanto arquitectura como casos de uso deban evolucionar en paralelo durante todo el proceso de desarrollo de software para poder mejorarlo.

## **c. Proceso Iterativo e incremental**

RUP propone tener un proceso en partes más pequeñas para permitir generar equilibrio entre los casos de uso y la arquitectura donde cada mini proyecto puede verse como una iteración del cual se obtiene un crecimiento en el producto, pasando por los flujos fundamentales (Requisito, Análisis, Diseño, Implementación y Prueba).

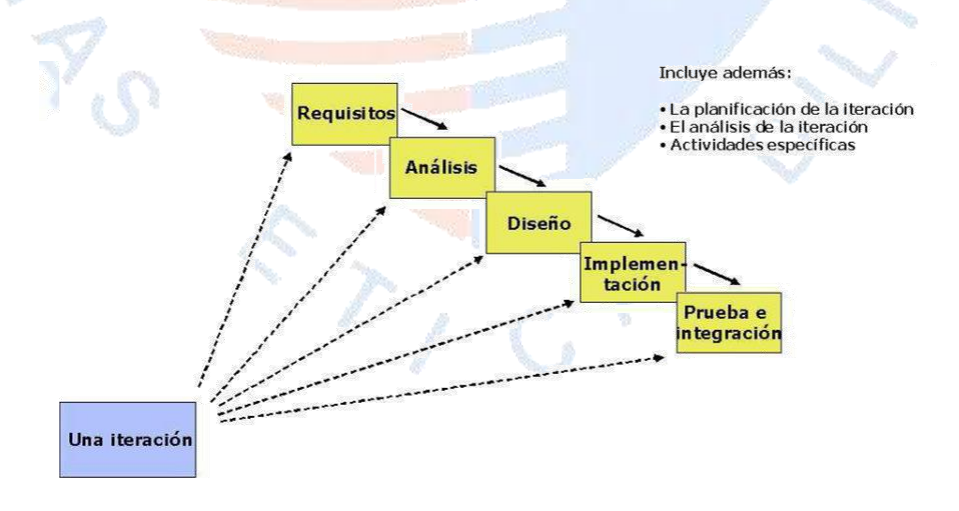

Figura 1. Proceso iterativo e incremental. (Salazar, 2013)

En la iteración se aborda en una parte de la funcionalidad total que pasan por los diversos flujos de trabajo relevantes refinando así la arquitectura donde al terminar se llegan a analizar. Se puede determinar si han aparecido nuevos requisitos o han cambiado los existentes, afectando a las iteraciones siguientes ya que, durante la planificación, el equipo examina cómo afectarán los riesgos que aún quedan al trabajo en curso. Toda la retroalimentación de la iteración pasada permite reajustar los objetivos para las siguientes iteraciones. Se continúa con esta dinámica hasta que se haya finalizado por completo con la versión actual del producto.

## **4.3. Fases de la metodología RUP**

Según Salazar (2013) la metodología RUP se divide en cuatro Fases siendo estas las siguientes:

**4.3.1. Fase de Inicio:** El propósito de esta Fase es poder definir el alcance que se desea obtener del proyecto con las personas que formarán parte de su elaboración proponiendo ideas sobre el diseño de la arquitectura que tomará el software.

**4.3.2. Fase de Elaboración:** Se necesita poder analizar el dominio del problema para construir un prototipo de arquitectura que evolucionará hasta convertirse en el sistema

**4.3.3. Fase de Construcción:** Se debe de completar la capacidad funcional del sistema implementando todas las componentes, características y requisitos para poder obtener una versión aceptable del sistema siendo estable como para ser entregado a los usuarios para ser probado.

**4.3.4. Fase de Transición:** El propósito de esta fase es poder entregar el producto final que cumpla con las expectativas de los usuarios dándoles además orientación de su funcionamiento.

## **4.4. Artefactos:**

Un Artefacto es una unidad de información utilizada en el proceso de desarrollo del Sistema desde la etapa inicial hasta el final del producto.

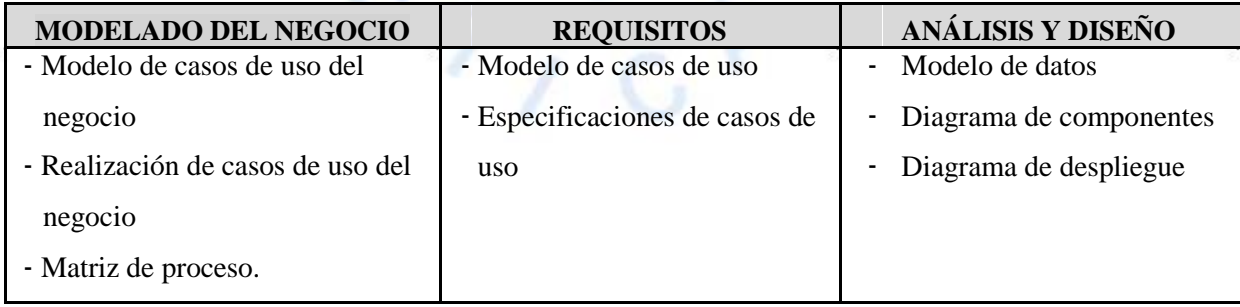

## **4.4.1. Artefactos del flujo de modelado del negocio:**

De acuerdo con Kruchten (2013) define que podemos encontrar diversos artefactos que son necesarios para poder realizar los diagramas de actividades, a continuación, mencionaremos los artefactos que serán utilizados para la presente tesis:

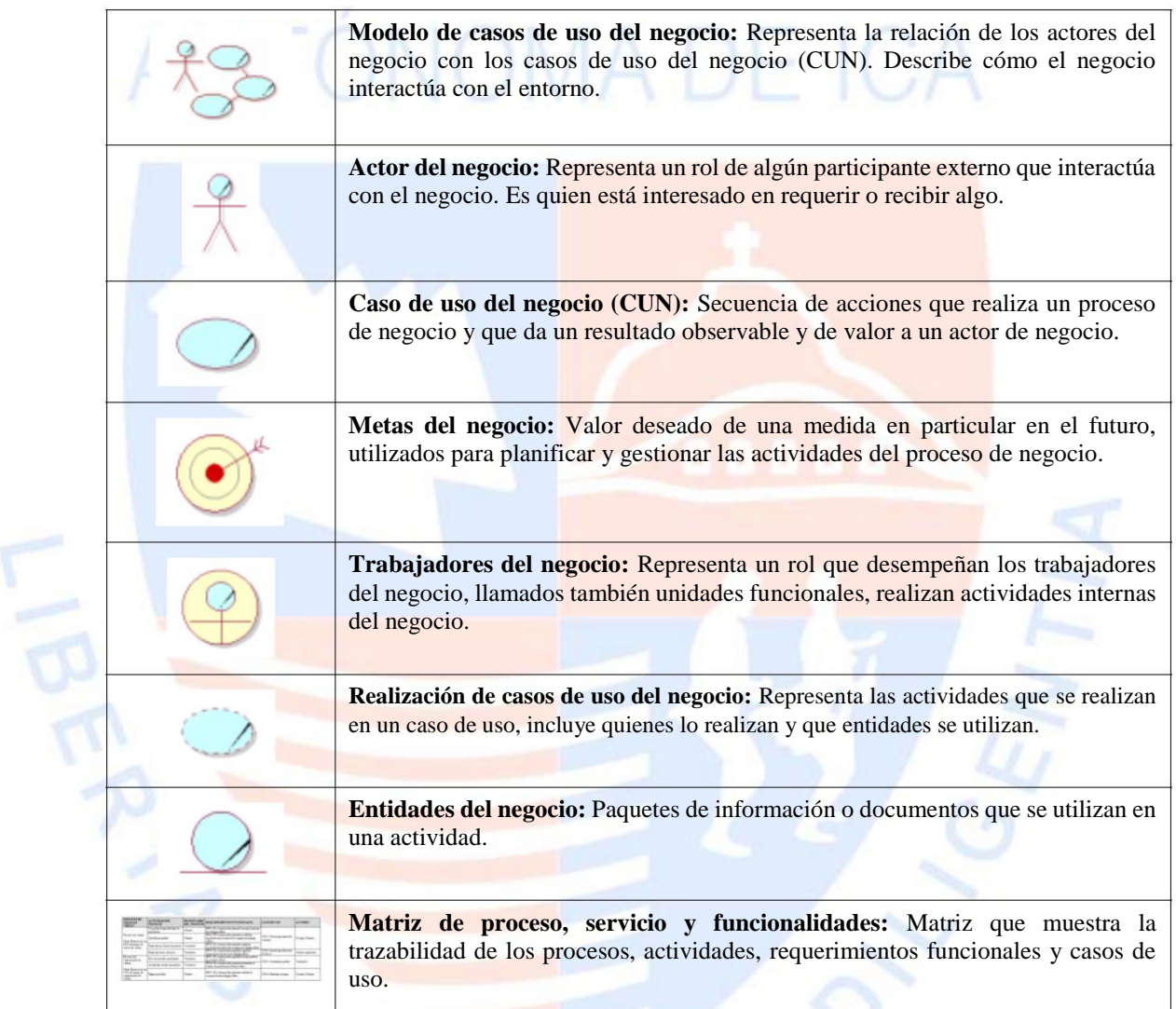

Tabla 2. Artefactos del flujo de modelado del negocio. [Fuente: Elaboración propia]

 $62106$ 

## **4.4.2. Artefactos del flujo de requisitos:**

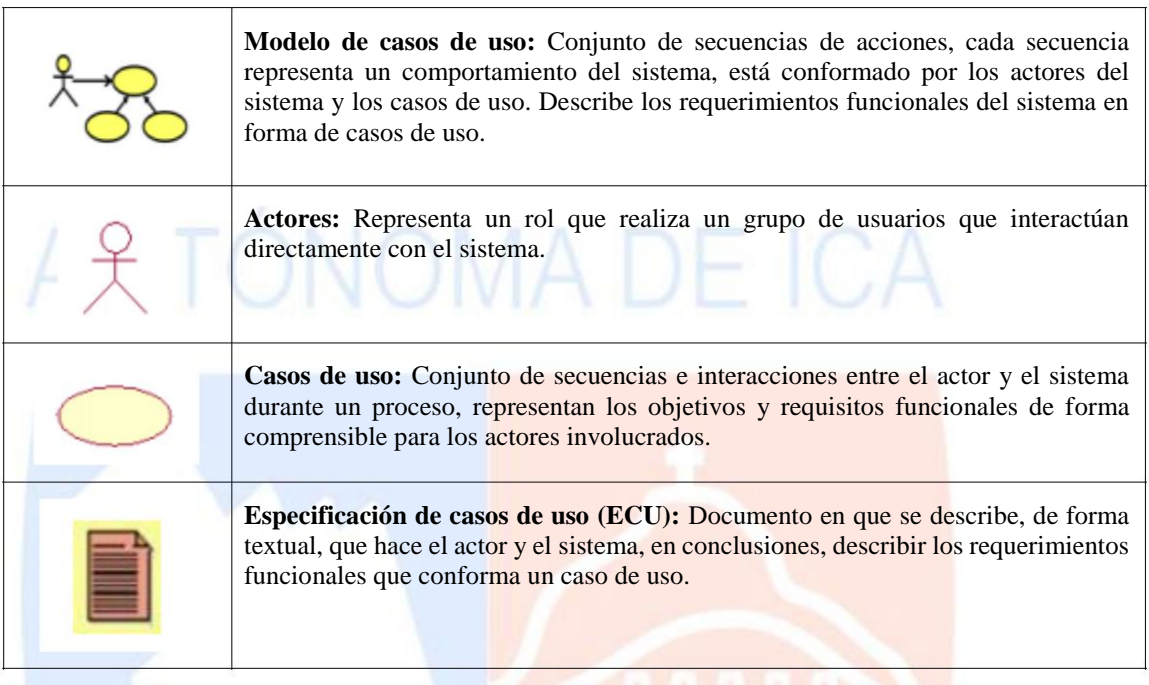

Tabla 3. Artefactos del flujo de requisitos. [Fuente: Elaboración propia]

## **4.4.3. Artefactos de flujo de análisis y diseño**

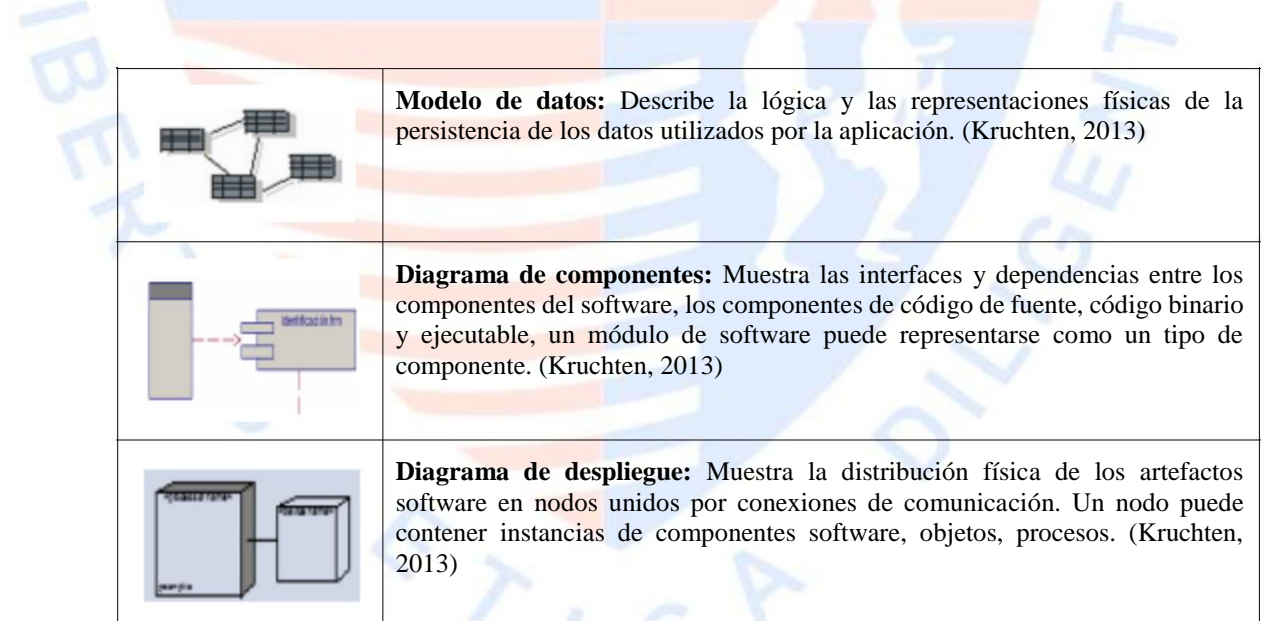

Tabla 4. Artefactos del flujo de análisis y diseño. [Fuente: Elaboración propia]

# **CAPÍTULO IV: SOLUCIÓN TECNOLÓGICA**

A DE ICA

## **4.1. Flujo de Negocio**

## **4.1.1. Modelo de Casos de Uso del negocio**

Para poder desarrollar proyecto se identificaron 4 casos de uso de negocio:

- Proceso de matricula
- Proceso de información de notas
- Proceso de registro de asistencia
- Proceso de encuesta

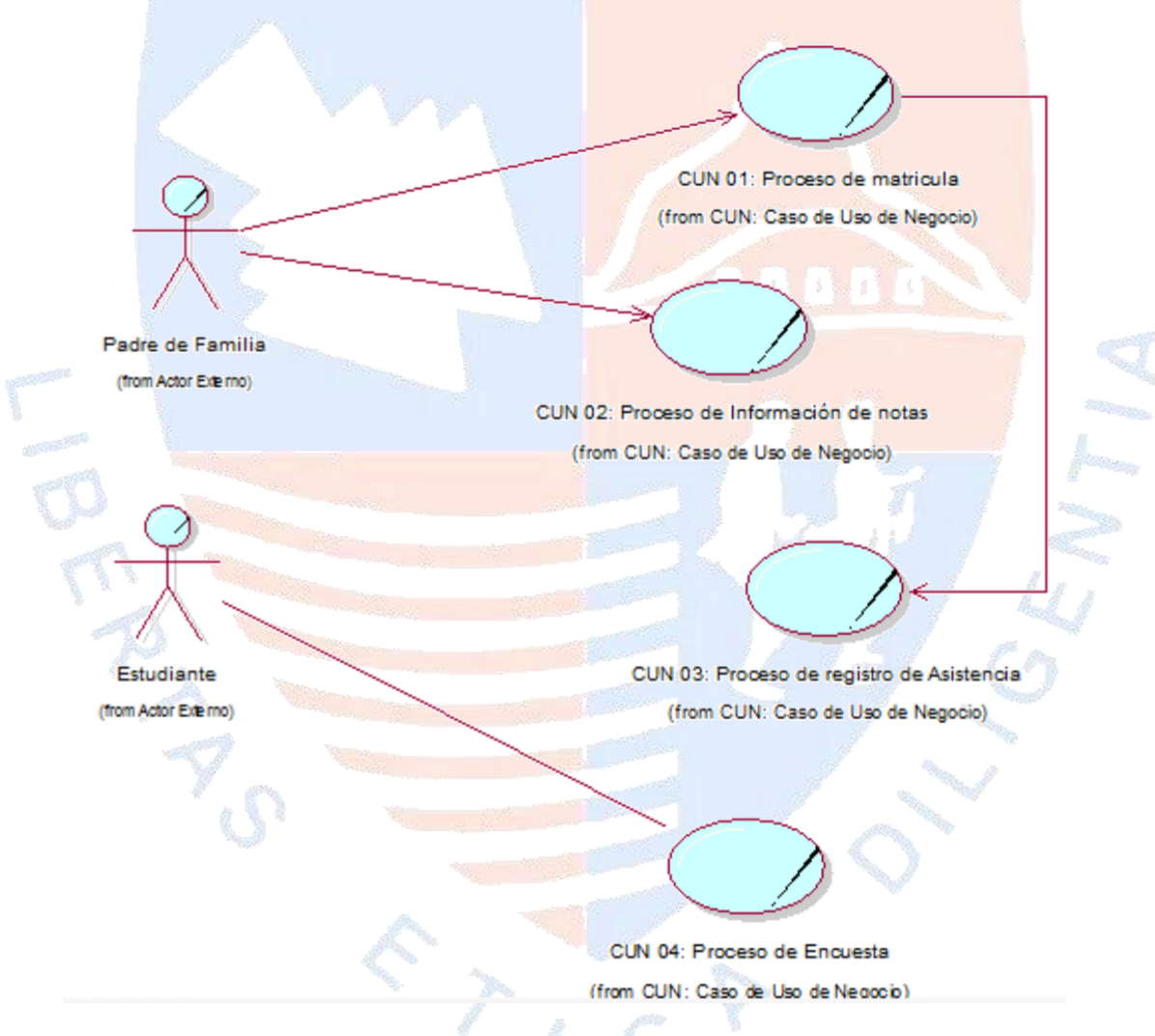

Figura 2. Diagrama de casos de uso del negocio. [Fuente: Elaboración propia]

## **4.1.2. Actores de Negocio**

Se identificó los siguientes Actores externos de negocio:

- Padre de familia
- **Estudiante**

| <b>ACTOR DEL</b><br><b>NEGOCIO</b> | <b>DESCRIPCIÓN</b>                                                                                                    |
|------------------------------------|----------------------------------------------------------------------------------------------------|
| Padre de Familia                   | Actor externo del negocio que se encarga de matricular al estudiante en el<br>colegio.                                                                               |
| Estudiante                         | Actor externo de negocio que podrá visualizar sus notas en el sistema además<br>de responder las preguntas de encuesta para así evaluar la enseñanza del<br>docente. |

Tabla 5. Actor del negocio. [Fuente: Elaboración propia]

## **4.1.3. Trabajadores de Negocio**

Se identificó los siguientes trabajadores de negocio:

- Secretaria
- Docente
- Subdirectora
- Auxiliar de educación
- Jefe de asignatura
- Aplicador de encuesta

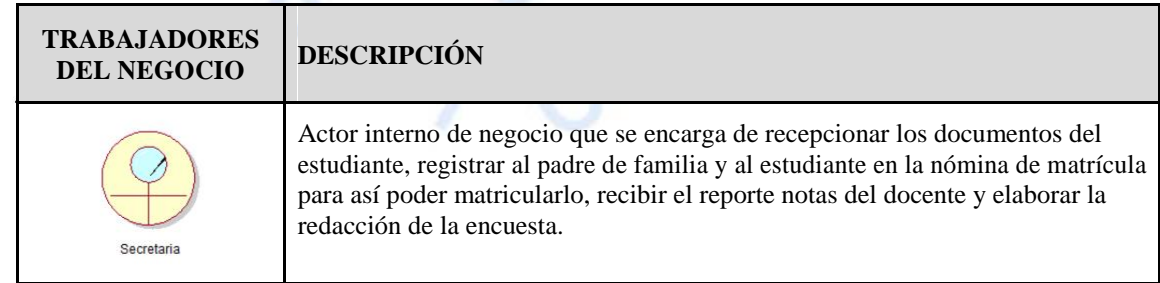

| Docente               | Actor interno del negocio que se encarga de elaborar el reporte de notas de los<br>estudiantes.                                                                             |
|-----------------------|----------------------------------------------------------------------------------------------------|
|                       | Actor interno del negocio que se encarga de verificar las preguntas de la<br>encuesta.                                                                                      |
| Subdirectora          |                                                                                                    |
|                       | Actor interno del negocio que se encarga de tomar la asistencia a los<br>estudiantes.                                                                                       |
| Auxiliar de Eduación  |                                                                                                    |
|                       | Actor interno de negocio que se encarga de recibir y sellar el reporte de notas<br>del docente para así poder enviar a la secretaria el reporte general de los<br>docentes. |
| Jefe de asignatura    |                                                                                                    |
|                       | Actor interno de negocio que se encarga de ir a los salones para tomar la<br>encuesta a los estudiantes.                                                                    |
| Aplicador de Encuesta |                                                                                                    |

Tabla 6. Trabajadores del negocio. [Fuente: Elaboración propia]

## **4.1.4. Casos de Uso del Negocio**

Se identificaron los siguientes casos de uso de negocio:

- Proceso de matricula
- Proceso de información de notas
- Proceso de registro de notas
- Proceso de encuesta

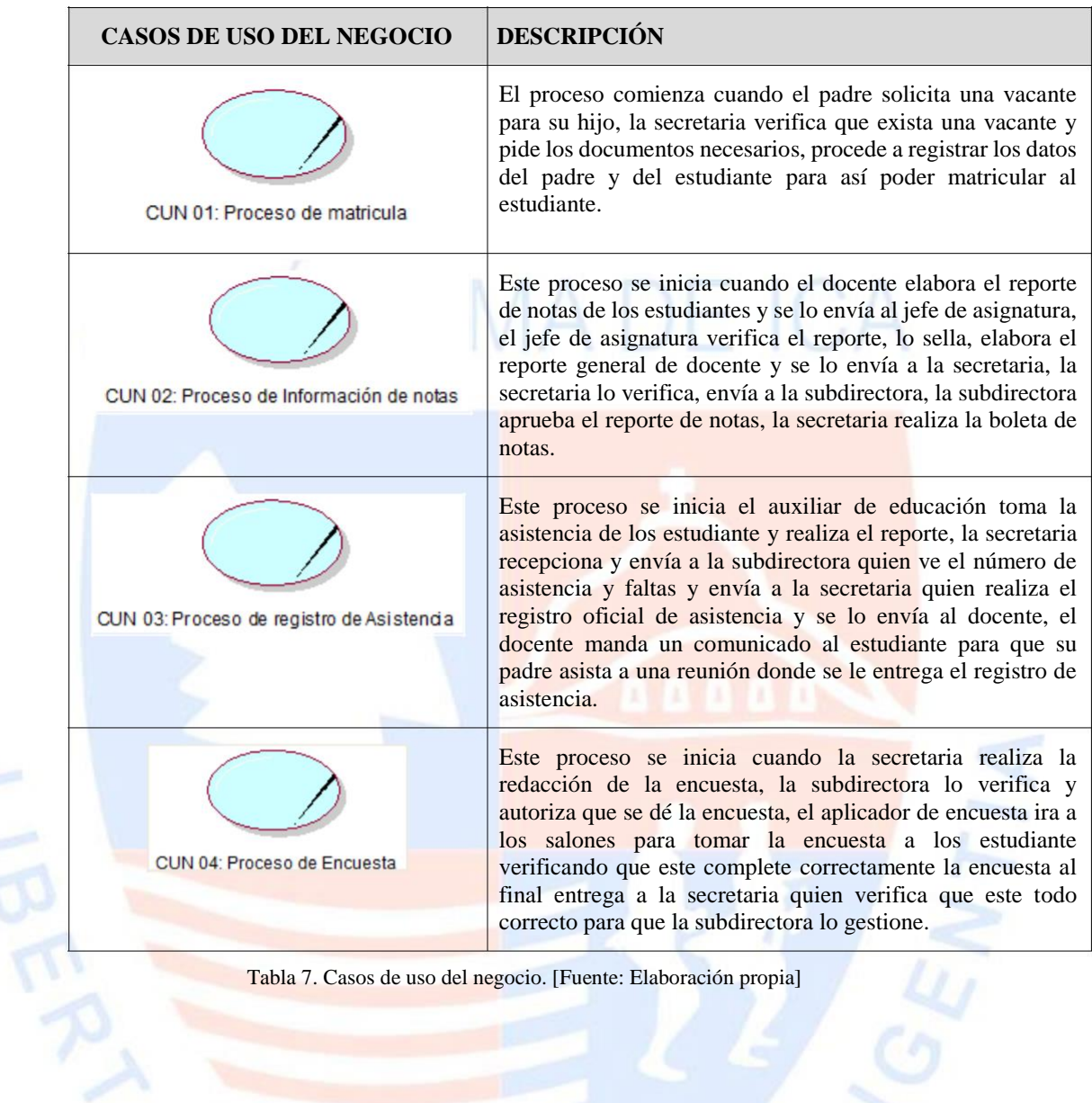

 $r_{1,0}$ 

## **4.1.5. Metas de Negocio**

Se identificó las siguientes metas del negocio:

- Ocupar el 100% de las vacantes
- Obtener el total de notas ingresadas y validadas
- Evitar la cantidad excesiva de faltas de los estudiantes
- Evaluar el desempeño de los docentes

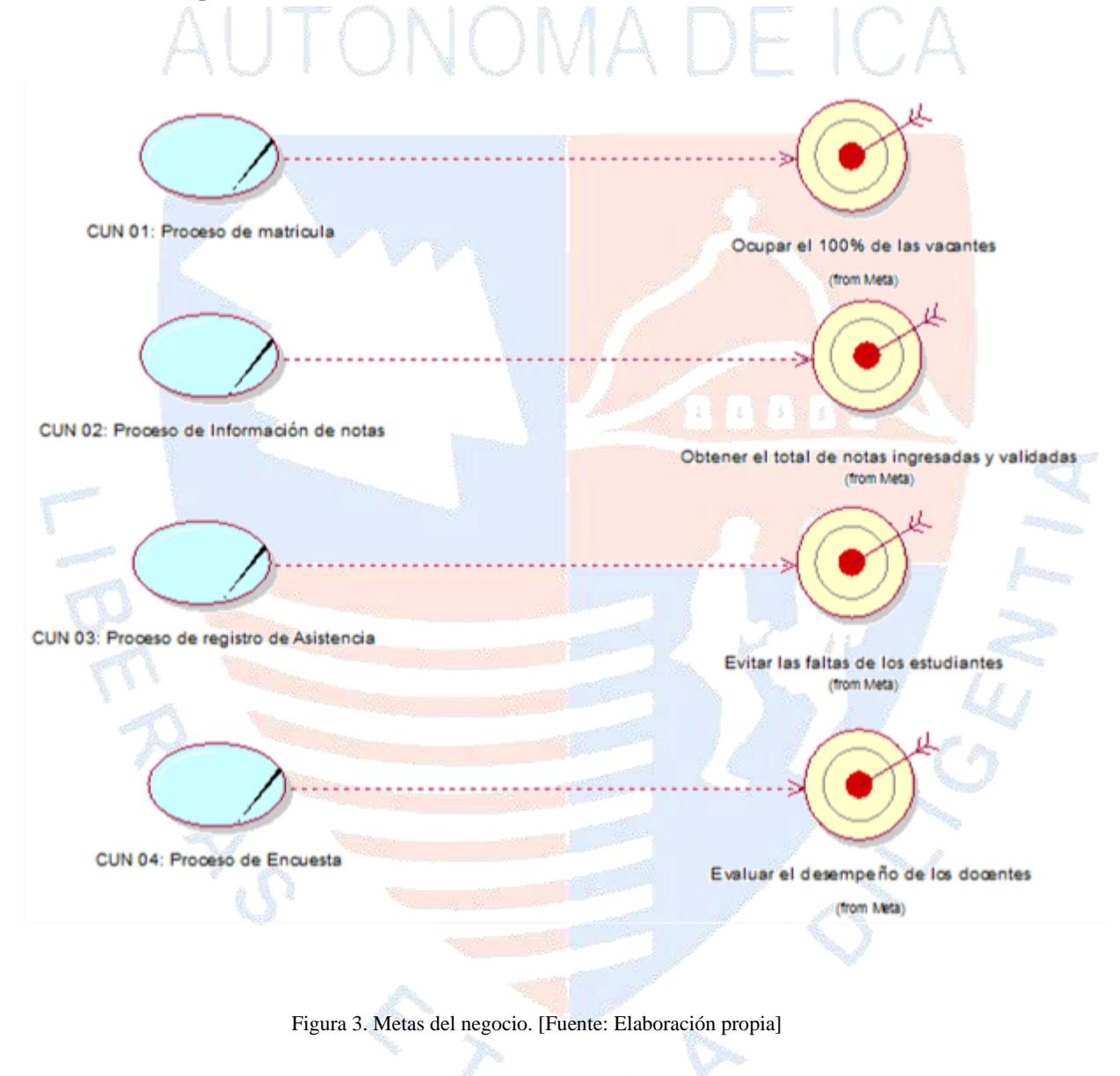

## **4.1.6. Entidades de Negocio**

Para desarrollar el siguiente proyecto se llegaron las siguientes entidades de negocio:

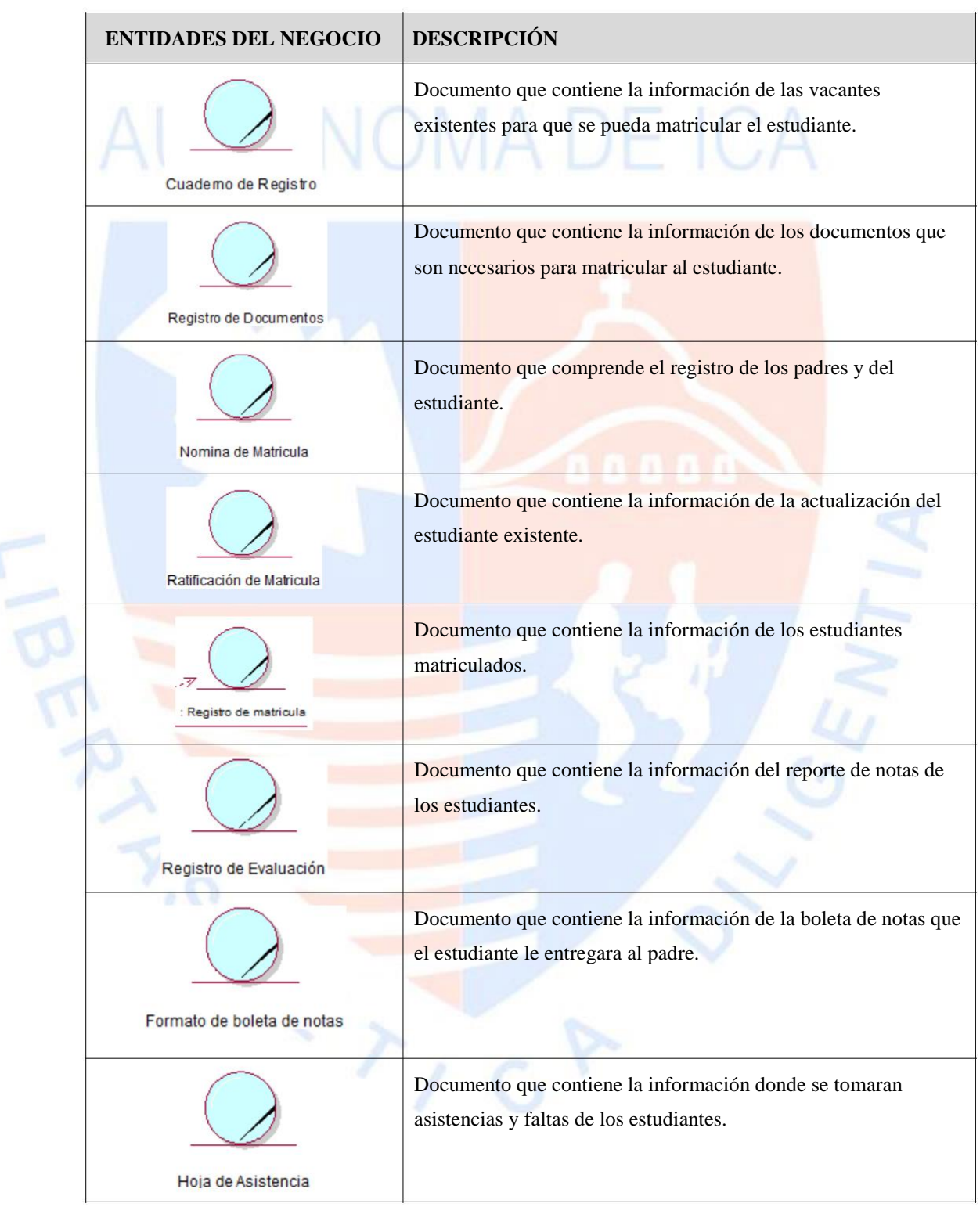
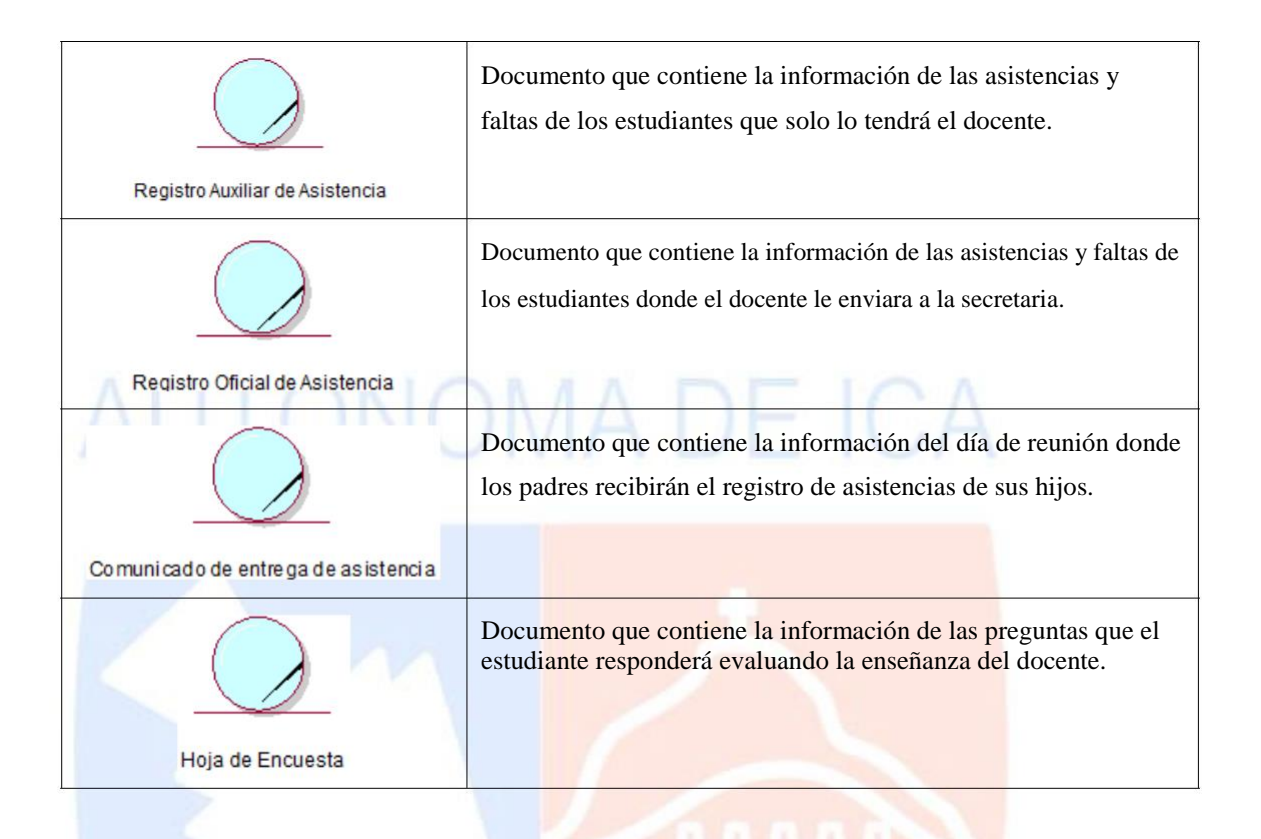

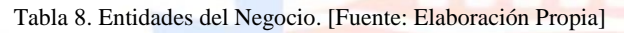

 $\sim$ 

#### **4.1.7. Diagrama de Actividades**

# **NOMA DE ICA**

En esta sección podemos ver el diagrama de actividades de los siguientes procesos:

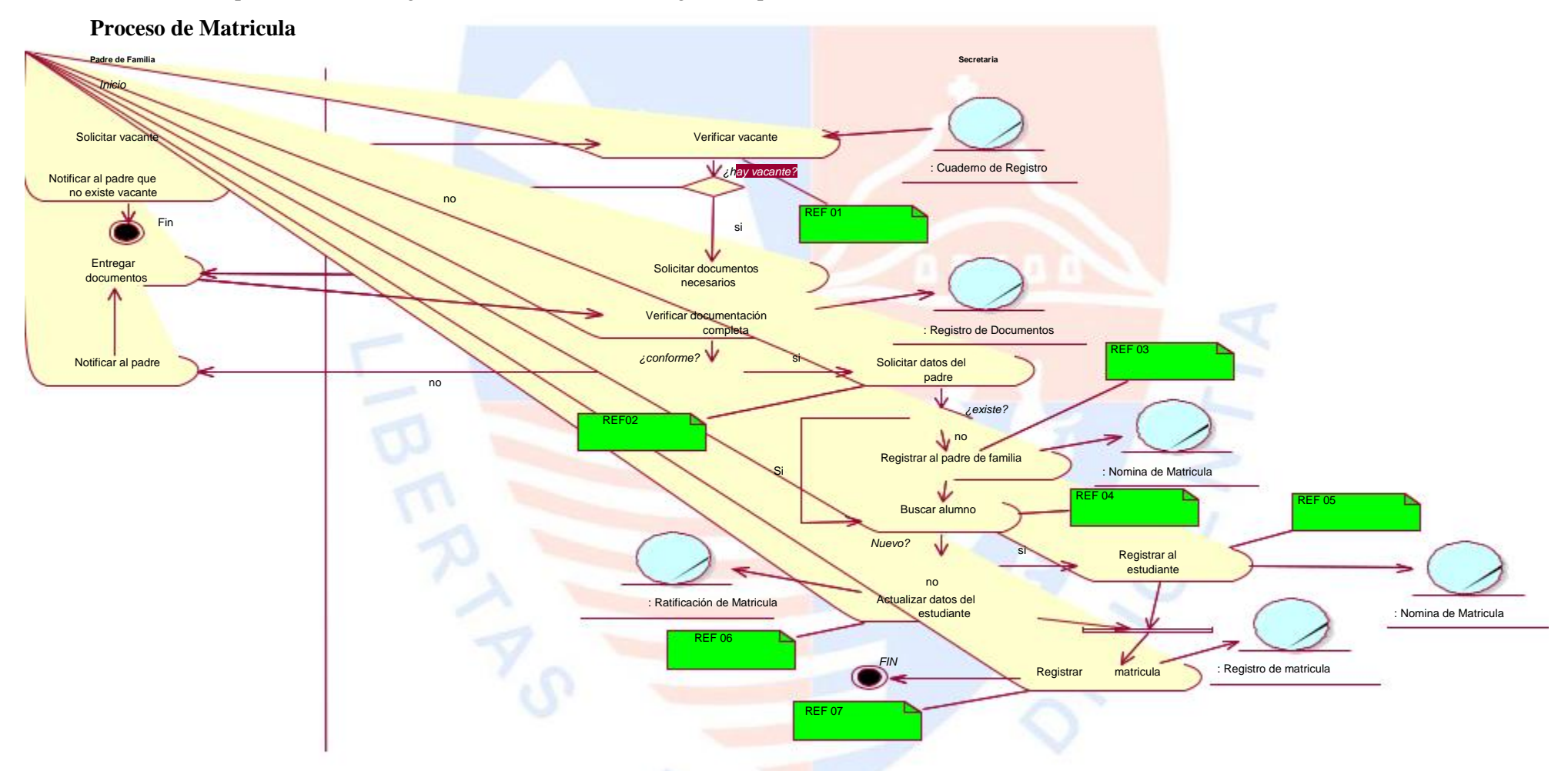

Figura **4**. Diagrama de Actividad – Proceso de Matrícula. [Fuente: Elaboración Propia]

#### **Proceso de Información de Notas**

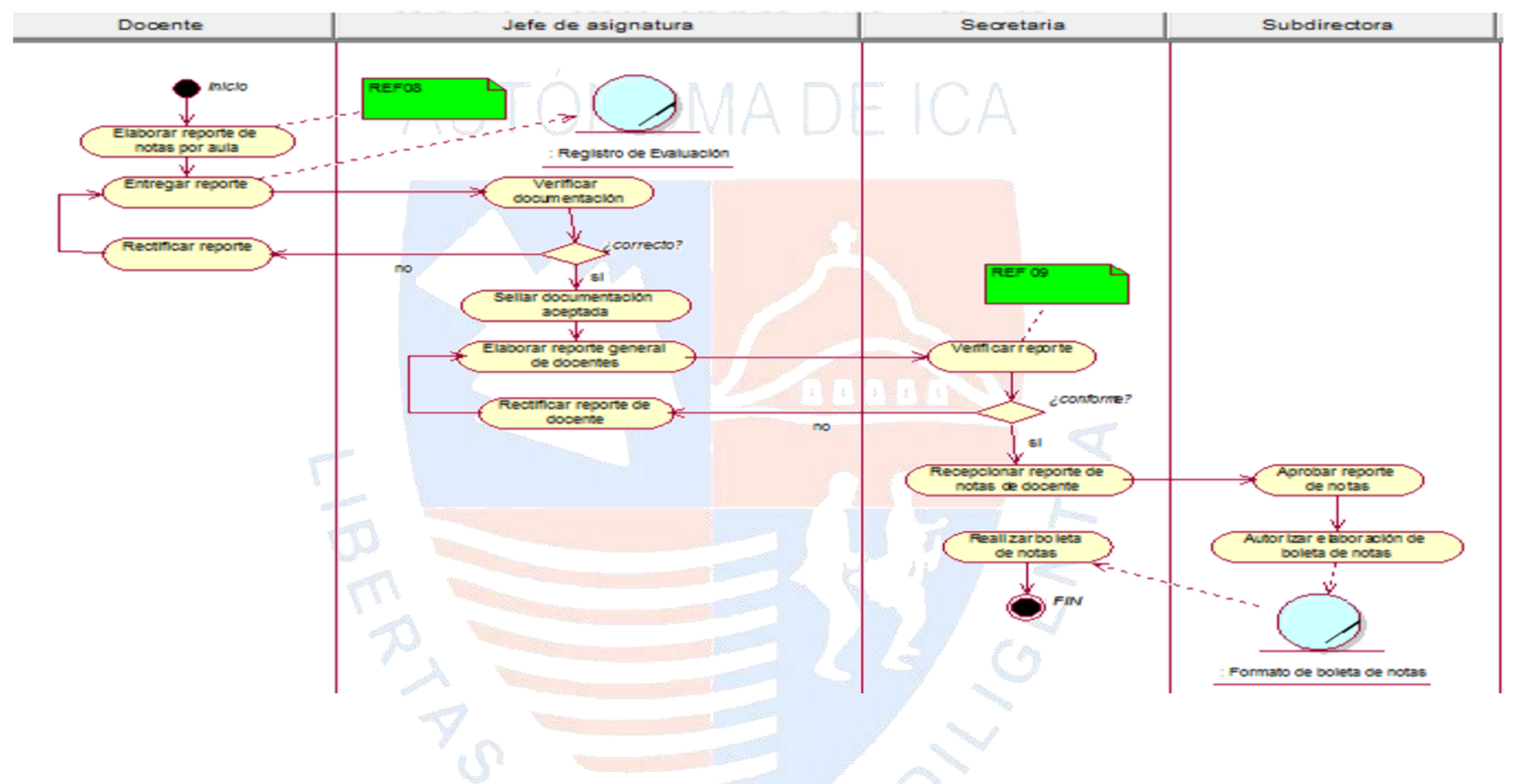

Figura **5**. Diagrama de Actividad – Proceso de Información de Notas. [Fuente: Elaboración Propia]

 $57.7$ 

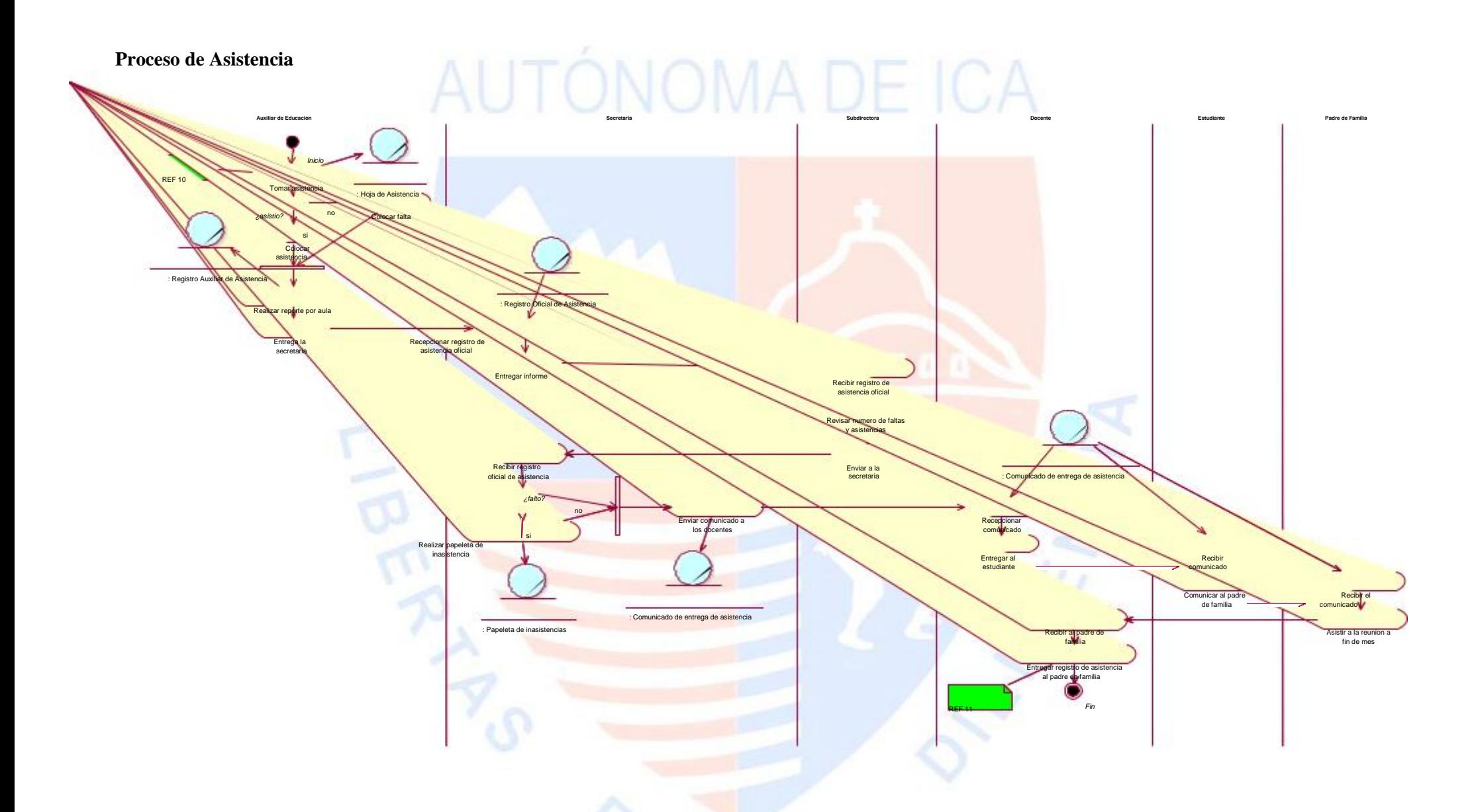

Figura **6**. Diagrama de Actividad – Proceso de Asistencia. [Fuente: Elaboración Propia]

#### **Proceso de Encuesta**

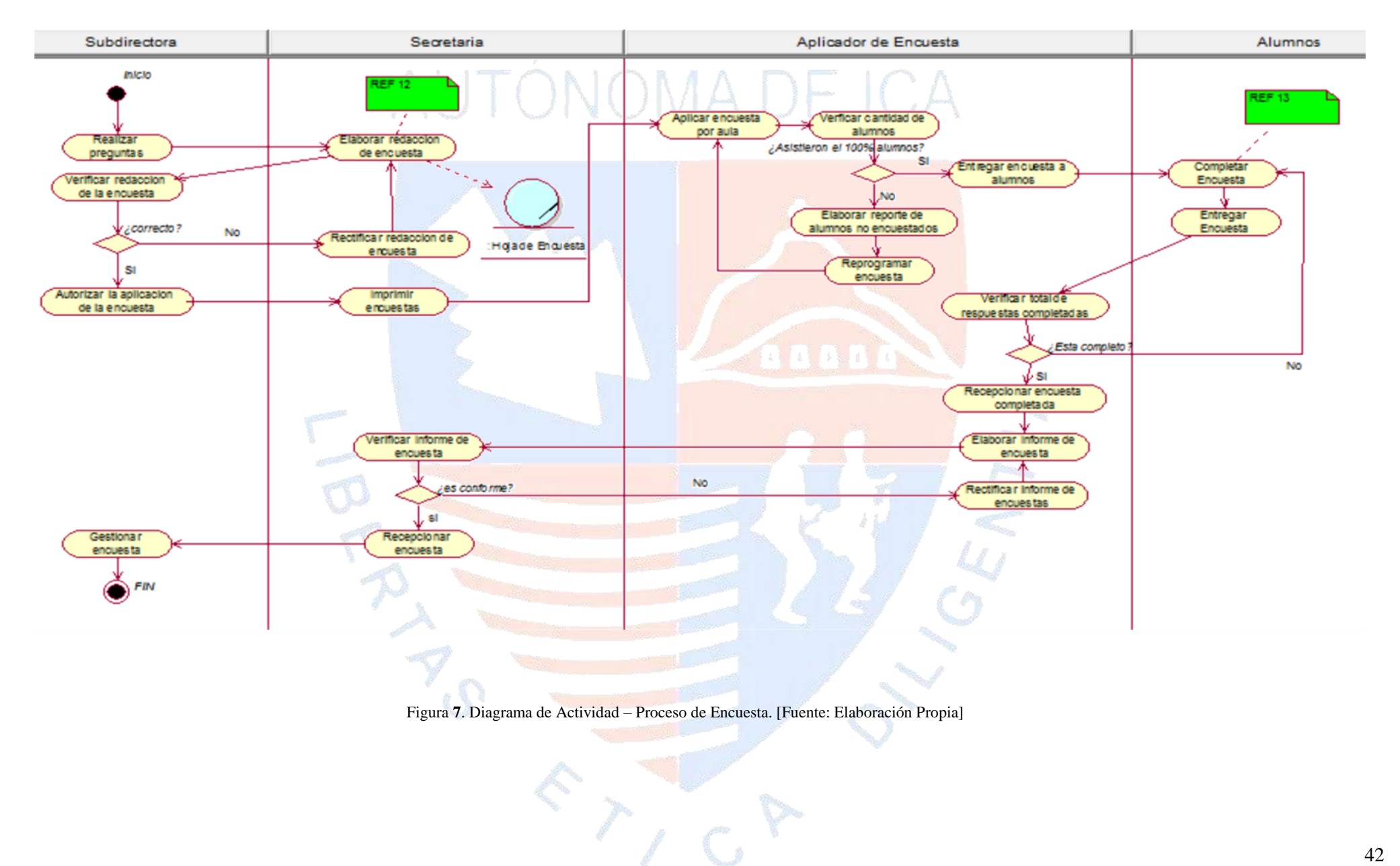

# **4.1.8. Matriz de Proceso, Servicio y Funcionalidades**

г

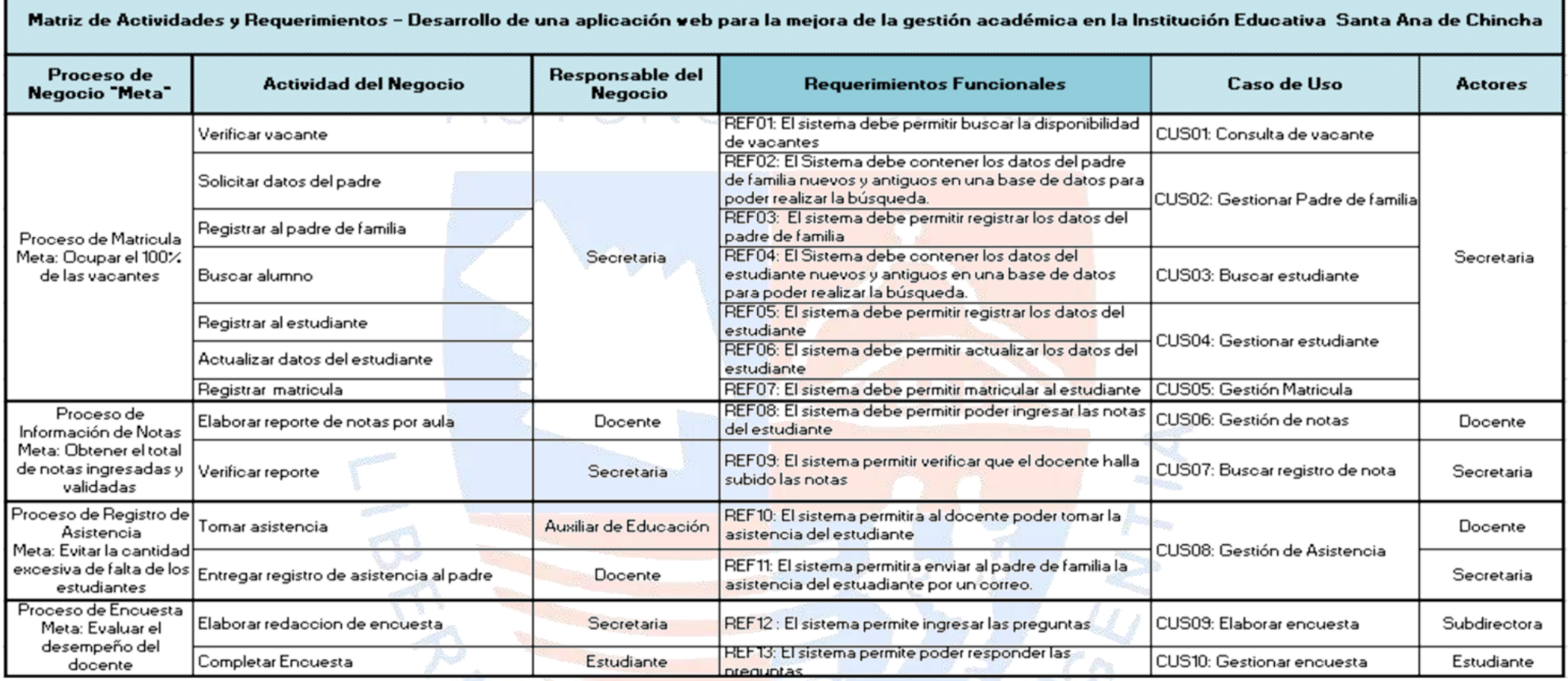

Tabla 9. Matriz de Proceso, Servicio y Funcionalidades. [Fuente: Elaboración Propia]

 $57.68$ 

# **4.1.9. Matriz de Requerimientos Adicionales**

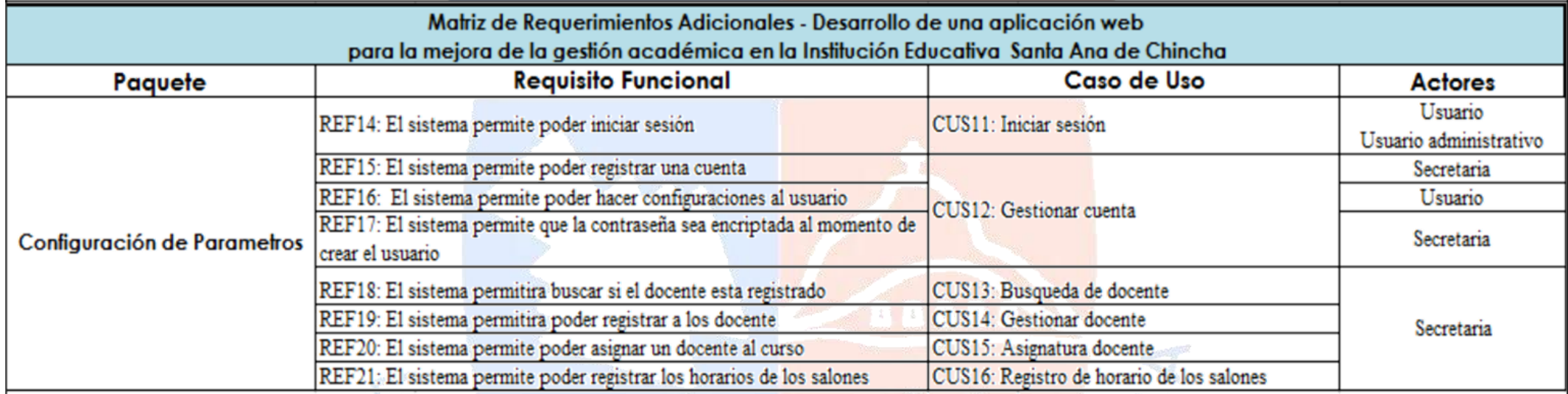

Tabla **10**. Matriz de Requerimientos Adicionales. [Fuente: Elaboración Propia]

 $\sum_{i=1}^{n}$ 

# **4.2. Flujo de requerimientos**

#### **4.2.1. Diagrama de Jerarquía**

Se observar el Diagrama de Jerarquía

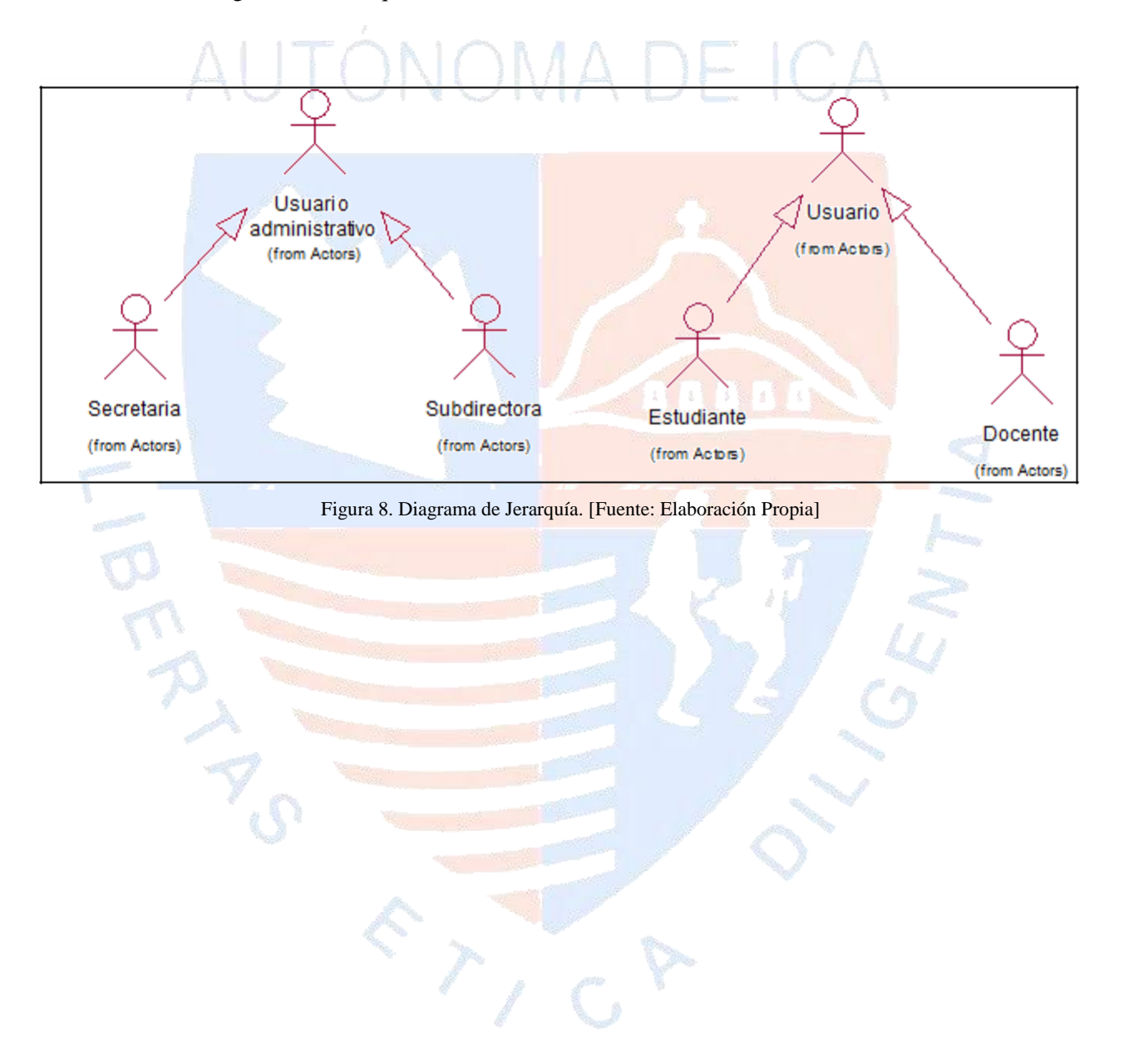

#### **4.2.2. Diagrama de Casos de Uso**

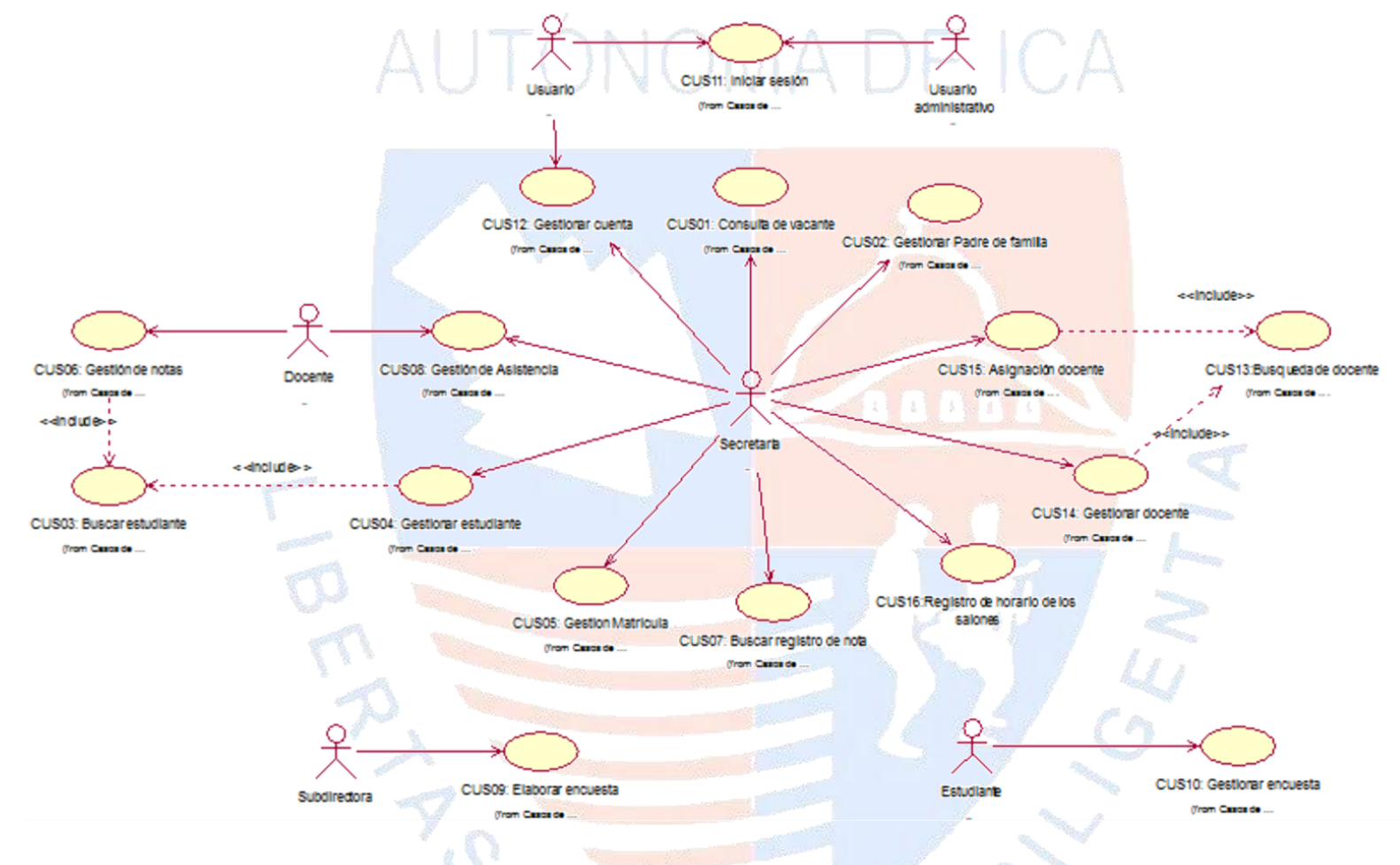

Figura 9. Diagrama de Casos de Uso. [Fuente: Elaboración propia]

 $\mathcal{E}_{\mathcal{F}}$ 

#### **4.2.3. Especificaciones de caso de uso**

# **Especificación del Caso de Uso 01 – Consulta de vacante**

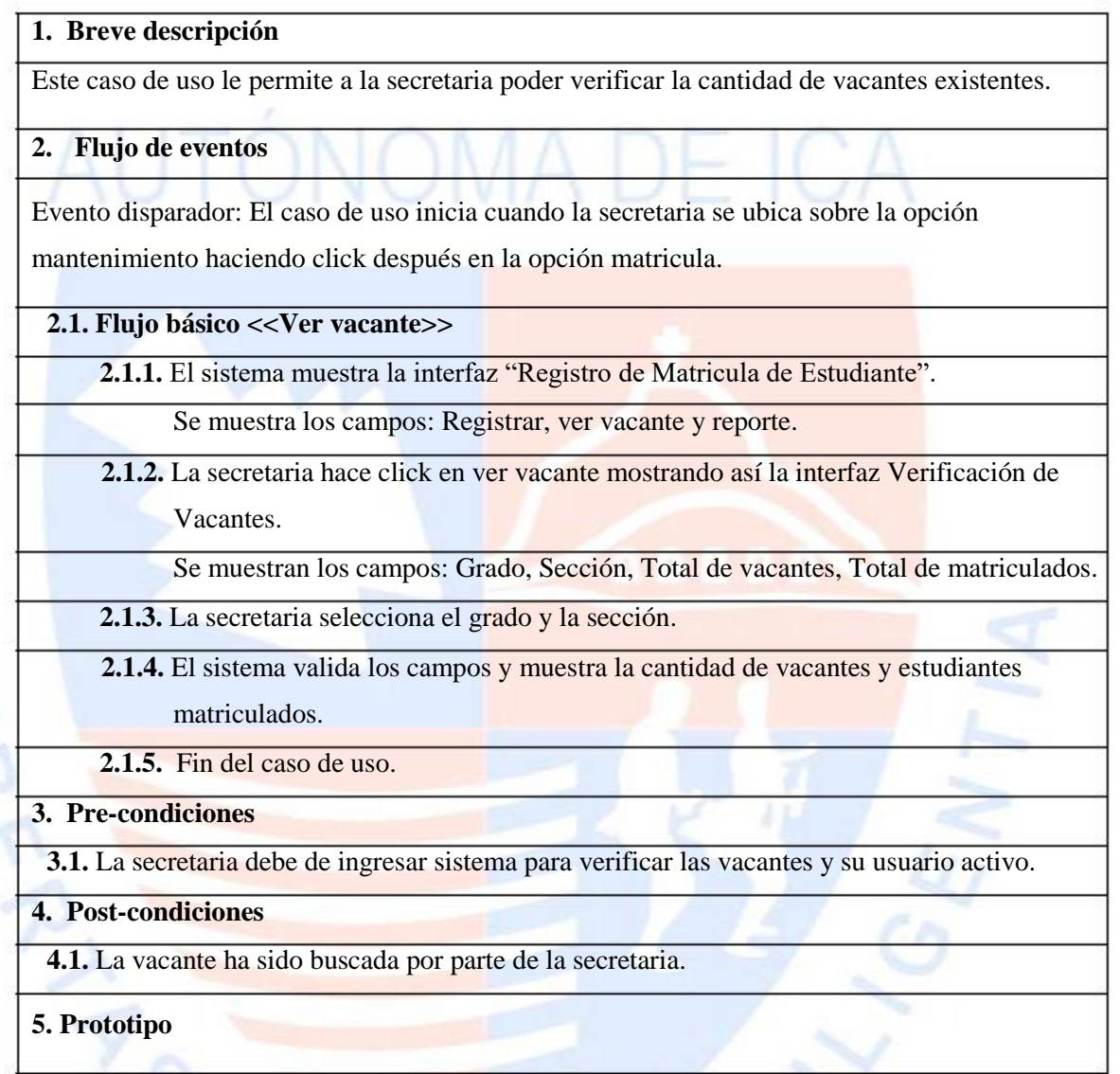

ATION

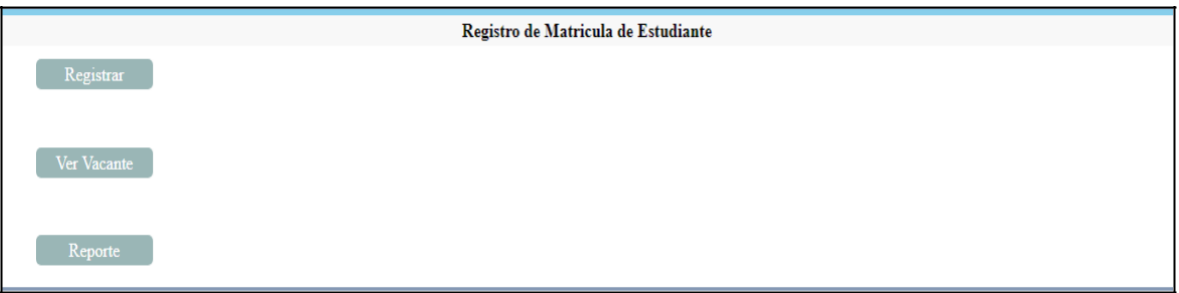

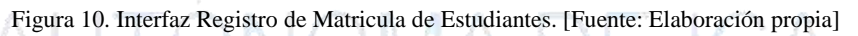

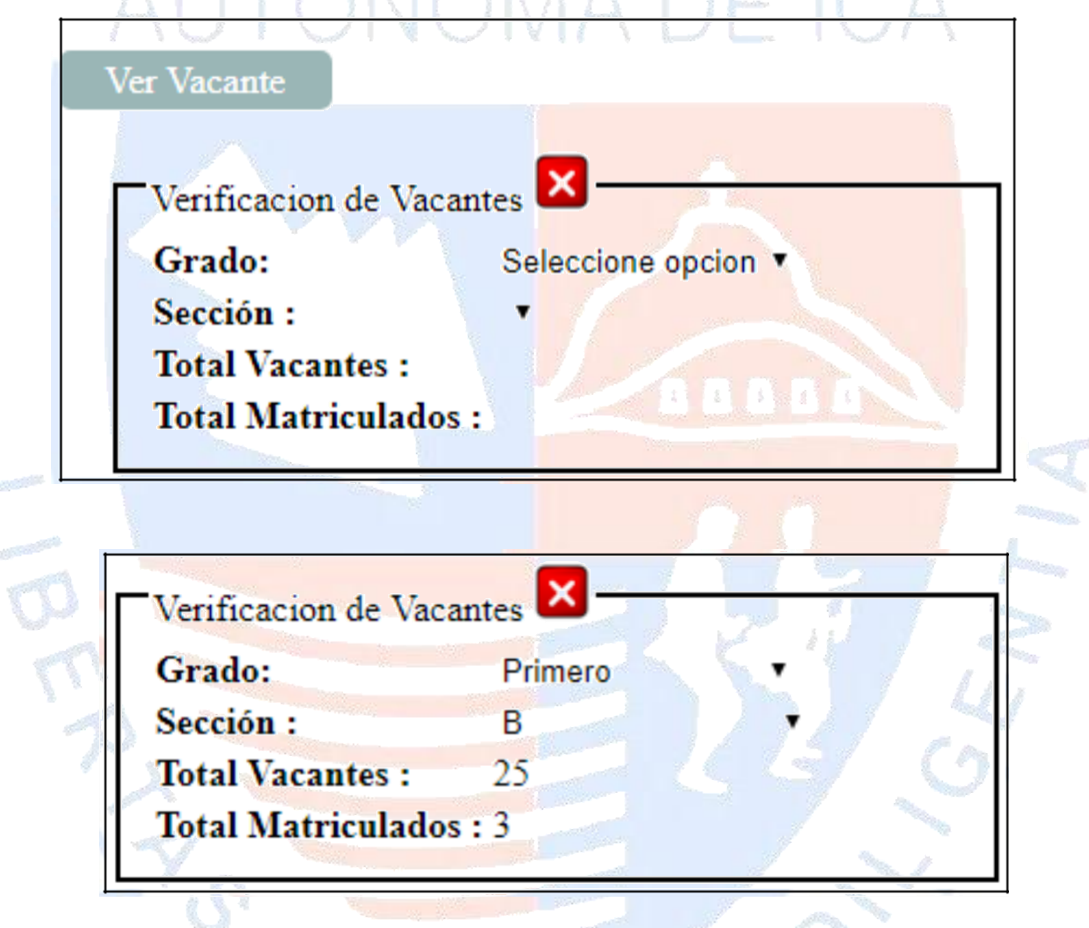

Figura 11. Interfaz Verificación de Vacantes. [Fuente: Elaboración propia]

 $T_{1}G$ 

#### **Especificación del Caso de Uso 02 – Gestionar Padre de familia**

#### **1. Breve descripción**

Este caso de uso permite a la secretaria poder registrar los datos del familiar que está matriculando al estudiante.

#### **2. Flujo de eventos**

Evento disparador: El caso de uso inicia cuando la secretaria se ubica en la opción "Mantenimiento" haciendo click después en Apoderado

**2.1. Flujo básico <<Buscar padre de familia>>**

**2.1.1.** El sistema muestra la interfaz "Gestión Apoderado".

Se muestra el campo Registrar y Buscar.

**2.1.2.** La secretaria hace click en Buscar y muestra la interfaz "Buscar Apoderado"

Se muestra los campos: DNI, Nombres, Apellido Paterno, Apellido Materno

**2.1.3.** La secretaria coloca el DNI del padre en el campo DNI.

2.1.4. Al colocar el DNI muestra si está o no está registrado en el sistema.

**2.1.5.** La secretaria coloca el Nombre del padre de familia

**2.1.6.** Al colocar el nombre muestra si está o no registrado en el sistema.

**2.1.7.** La secretaria coloca el Apellido Paterno del padre de familia

**2.1.8.** Al colocar el Apellido Paterno muestra si está o no registrado en el sistema

**2.1.9.** La secretaria coloca el Apellido Materno del padre de familia.

**2.1.10.** Al colocar el Apellido Materno muestra si está o no registrado.

**2.2. Sub flujo <<Registrar padre de familia>>**

**2.2.1.** El sistema muestra la interfaz "Gestión Apoderado".

Se muestra el campo Registrar y Buscar.

**2.2.2.** La secretaria hace click en Registrar y muestra la interfaz "Inscripción de Padres"

Se muestra los campos: DNI, Nombres, Apellido Paterno, Apellido Materno, Sexo, Fecha de nacimiento, Dirección, Celular, Teléfono, Correo-Estado, DNI Escaneado. Incluye la Opción Guardar cambios.

- **2.2.3.** La secretaria llena los campos con los datos del padre de familia: DNI, Nombres, Apellido Paterno, Apellido Materno, Sexo, Fecha de nacimiento, Dirección, Celular, Teléfono, Correo – Estado.
- **2.2.4.** La secretaria ingresa la imagen del DNI escaneado del apoderado.

**2.2.5.** Click en guardar cambios para poder registrar al padre de familia.

**2.2.6.** Se valida y guarda.

**2.2.7.** Al guardar se podrá visualizar la opción "EDITAR" al hacer click mostrará los

campos con los datos del registrado permitiéndole hacer los cambios respectivos.

**2.2.8.** Se da Click en guardar cambios.

**2.2.9.** Se valida y guarda.

**2.2.10.** Fin del caso de uso.

**3. Flujos alternativos**

**3.1. <<Validación de DNI>>**

En el punto 2.2.3 en el campo DNI solo está permitido colocar los números

correspondientes más no letras y caracteres especiales.

**3.2. <<Completa este campo>>**

Si se intenta guardar con un campo vacío aparecerá el mensaje "Completa este campo"

**3.3.** <<**Validación de Nombre>>**

Solo se podrá colocar letras en el campo nombre más no números y caracteres especiales.

**3.4.** <<**Validación de Apellido Paterno>>**

En el campo Apellido Paterno no se podrá ingresar números ni caracteres especiales.

**3.5.** <<**Validación de Apellido Materno>>**

En el campo Apellido Materno no se podrá ingresar números ni caracteres especiales.

**3.6.** <<**Validación de Celular>>**

En el campo celular solo se podrá ingresar los números más no letras.

**3.7.** <<**Apoderado registrado**>>

En el punto 2.2.3 si se llena el campo DNI con un DNI repetido mostrará el mensaje

"Apoderado se encuentra registrado.

- **4. Pre - condiciones**
- **4.1.** La secretaria debe ingresar al sistema para registrar al padre de familia y su usuario activo.

**5. Post - condiciones**

**5.1.** Se buscó y registró al Padre de Familia en el sistema.

**6. Prototipo**

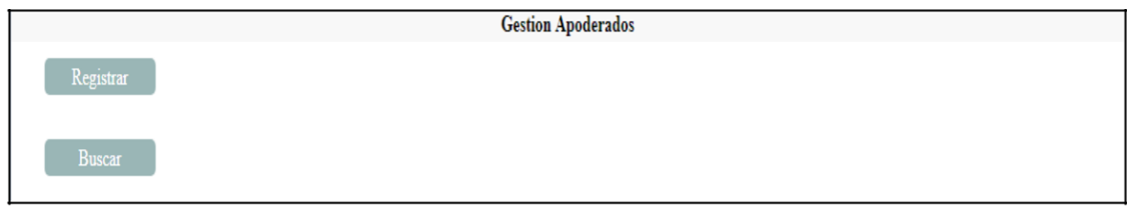

Figura 12. Interfaz Gestión Apoderado. [Fuente: Elaboración propia]

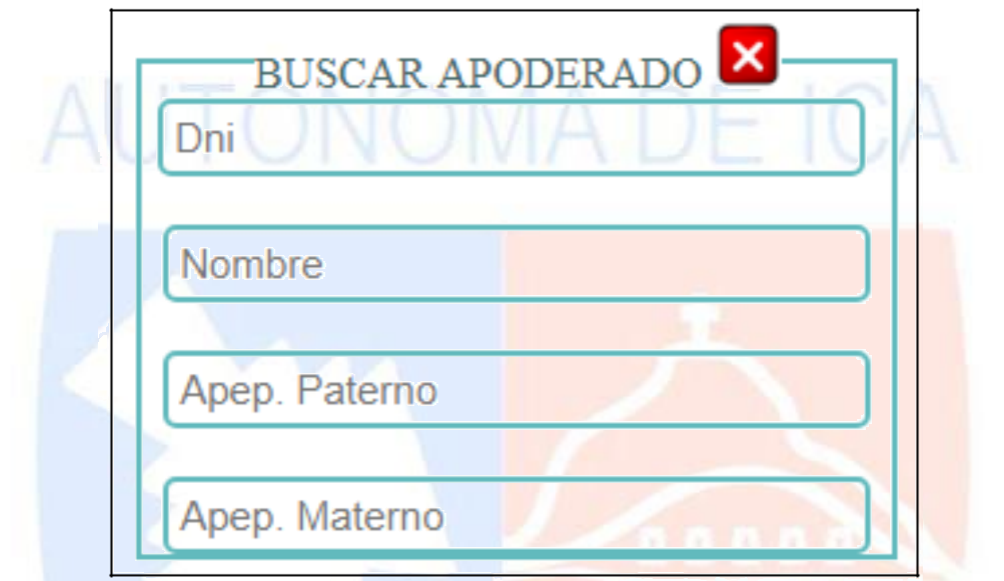

Figura 13. Interfaz Buscar Apoderado. [Fuente: Elaboración propia]

| DNI                                  | <b>NOMBRES</b>                        |  |
|--------------------------------------|---------------------------------------|--|
| APELLIDO PATERNO                     | APELLIDO MATERNO                      |  |
| <b>SEXO</b>                          | <b>DSDSS</b><br>FECHA NACIMIENTO      |  |
| <b>MASCULINO</b>                     | 01/01/2005<br>$\overline{\mathbf{v}}$ |  |
| DIRECCION                            | CELULAR -                             |  |
| TELEFONO -                           | CORREO - ESTADO: INVALIDO             |  |
| DNI ESCANEADO<br>Seleccionar archivo | No se eligió archivo                  |  |

Figura 14. Interfaz Inscripción de Padres. [Fuente: Elaboración propia]

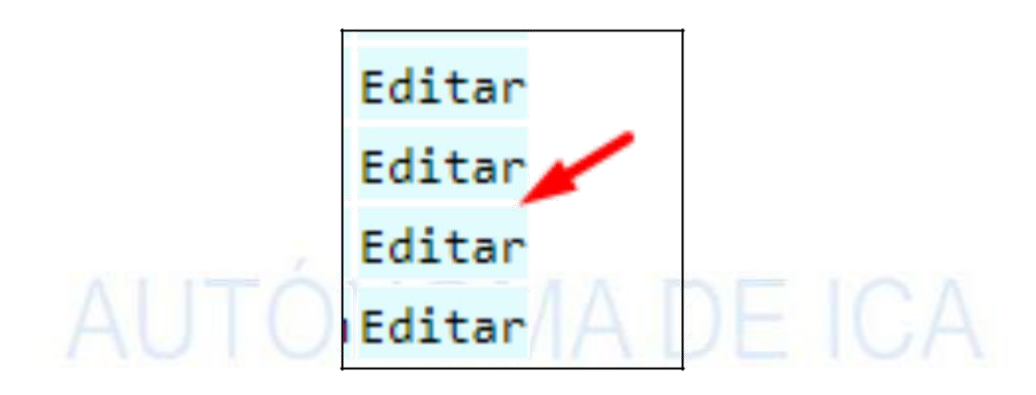

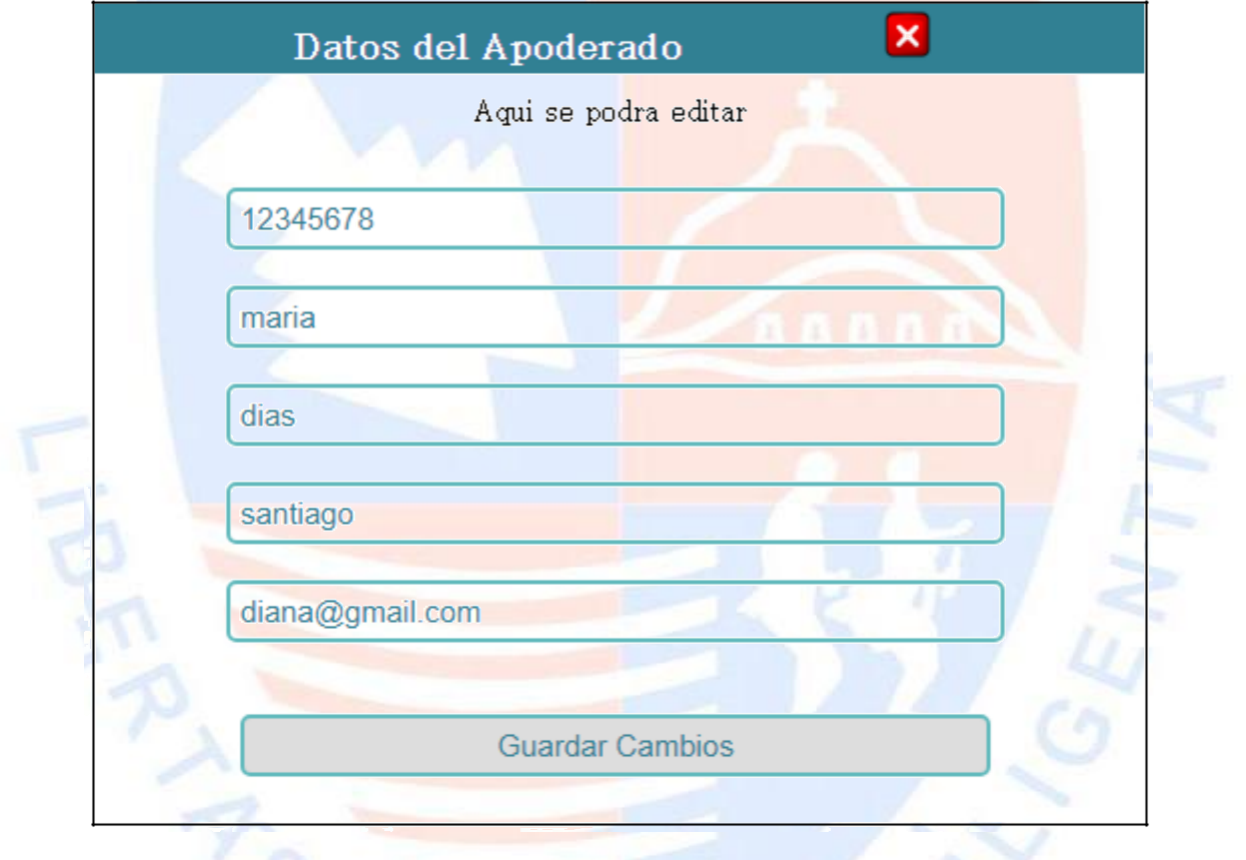

Figura 15. Interfaz Datos del apoderado. [Fuente: Elaboración propia]

#### **Especificación del Caso de Uso 03 – Buscar estudiante**

#### **1. Breve descripción**

Este caso de uso permite a la secretaria verificar si el estudiante se encuentra registrado.

#### **2. Flujo de eventos**

Evento disparador: El caso de uso inicia cuando la secretaria se ubica sobre opción

"Mantenimiento" haciendo click después en Alumno.

**2.1. Flujo básico <<Buscar estudiante>>**

**2.1.1.** El sistema muestra la interfaz "Gestión Estudiantes".

Se muestra el campo: Registrar, Buscar.

**2.1.2.** La secretaria hace click en buscar y muestra la interfaz "Buscar alumno".

Se muestra el campo DNI.

**2.1.3.** La secretaria coloca el DNI del estudiante en el campo DNI mostrando la interfaz Datos del Estudiante.

Se muestran los campos del estudiante: Nombre, Apellidos completos, Celular, Foto, DNI

escaneado, Partida escaneada; y los datos del apoderado: DNI Apoderado, Nombre

de apoderado, Apellido del apoderado, Celular, Correo.

**2.1.4.** Fin del caso de uso.

**3. Flujos alternativos** 

**3.1. <<Ver Foto>>**

En el punto 2.1.3, si se desea visualizar la foto del estudiante se hace click en ver del campo foto y se mostrará imagen correspondiente.

**3.2. <<Ver DNI Escaneado>>**

En el punto 2.1.3, si se desea visualizar el DNI del estudiante se hace click en ver del

campo DNI escaneado mostrando la imagen correspondiente.

**3.3. <<Ver Partida Escaneada>>**

En el punto 2.1.3, si se desea visualizar la partida escaneada del estudiante se hace click en

ver del campo "Partida escaneada" mostrando la imagen correspondiente.

**3.4.** <<**Validación de DNI**>>

En el punto 2.1.3, al momento de colocar el DNI este no se encuentra registrado mostrará el mensaje "No está registrado"

#### **4. Pre-condiciones**

**4.1.** La secretaria debe ingresar al sistema para poder buscar al estudiante y su usuario tiene que estar activo.

# **5. Postcondiciones**

**5.1.** Se ha buscado y encontrado al estudiante en el sistema.

# **6. Prototipo**

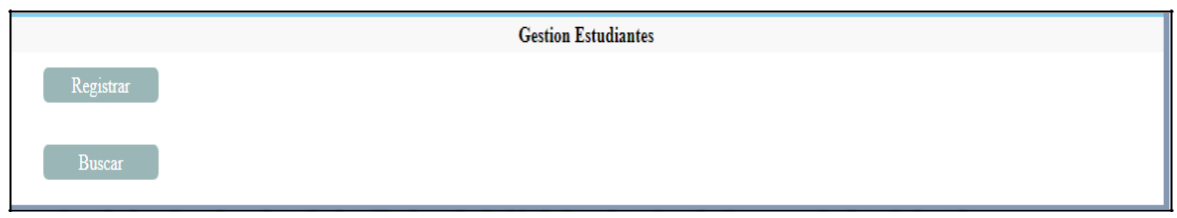

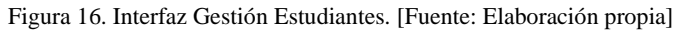

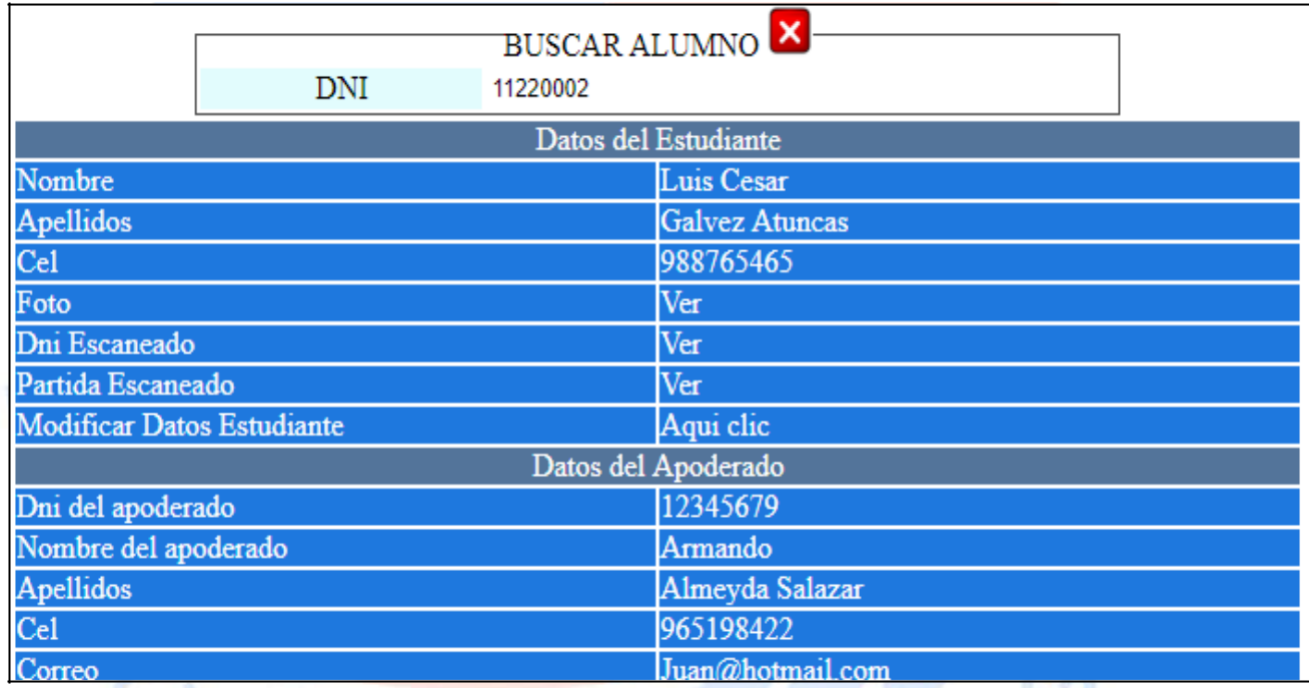

Figura 17. Interfaz Buscar Alumno. [Fuente: Elaboración propia]

# **Especificación del Caso de Uso 04 – Gestionar estudiante**

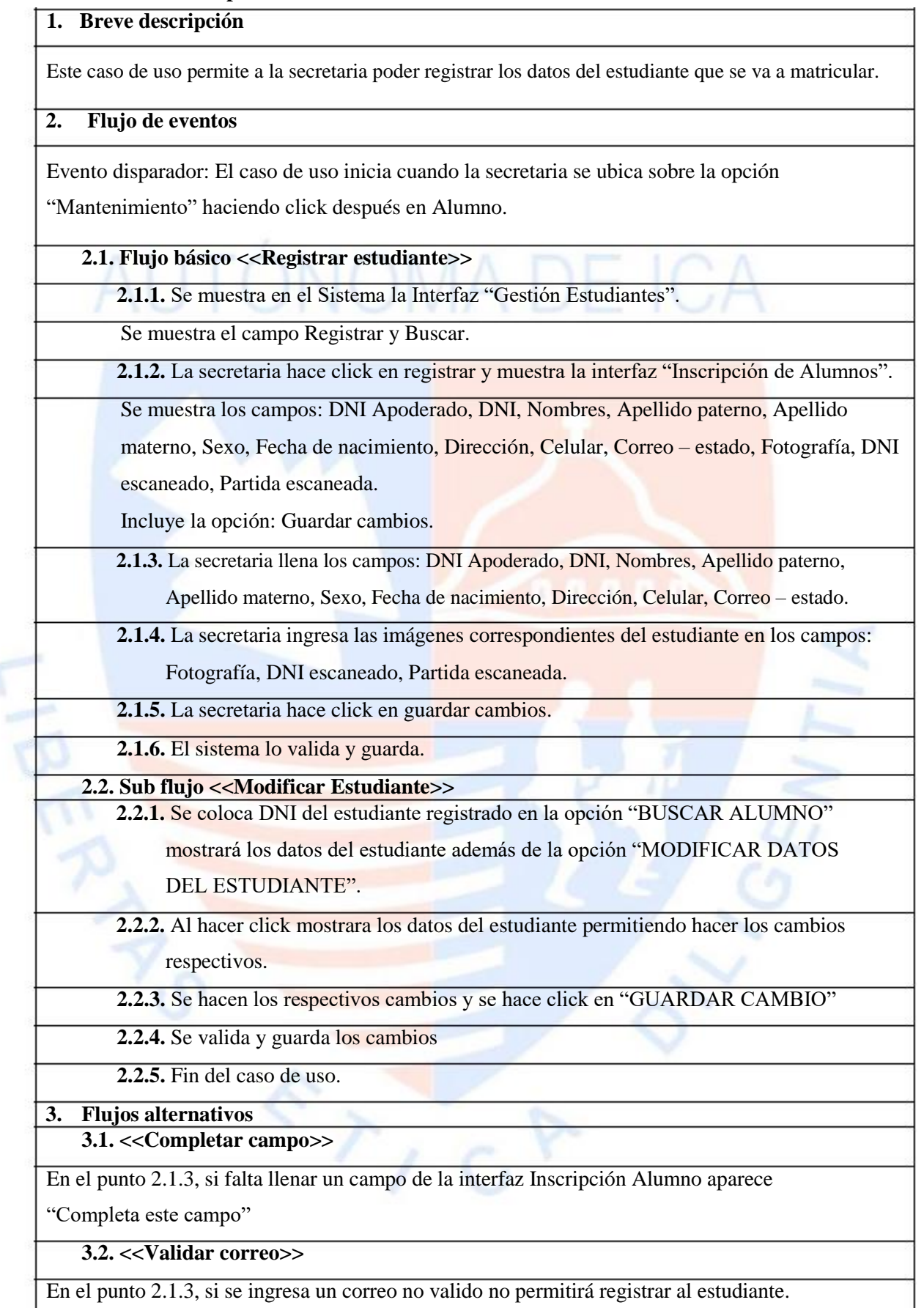

**3.3. <<Validar Apoderado >>**

En el campo 2.1.3 en el campo al colocar el DNI en el campo "DNI APODERADO" si se encuentra registrado mostrara los campos: DNI, Nombre, Apellido paterno, Apellido materno con los datos del padre de familia en cambio si no se encuentra registrado mostrara en mensaje "No existe".

# **3.4. <<Validar estudiante>>**

En el campo 2.1.3 en el campo al colocar el DNI del estudiante en el campo "DNI" si se encuentra registrado mostrará los campos: Estado donde muestra si el estudiante se encuentra registrado, DNI, Nombre, Apellido Paterno, Apellido Materno en el caso de que no se encuentre mostrara en Estado "No existe" y puede proceder a registrar.

#### **4. Pre-condiciones**

**4.1.** La secretaria tiene ingresar al sistema y su usuario activo.

- **5. Post-condiciones**
	- **5.1.** Se ha validado y registrado en el sistema.
- **6. Prototipo**

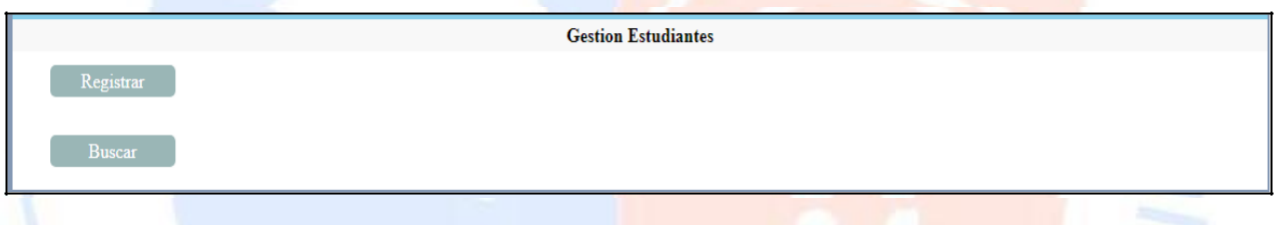

Figura 18. Interfaz Gestión Estudiante para Inscripción. [Fuente: Elaboración propia]

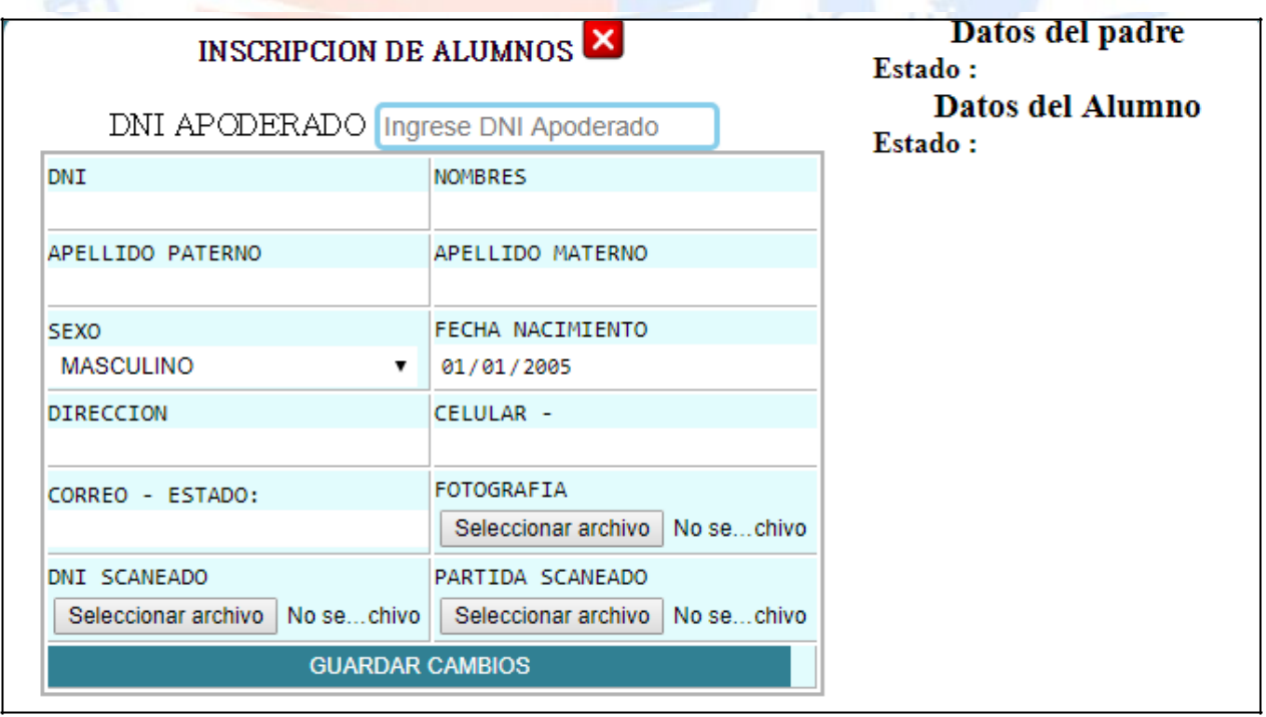

Figura 19. Interfaz Inscripción de Alumnos. [Fuente: Elaboración propia]

i anna estantau

**Modificar Datos Estudiante** 

#### MODIFICAR DATOS DE ALUMNOS SI NO MODIFICARÁ IMAGENES SUBIDAS AL SISTEMA, SOLO DEJELO EN BLANCO (NO SELECCIONAR **NINGUNA IMAGEN)** DNI **NOMBRES** 11220002 **LUIS CESAR** APELLIDO MATERNO APELLIDO PATERNO **GALVEZ ATUNCAS DIRECCION** CELULAR -**CHINCHA** 988765465 **FOTOGRAFIA** CORREO - ESTADO: JOSE@GMAIL.COM Seleccionar archivo No se eli... archivo DNI SCANEADO PARTIDA SCANEADO Seleccionar archivo No se eli... archivo Seleccionar archivo | No se eli... archivo

**GUARDAR CAMBIOS** 

Figura 20. Interfaz Modificar datos de alumnos. [Fuente: Elaboración propia]

 $\sum_{i=1}^{n}$ 

Aqui clic

#### **Especificación del Caso de Uso 05 – Gestión Matricula**

#### **1. Breve descripción**

Este caso de uso permite a la secretaria poder matricular al estudiante.

#### **2. Flujo de eventos**

Evento disparador: El caso de uso inicia cuando la secretaria se ubica sobre la opción "Mantenimiento" haciendo click después en Periodo académico.

#### **2.1. Flujo básico <<Registro de Matricula>>**

**2.1.1.** La secretaria se ubica sobre la opción "Mantenimiento" haciendo click después en Matricula mostrando la interfaz "Registro de Matricula de Estudiante"

Se muestran los campos: Registrar, Ver vacante, Reporte.

**2.1.2.** La secretaria hace click en Registrar mostrando los campos: Año, Nivel académico, Seleccione tipo de matrícula, Grado, Sección, Total de vacantes, Total de matriculados en el aula, DNI del alumno.

**2.1.3.** La secretaria selecciona el nivel académico, elige de qué manera se está matriculando el estudiante ya sea por matricula normal, ratificación o traslado, selecciona el grado y la sección.

**2.1.4.** Se mostrara el total de vacante y total de matriculados en el aula.

**2.1.5.** Se coloca el DNI del estudiante en el campo DNI alumno.

2.1.6. Se mostrara la opción de Registrar para poder Hacer click.

**2.1.7.** Se valida y se guarda.

**2.1.8.** Fin del caso de uso.

**2.2. Sub flujo <<Registrar Periodo>>**

**2.2.1.** Se muestra en el Sistema la interfaz "Periodo Académico".

Se muestra los campos: Año, Fecha de inicio, Fecha final.

Incluye la opción: Cargar.

**2.2.2.** La secretaria coloca el año en que empezaran las clases, la fecha de inicio y fecha final del periodo académico.

**2.2.3.** La secretaria carga los datos ingresados.

**2.2.4.** El sistema valida los parámetros y filtra el listado.

**2.3. Sub flujo <<Registro de Nivel Académico>>**

**2.3.1.** La secretaria se ubica sobre la opción "Mantenimiento" haciendo click después en Nivel mostrando la interfaz "Registro de Nivel Académico"

La interfaz contiene los campos: Año, Nombre académico.

Incluye la opción: Registrar.

**2.3.2.** La secretaria selecciona el año, nombre académico, la cantidad de horas diarias y hasta que día estudian.

**2.3.3.** Hace click en registrar.

**2.3.4.** El sistema valida los parámetros y filtra el listado

**2.4. Sub flujo <<Registro de Aula>>**

**2.4.1.** La secretaria se ubica sobre la opción "Mantenimiento" haciendo click después en Aula mostrando la interfaz "Registro de Aula"

Se muestra los campos: Año, Nombre académico, Grado, Sección, Vacante, Turno. Incluye la opción: Registrar.

**2.4.2.** La secretaria selecciona el Nombre académico, El grado, La sección, ingresa la

cantidad de vacante y selecciona el turno en que será enseñado el aula ya sea Mañana o Tarde.

**2.4.3.** Hace click en registrar.

**2.4.4.** Se valida los parámetros y filtra el listado.

**3. Flujos alternativos**

**3.1.** <<**Datos de Matricula incompletos**>>

En el punto 2.1.2, si la secretaria no llena los campos correctamente no se mostrará la opción de Registrar.

**3.2.** <<**Estudiante Registrado**>>

En el punto 2.1.5, si se coloca el DNI de un estudiante que no está registrado aparecerá el mensaje "No está registrado"

**3.3.** <<**Estudiante Matriculado**>>

En el punto 2.1.5, si se coloca un DNI de un estudiante que ya se encuentra mostrara el mensaje

"El estuante se encuentra registrado"

**3.4.** <<**Reporte de Estudiantes Matriculados**>>

La secretaria al hacer click en el campo reporte donde mostrara los 5 grados con la opción de

elegir la sección mostrando la interfaz Reporte Alumno:

La interfaz muestra una lista con los campos DNI, Nombre, Apellido Paterno, Apellido Materno,

Tipo de Matricula, La fecha de Matricula con los datos correspondiente al estudiante que se encuentra matriculado.

**3.5. <<Datos vacíos>>**

En el punto 2.2.2, si no se colocan los datos correspondientes no se podrá cargar el periodo

académico mostrando el mensaje "Completa este campo".

**3.6. <<Periodo Repetido>>**

En el punto 2.2.3, no se podrá cargar un periodo que ya este registrado ya que saldrá el siguiente mensaje "Periodo ya se encuentra registrado".

#### **3.7.** <<**Reporte de Periodo>>**

En el punto 2.2.3, al momento de cargar el periodo académico se mostrar en la interfaz "Periodos registrados" los campos: Año, Fecha de inicio, Fecha final, el DNI del usuario que lo creado y la fecha de registro.

#### **3.8.** <<**Nivel académico registrado**>>

En el punto 2.3.3 cuando se guarda el nivel académico mostrara un mensaje "Nivel registrado con éxito"

**3.9.** <<**Nivel académico repetido>>**

En el punto 2.3.3, cuando se guardan datos con la misma fecha aparecerá "Nivel ya se encuentra registrado"

#### **3.10.** <<**Reporte de Nivel>>**

En el punto 2.3.3, al momento de registrar el nivel académico se mostrara en la interfaz "Nivel

Académico" los campos: Año, Nombre, el DNI del usuario que lo creado y la fecha de registro.

**3.11.** <<**Año único**>>

En el punto 2.4.3, al momento de registrar el **aula en el campo Año se tomara por defecto** el año en el que uno se encuentra.

**3.12.** <<**Aula repetida**>>

En el punto 2.4.3, no se podrá registrar un aula que ya existe saliendo el mensaje "Aula ya se encuentra registrada"

**3.13.** <<**Datos incompletos**>>

En el punto 2.4.3, no se podrá registrar el aula si no se han llenado todos los campos saliendo

el mensaje "Completa este campo"

**3.14.** <<**Reporte de Aula>>**

En el punto 2.4.3, después de registrar en la parte inferior se mostrara en la interfaz

"Nivel académico" los campos: Año, Nivel, Grado, Sección, Vacante, Turno.

**3.15. <<Mensaje de confirmación>>**

En el punto 2.1.6 al momento de hacer click en Registrar se mandara un mensaje de

confirmación de que se ha matriculado al estudiante al correo del apoderado que se ha colocado.

#### **4. Pre-condiciones**

**4.1.** La secretaria debe de ingresar al sistema.

#### **5. Post-condiciones**

**5.1.** El estudiante ha sido matriculado en el sistema.

**6. Prototipo**

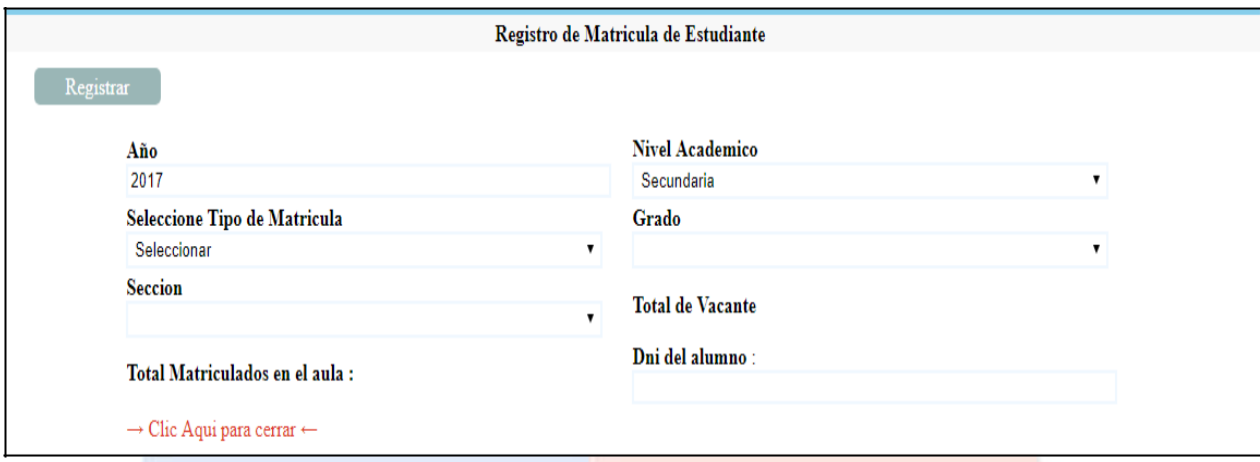

Figura 21. Interfaz Registro de Matricula de Estudiante. [Fuente: Elaboración propia]

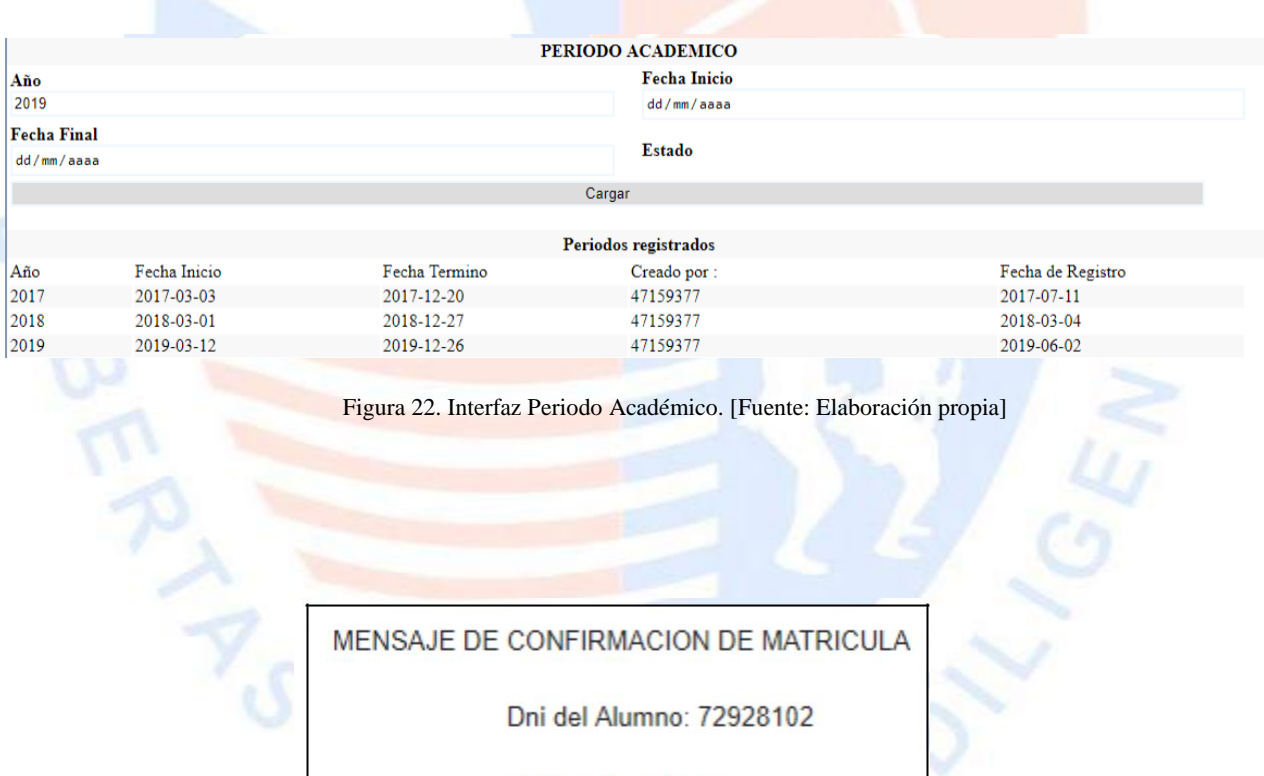

Codigo de Aula: 25

Tipo Matricula: 3

Fecha: 06-23-2019

Figura 23. Interfaz Mensaje de confirmación. [Fuente: Elaboración propia]

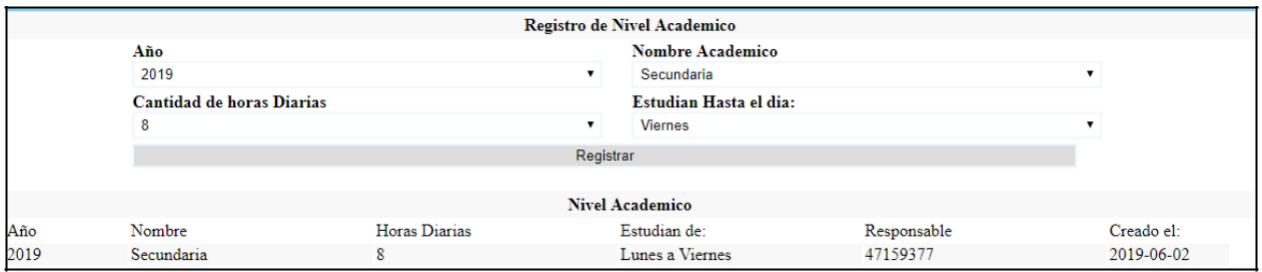

#### Figura 24. Interfaz Registro de Nivel Académico. [Fuente: Elaboración propia]

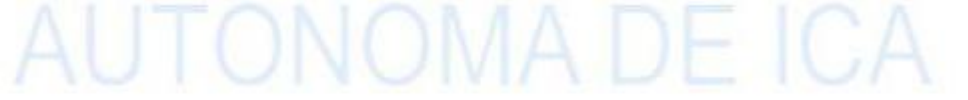

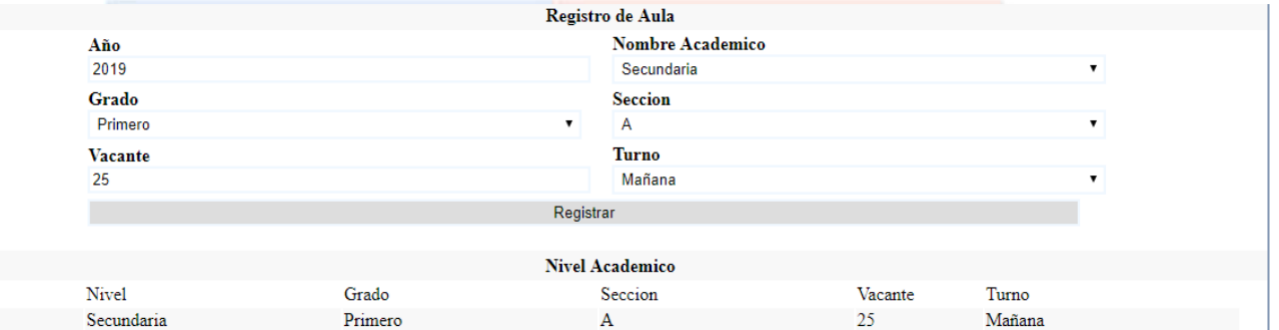

Año 2019

Figura 25. Interfaz Registro de Aula. [Fuente: Elaboración propia]

#### **Especificación del Caso de Uso 06 – Gestión de notas**

#### **1. Breve descripción**

Este caso de uso permite al docente poder cargar las notas mensuales de los estudiantes.

#### **2. Flujo de eventos**

Evento disparador: El caso de uso inicia cuando el docente hace click en la opción de notas.

#### **2.1. Flujo básico <<Registro de Notas>>**

**2.1.1.** El sistema muestra la interfaz "Registro de Notas".

La interfaz mostrara a la izquierda las aulas asignadas a cada docente y los cursos que tiene a

cargo mientras que en la derecha se mostrara la opción de seleccionar la Unidad correspondiente.

**2.1.2.** El docente al seleccionar el curso mostrara una el mensaje de Seleccione Unidad

**2.1.3.** El docente deberá de seleccionar la Unidad correspondiente

**2.1.4.** Mostrará a la derecha la lista de estudiantes que se encuentran matriculados.

**2.1.5.** El docente ingresa la nota a cada estudiante

**2.1.6.** Confirma las notas ingresadas.

**2.1.7.** Fin del caso de uso.

#### **3. Flujos alternativos**

#### **3.1. <<Validación de la nota>>**

**3.1.1.** Si llegara a faltar una nota el sistema no permitirá guardar hasta que esté completo.

**3.2. <<Rango de nota>>**

**3.2.1.** Solo se permitirá colocar la nota de "0 a 20".

**3.3. <<Actualización de pagina>>**

En el punto 2.1.3, Cuando el docente ya ingreso las notas de los alumnos en una Unidad (nota del

mes), y vuelve a seleccionarla el sistema no mostrará el listado de los alumnos, y a su vez

mostrará un texto indicando que ya ha sido registrado.

#### **4. Pre - condiciones**

**4.1.** El docente debe de ingresar al sistema para subir las notas.

**5. Post - condiciones**

**5.1.** La nota de los estudiantes han sido subidas con éxito.

**6. Prototipo**

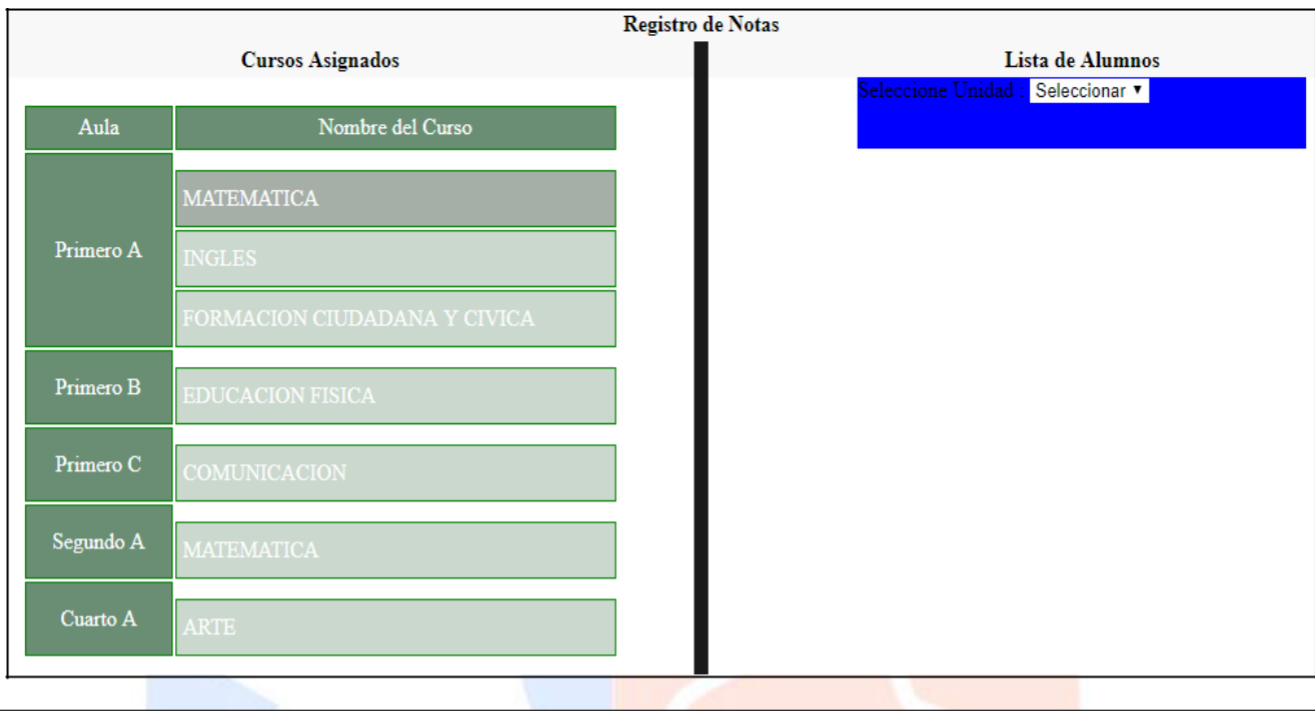

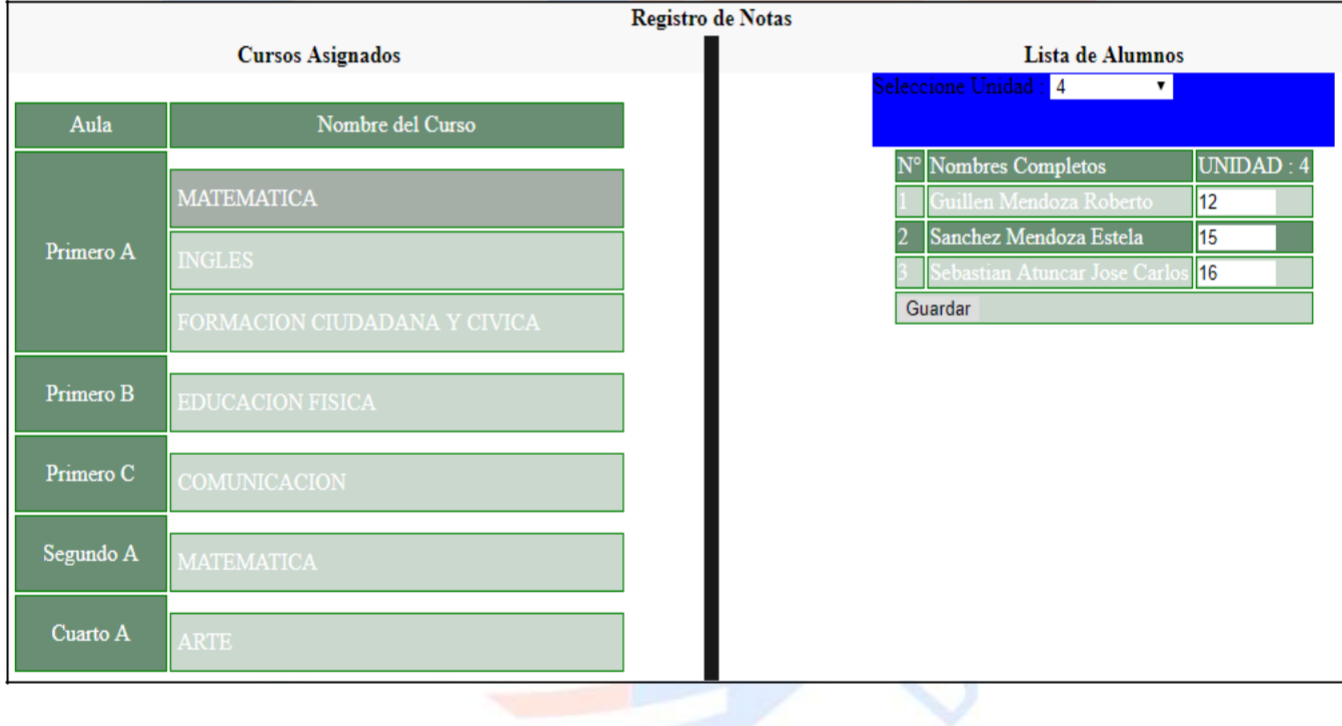

# Figura 26. Interfaz Registro de Notas. [Fuente: Elaboración propia]

# **Especificación del Caso de Uso 07 – Buscar registro de nota**

#### **1. Breve descripción**

Este caso de uso permite al docente poder ver la nota subida del estudiante y al estudiante poder visualizar y poder enviar sus notas.

#### **2. Flujo de eventos**

Evento disparador: El caso de uso inicia cuando el docente hace click en la opción reporte.

#### **2.1. Flujo básico <<Buscar Nota>>**

**2.1.1.** El sistema muestra la interfaz "Reporte de Notas".

Se mostrará el grado, la sección y la asignatura para seleccionar, se visualizará el nombre del usuario.

**2.1.2.** La secretaria selecciona primero el grado para poder seleccionar la sección y de la misma manera la asignatura.

**2.1.3.** Se mostrará las notas de los estudiantes que llevan la Asignatura.

**2.1.4.** Fin del caso de uso.

**2.2. Sub flujo <<Visualización de notas>>**

**2.2.1.** La secretaria ingresa a su cuenta con su usuario y contraseña.

**2.2.2.** Se selecciona la opción de notas haciendo click en "ver notas".

**2.2.3.** Se mostrará la interfaz "Reporte de notas" del estudiante.

La interfaz mostrará el código, nombre, grado, sección, asignatura del estudiante y enviar a correo.

**2.2.4.** La secretaria podrá visualizar sus datos personales más importantes de igual manera podrá ver las notas de la asignatura correspondiente.

**2.2.5.** La secretaria además podrá visualizar la opción "enviar a correo" donde al escribir el correo ya sea de su padre o de algún familiar le llegará las notas que se han subido hasta el momento en las asignaturas correspondientes.

#### **3. Flujos alternativos**

**3.1.** << Sin valor>>

Si al seleccionar el grado, la sección y la asignatura no aparece la nota se mostrara el mensaje "No se ha registrado notas para esta asignatura"

#### **3.2. <<Registro de aula>>**

Es necesario que se registre el grado, la sección y la asignatura para que se puedan mostrar las notas.

#### **4. Pre - condiciones**

**4.1.** El docente debe de estar logueado en el sistema para buscar las notas de los estudiantes.

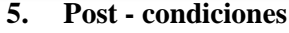

**5.1.** La nota del estudiante ha sido buscada y encontrada con éxito.

# **6. Prototipo**

Grado

Asig

Seccion

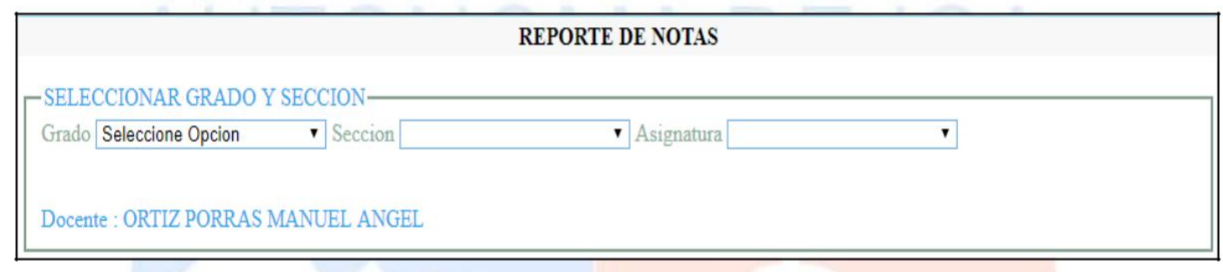

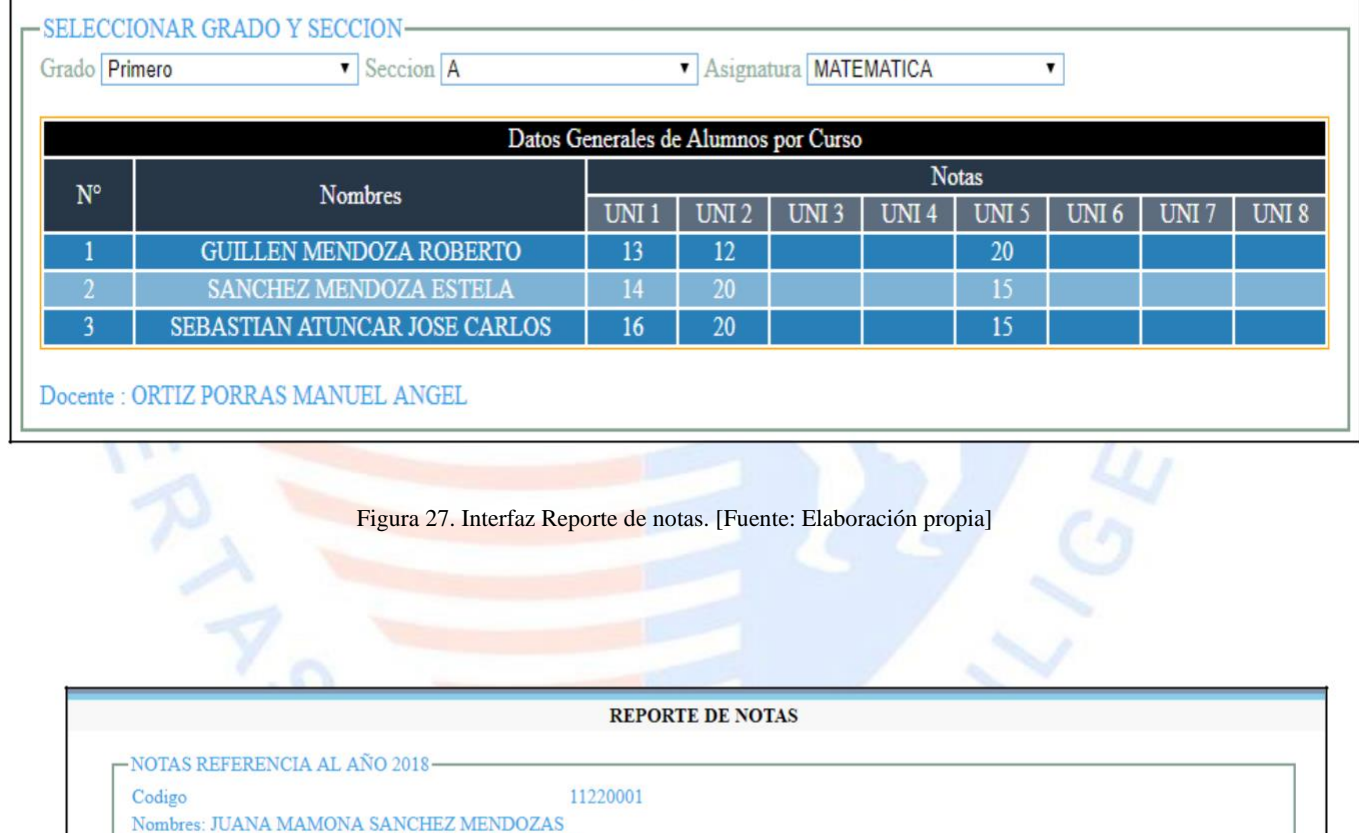

Figura 28. Interfaz Reporte de notas del estudiante. [Fuente: Elaboración propia]

Primero

 $\overline{A}$ 

U1 U2 U3 U4 U5 U6 U7 U8

MATEMATICA 10 15 0 0 0 0 0 0

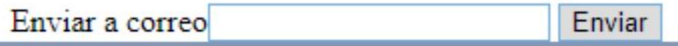

comunida@etacarinae.e-novanet.mx para mí • Reporte de Boletas de notas<br>Año: 2018 Codigo: 11220001<br>Nombre: JUANA MAMONA SANCHEZ MENDOZAS Grado: Primero Seccion:A **Notas** Curso: MATEMATICA  $10$  $15$  $\overline{\mathbf{0}}$  $\bf{0}$  $\bf{0}$  $\overline{0}$  $\overline{0}$  $\bf{0}$ 

Figura 29. Interfaz Enviar mensaje de confirmación a correo. [Fuente: Elaboración propia]

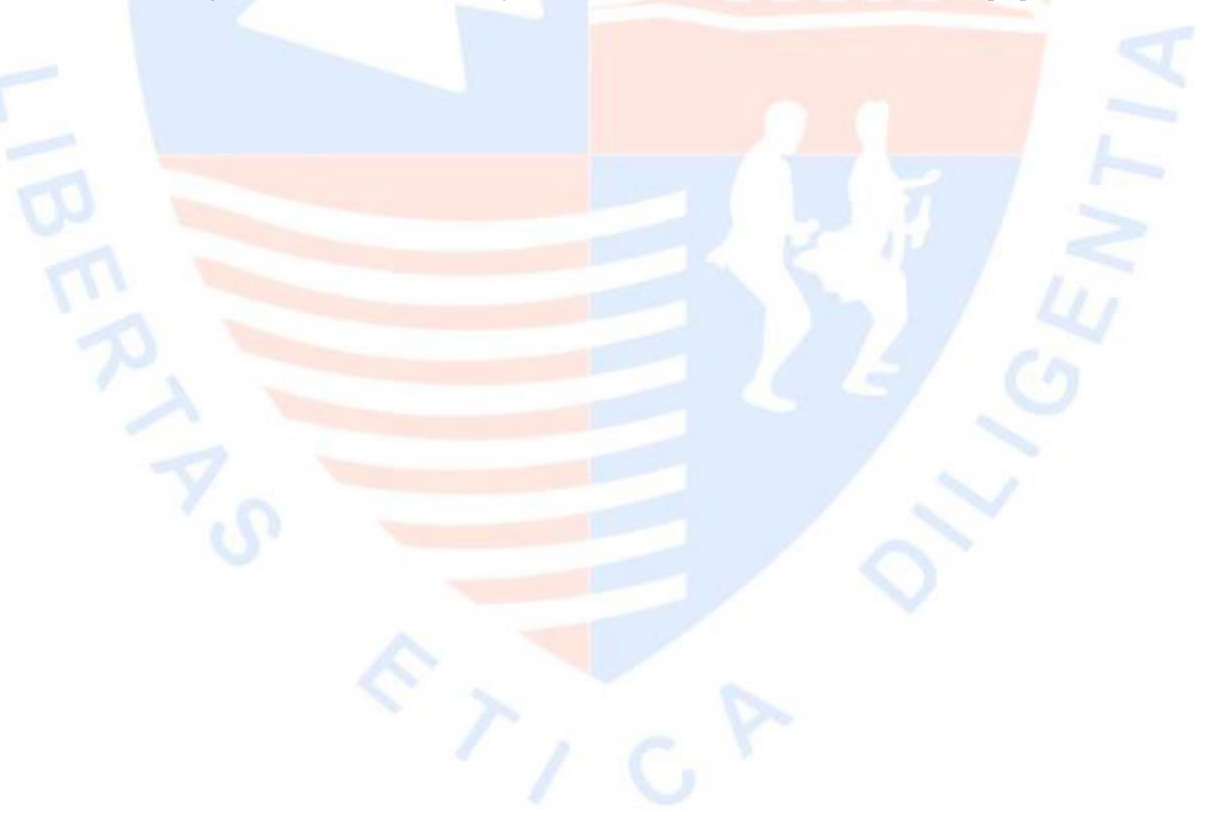

## **Especificación del Caso de Uso 08 – Gestión de Asistencia**

#### **1. Breve descripción**

Este caso de uso permite docente registrar la asistencia de los estudiantes matriculados en el sistema además de mandar la asistencia al correo de los padres de familia o apoderados.

#### **2. Flujo de eventos**

Evento disparador: El caso de uso inicia cuando docente se ubica sobre la opción Asistencia haciendo click en Registrar

#### **2.1. Flujo básico <<Registrar Asistencia>>**

**2.1.1.** El sistema muestra la interfaz "Control de Asistencia".

Se mostrara a la izquierda las aulas asignadas a cada docente y los cursos que tiene a cargo mientras que en la derecha se mostrara un calendario donde deberá de elegir el día que tiene las clases.

**2.1.2.** El docente hace click en uno de sus cursos que tiene a su cargo haciendo que aparezca un calendario

2.1.3. Coloca la fecha que tiene las clases y aparecerán los alumnos que están matriculados.

**2.1.4.** Selecciona cual fue la asistencia del estudiante ya sea A (Asistió), J (Justificado) y F (Falto).

**2.1.5.** Hace click en Guardar.

#### **2.2. Sub flujo <<Modificar Asistencia>>**

**2.2.1.** Si se desea hacer algún cambio en la asistencia el docente se dirige a reporte en

Asistencia.

**2.2.2.** Se selecciona el curso asignado, se coloca la fecha mostrando así a los estudiantes

registrados, procediendo a realizar el cambio.

**2.2.3.** Hace click en Guardar, mostrando un mensaje ASISTENCIA MODIFICADA

#### CORRECTAMENTE

**2.3. Sub flujo <<Enviar Asistencia>>**

- **2.3.1.** La secretaria ingresa al sistema y hace click en Enviar Asistencia
- **2.3.2.** Se muestra la interfaz "Reporte asistencia" con la opción Mes.
- **2.3.3.** Se selecciona el mes y se envía la asistencia a los padres.
- **2.3.4.** Fin de caso de Uso

# **3. Flujos alternativos**

# **3.1. <<Lista de Alumnos vacía>>**

En el punto 2.1.2, si el docente no selecciona el curso que le corresponde no se mostrara el cuadro

para seleccionar la fecha y registrar la asistencia a los estudiantes.

#### **3.2. <<Fecha incorrecta>>**

En el punto 2.1.3, si el docente coloca una fecha que no le toca dictar la clase le aparecerá que "la fecha ingresada no coincide con el día que tiene clases"

# **3.3.** <<**Intento de registro duplicado**>>

En el punto 2.1.5 si se desea cambiar el registro de asistencia se podrá guardar pero no afectara en nada ya que en la base de datos no habrá modificación alguna.

# **3.4. <<Enviar correo>>**

En el punto 2.3.3 al seleccionar el mes se mostrará el mensaje con la pregunta ¿Desea enviar mensajes? Dándonos la opción de aceptar o cancelar.

#### **4. Pre - condiciones**

**4.1.** El docente debe de ingresar al sistema.

#### **5. Post - condiciones**

**5.1.** El docente registro la asistencia del estudiante.

**6. Prototipo**

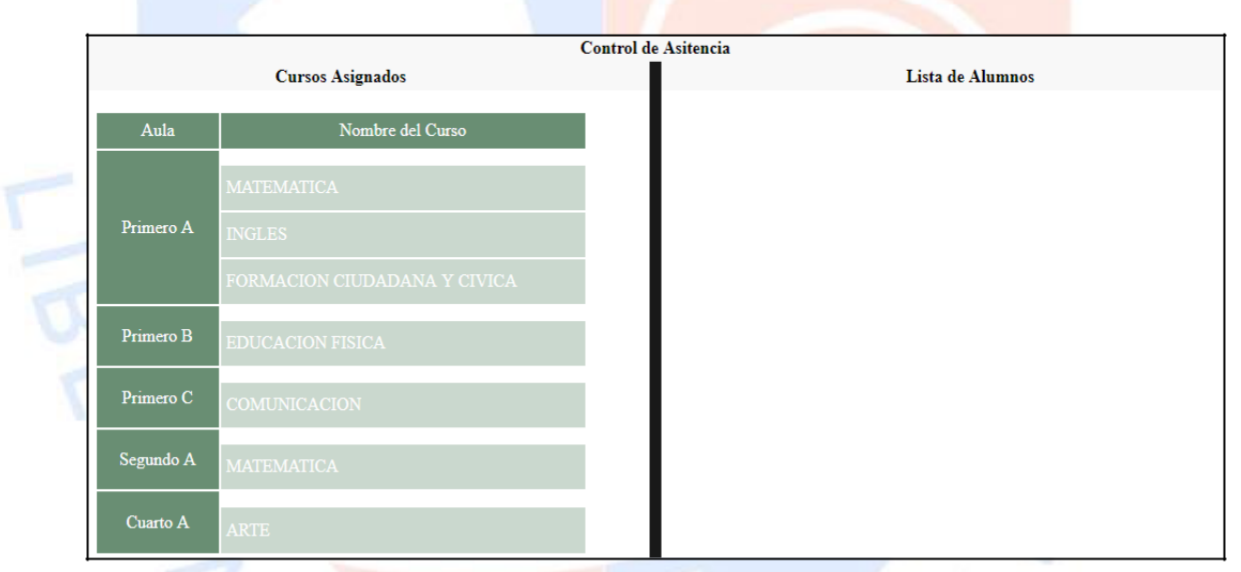

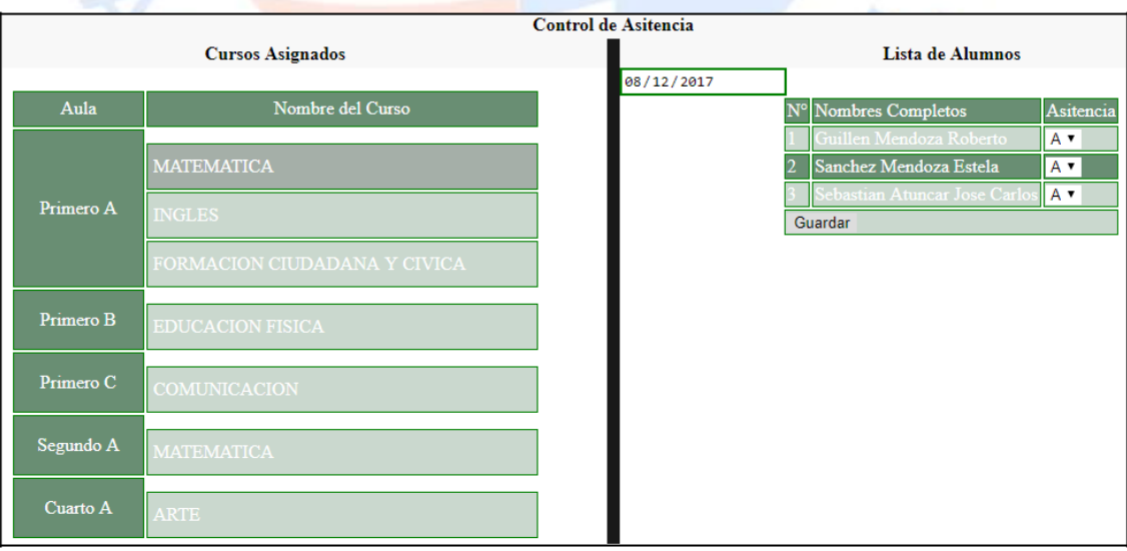

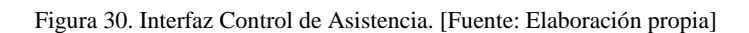

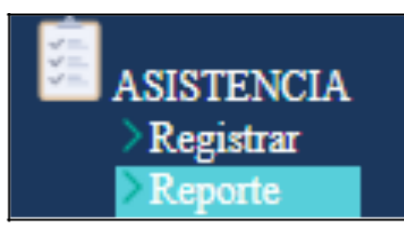

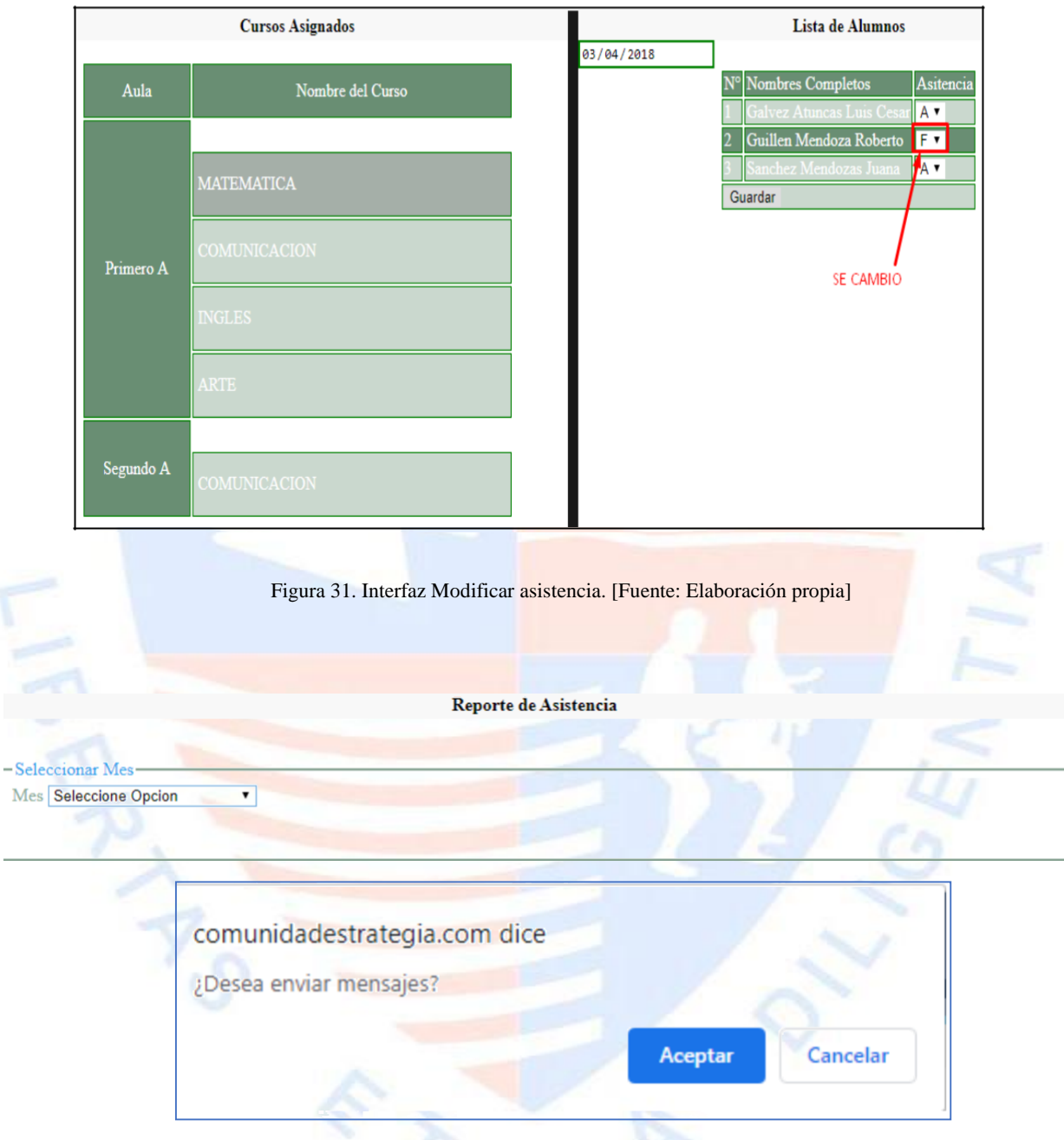

 $\overline{a}$ 

Figura 32. Interfaz Enviar asistencia. [Fuente: Elaboración propia]

#### **Especificación del Caso de Uso 09 – Elaborar encuesta**

#### **1. Breve descripción**

Este caso de uso permite a la secretaria realizar las preguntas para que se pueda evaluar al docente.

#### **2. Flujo de eventos**

Evento disparador: El caso de uso inicia cuando la secretaria. Hace click en Registrar de la opción Encuesta.

#### **2.1. Flujo básico <<Registrar Encuesta>>**

**2.1.1.** Se muestra en el Sistema la interfaz "Ingrese las preguntas".

La interfaz muestra los campos: Año, Pregunta 1, Pregunta 2, Pregunta 3, Pregunta 4, Pregunta 5,

Fecha de inicio, Fecha de fin.

Incluye la opción Guardar cambios.

**2.1.2.** La secretaria ingresa cada una de las preguntas.

**2.1.3.** Selecciona la fecha de inicio y la fecha de fin.

**2.1.4.** Hace click en "Registrar Encuesta"

**2.1.5.** Las preguntas se guardarán a la espera de que sean verificadas.

#### **2.2. Sub Flujo <<Verificar encuesta>>**

**2.2.1.** La subdirectora hace click en Verificación de la opción Encuesta.

**2.2.2.** Mostrará la interfaz "Verifique los datos de la encuesta"

La interfaz muestra el año actual, las 5 preguntas que la secretaria registro y están a la espera de aceptación o rechazo, la fecha de inicio y fin que se le coloco.

Incluye la opción de Seleccione

**2.2.3.** La subdirectora visualizara las preguntas y la fecha de inicio y fin registrada por la secretaria.

**2.2.4.** La subdirectora tendrá 2 opciones para seleccionar: Aceptar o Rechazar la encuesta que se encuentra en espera que la secretaria ha registrado.

**2.2.5.** Si la directora acepta la encuesta lo podrá ver el estudiante para que puedan responder.

**2.2.6.** Si la directora lo rechaza la secretaria tendría que volver a registrar otras

preguntas con la fecha de inicio y fin.

**2.2.7.** Fin de caso de uso

**2.3. Sub flujo**<<**Resultado de Encuesta**>>

**2.3.1.** La secretaria y/o subdirectora hacen click en Reporte en la opción "Encuesta"

**2.3.2.** Se mostrará la interfaz Resultado de la Encuesta

La interfaz muestra los campos: Grado y Sección

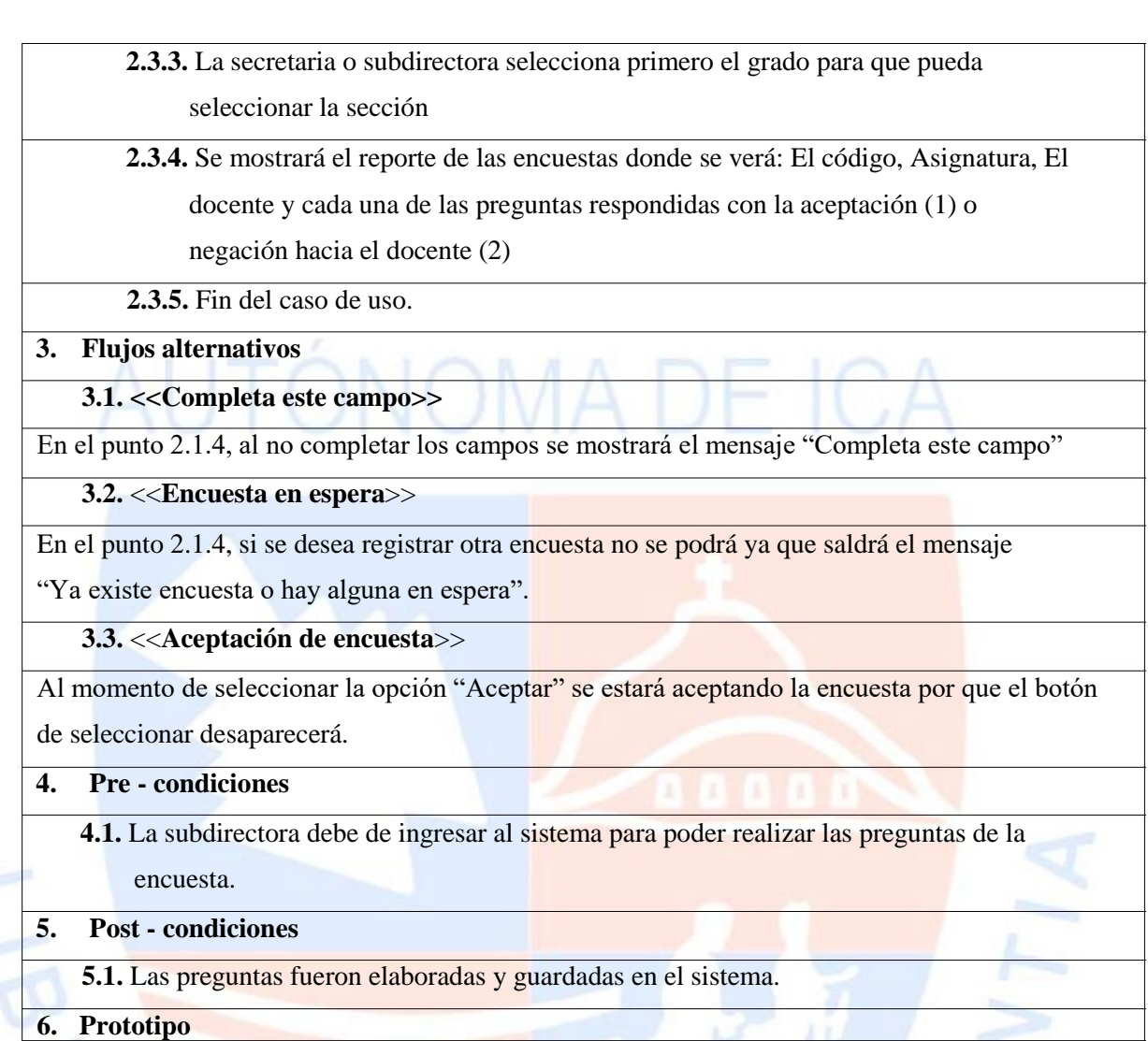

Registrar Encuesta

Registrar

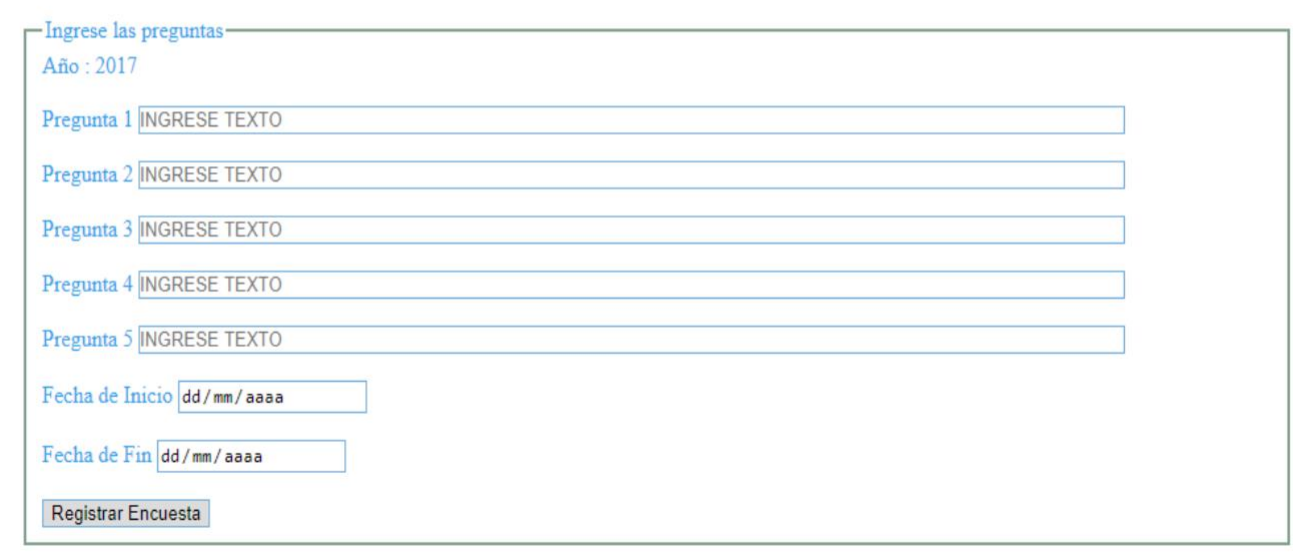

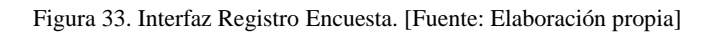

χĵ.

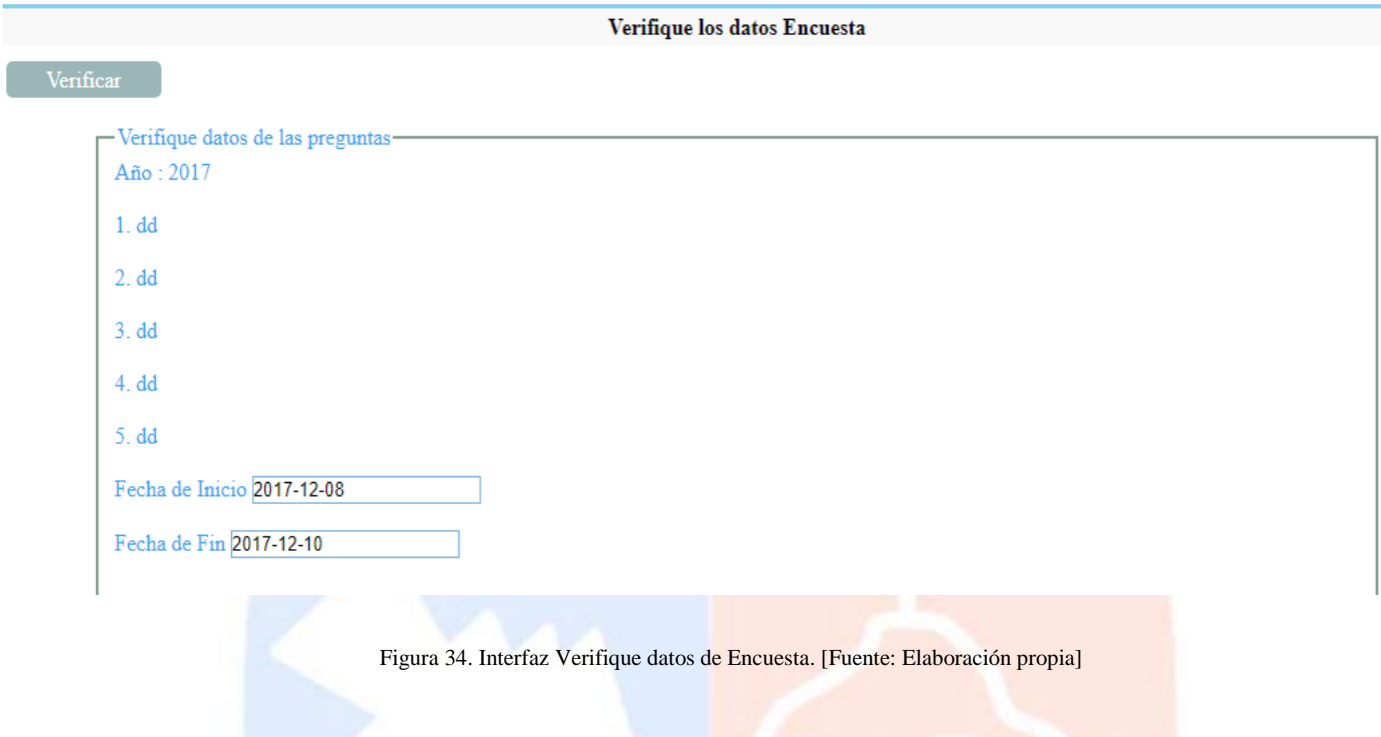

Resultados de Encuesta

#### -SELECCIONAR GRADO Y SECCION-

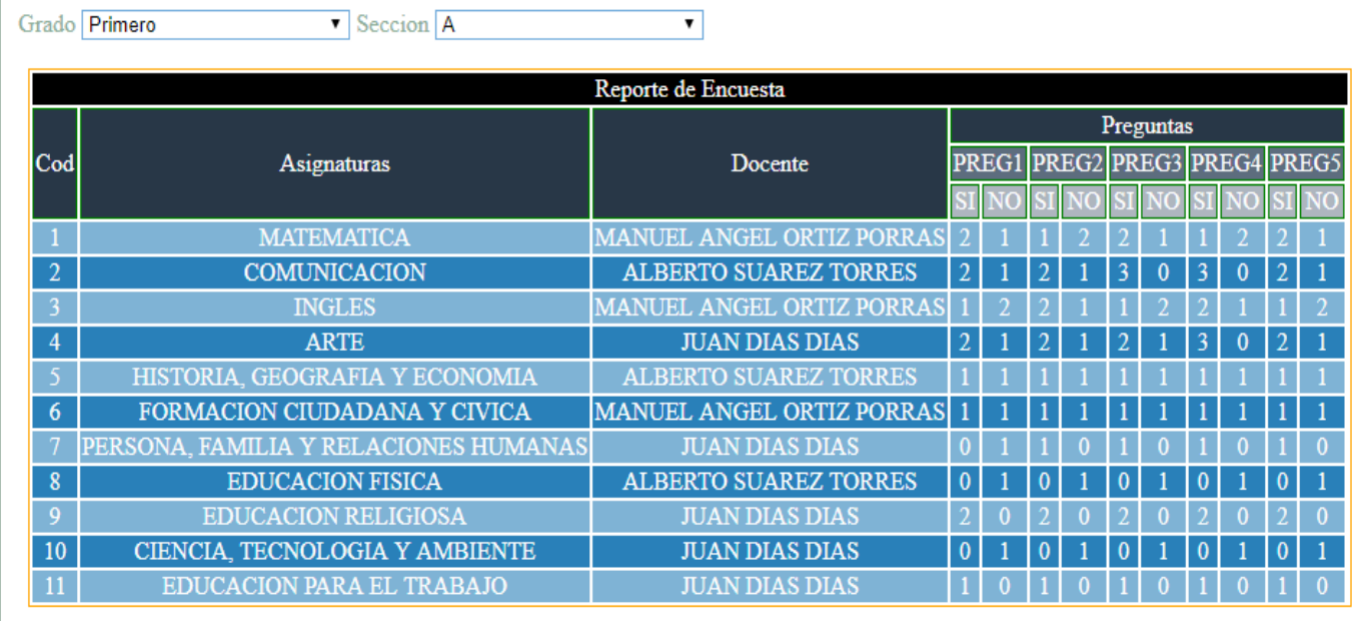

Figura 35. Interfaz Reporte de Encuesta. [Fuente: Elaboración propia]
#### **Especificación del Caso de Uso 10 – Gestionar encuesta**

#### **1. Breve descripción**

Este caso de uso permite al estudiante poder responder cada una de las preguntas de la encuesta

#### **2. Flujo de eventos**

Evento disparador: El caso de uso inicia cuando el estudiante hace click en Responder la opción Encuesta.

#### **2.1. Flujo básico <<Responder Encuesta>>**

**2.1.1.** Se muestra en el Sistema la interfaz "Evalúa a tus docentes".

Se muestra los cursos y el nombre del docente a la izquierda mientras que en la

derecha mostrará la encuesta que se ha registrado.

**2.1.2.** El estudiante responde cada una de las preguntas a criterio suyo.

**2.1.3.** El estudiante hace click en cargar encuesta.

**2.1.4.** Se valida y guarda las respuestas.

**2.1.5.** Fin del caso de uso.

#### **3. Flujos alternativos**

**3.1. <<Campo vacío>>**

En el punto 2.1.3, si no se han respondido todas las preguntas mostrara un mensaje

"completar todas las preguntas"

#### **4. Pre-condiciones**

**4.1.** El estudiante debe de estar logueado en el sistema.

**5. Post-condiciones**

**5.1.** El estudiante respondió las preguntas de la encuesta de manera correcta.

 $6226$ 

**6. Prototipo**

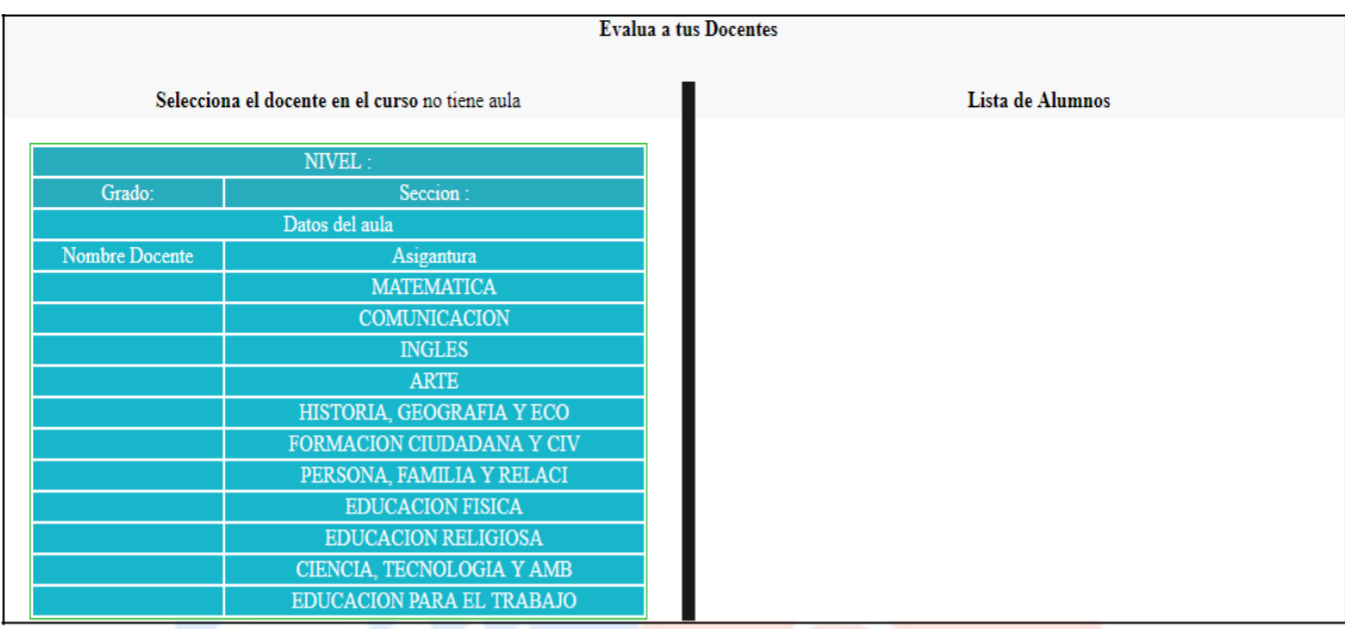

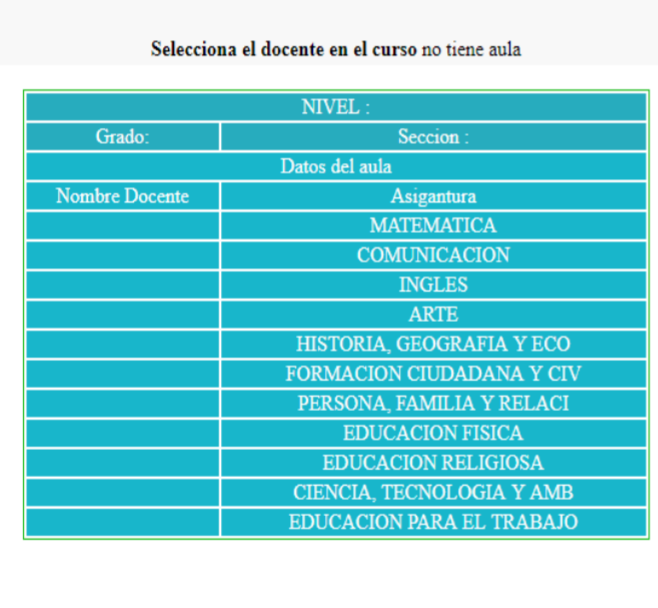

## **Evalua a tus Docentes**

#### Lista de Alumnos ENCUESTA ANUAL DE DOCENTES  $1.$  EL DOCENTE AL MOMENTO DE EXPLICAR LAS CLASE SE  $\,$ DEJA ENTENDER  $\circ$  Si  $\bigcirc$  No  $2.$  EL DOCENTE AL MOMENTO DE EXPLICAR LAS CLASE SE DEJA ENTENDER  $\circ$  Si  $\bigcirc$  No  $3.$  EL DOCENTE AL MOMENTO DE EXPLICAR LAS CLASE SE  $\,$ DEJA ENTENDER  $\circ$  Si  $\bigcirc$  No 4. EL DOCENTE AL MOMENTO DE EXPLICAR LAS CLASE SE DEJA ENTENDER  $\bigcirc$  No  $\circ$  Si  $5.$  EL DOCENTE AL MOMENTO DE EXPLICAR LAS CLASE SE  $\,$ DEJA ENTENDER  $\circ$  Si  $\bigcirc$  No Cargar Encuesta

#### Figura 36. Interfaz Evalúa a tus Docentes. [Fuente: Elaboración propia]

 $e^{\lambda}$ 

#### **Especificación del Caso de Uso 11 – Iniciar sesión**

#### **1. Breve descripción**

Este caso de uso permite poder iniciar sesión con sus respectivos usuarios.

#### **2. Flujo de eventos**

Evento disparador: El usuario para poder iniciar sesión se dirige a la página de inicio para poder colocar su usuario y contraseña

#### **2.1. Flujo básico <<Inicio de Sesión de Docente>>**

**2.1.1.** El sistema muestra la interfaz "Formulario de Ingreso".

Se muestra los campos Usuario y Contraseña.

Incluye la opción: Ingresar

2.1.2. El usuario ingresa su respectivo usuario y contraseña.

**2.1.3.** El sistema valida los parámetros e ingresa al sistema.

**2.1.4.** Se muestra los campos correspondientes al usuario que se ha ingresado

**2.1.5.** Fin del caso de uso.

#### **3. Flujos alternativos**

**3.1. <<Campo vacío>>**

En el punto 2.1.2, si no se ha ingresado valor alguno se mostrará el mensaje "Completa este campo"

**3.2. <<Campo con valor inválido>>**

En el punto 2.1.2, si el campo contiene un valor inválido, el sistema mostrará el mensaje

"Usuario o Clave Incorrecto"

**3.3. <<Caracteres especiales>>**

En el punto 2.1.2, si en el campo se coloca caracteres especiales no permitirá el ingreso volviendo a la página de inicio

#### **4. Pre-condiciones**

**4.1.** El usuario ha sido logueado en el sistema.

#### **5. Post-condiciones**

**5.1.** El usuario ha ingresado al sistema de manera satisfactoria de acuerdo a su usuario.

**6. Prototipo**

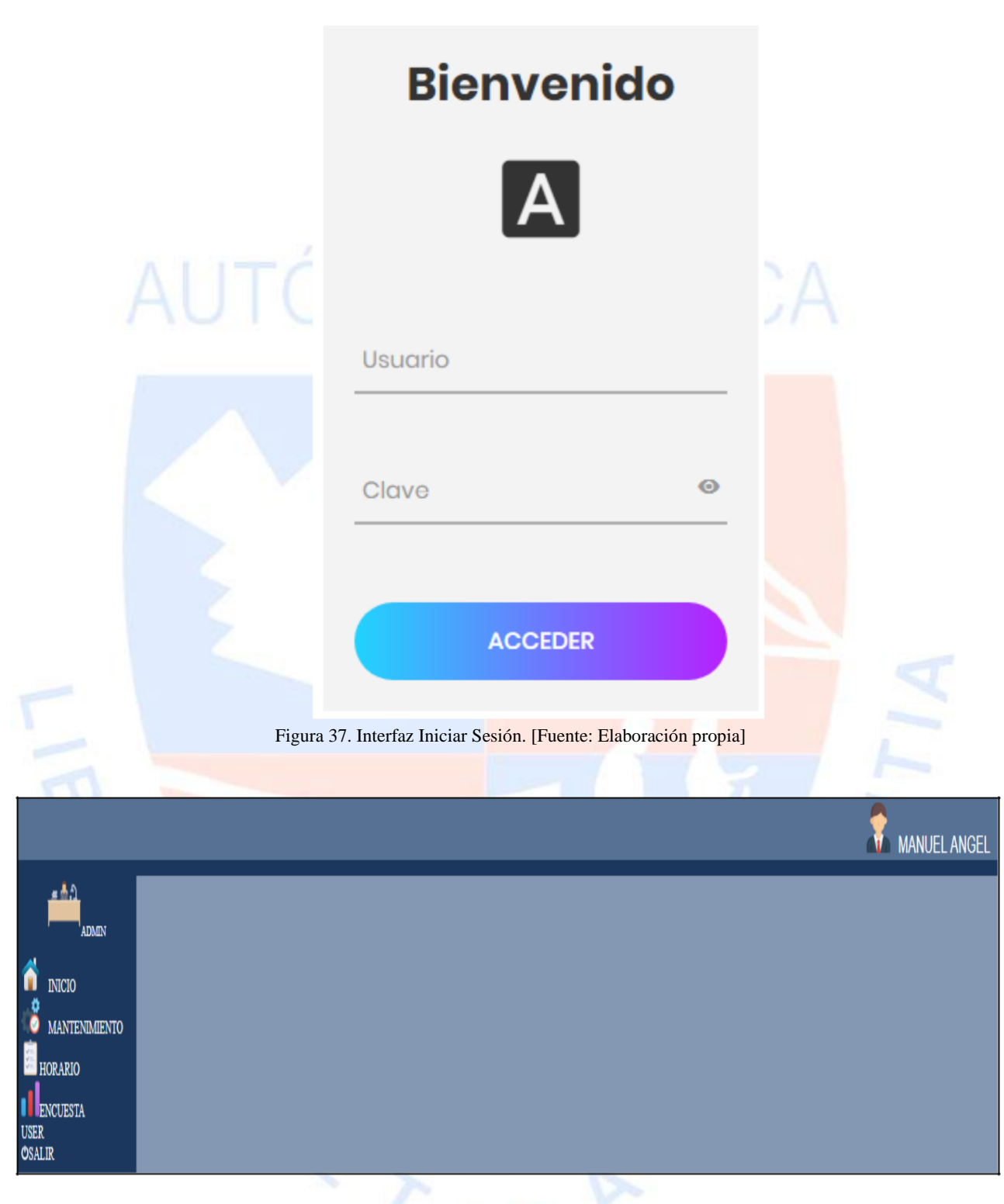

Figura 38. Interfaz Iniciar Sesión - Administrador. [Fuente: Elaboración propia]

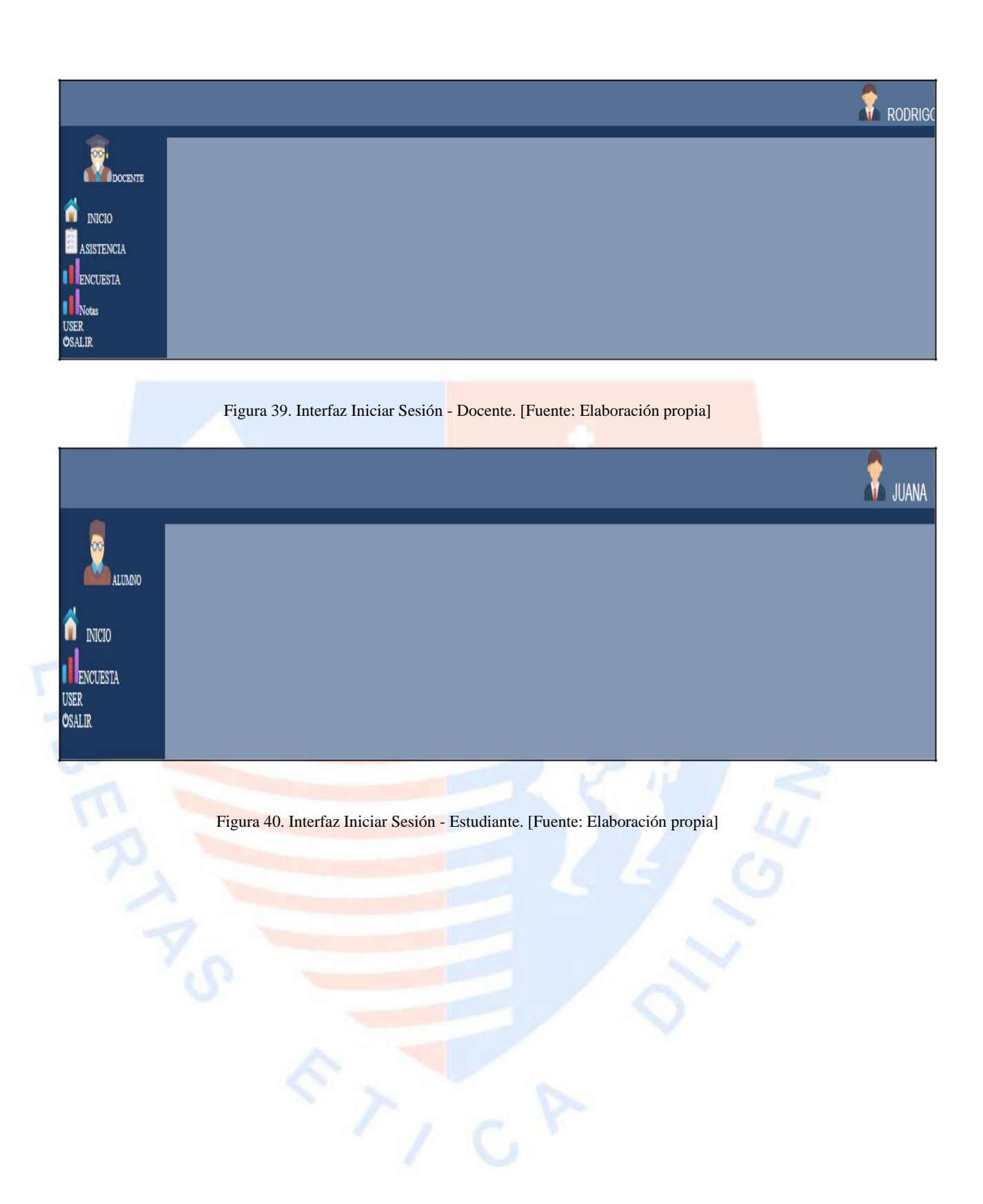

#### **Especificación del Caso de Uso 12 – Gestionar cuenta**

#### **1. Breve descripción**

Este caso de uso permite que el usuario pueda hacer el cambio respectivo a su información (contraseña).

#### **2. Flujo de eventos**

Evento disparador: El caso de uso inicia cuando el usuario hace click en gestionar de la opción "USER"

**2.1. Flujo básico <<Cambio de contraseña>>**

2.1.1. El sistema muestra la interfaz "Bienvenido, verifique que todos sus datos sean correctos".

2.1.2. Se muestra la interfaz Modificar Usuario con los campos: Tipo de Usuario, DNI, Contraseña actual, Contraseña Nueva, Repita contraseña, Actualizar.

- 2.1.3. Al momento de ingresar tanto Tipo de Usuario y DNI mostraran por defecto el tipo de usuario que ha ingresado al sistema.
- 2.1.4. El usuario tendrá que colocar la contraseña actual con la que trabaja y colocar una nueva y repetirla para que pueda cambiar.
- 2.1.5. Fin del caso de uso.

#### **3. Flujos alternativos**

**3.1. <<Contraseña incorrecta>>**

En el punto 2.1.4, al guardar los datos y no se ha colocado la contraseña actual de manera

correcta se mostrará un mensaje "Error al modificar datos, Redireccionando"

#### **3.2. <<Error de coincidencia>>**

En el punto 2.1.4, si se borra un digito en uno de los campos donde se crea la contraseña nueva no se mostrara el botón de actualizar.

#### **4. Pre - condiciones**

**4.1.** El usuario debe de ingresar al sistema.

#### **5. Post - condiciones**

**5.1.** La contraseña ha sido modificada de manera correcta.

#### **6. Prototipo**

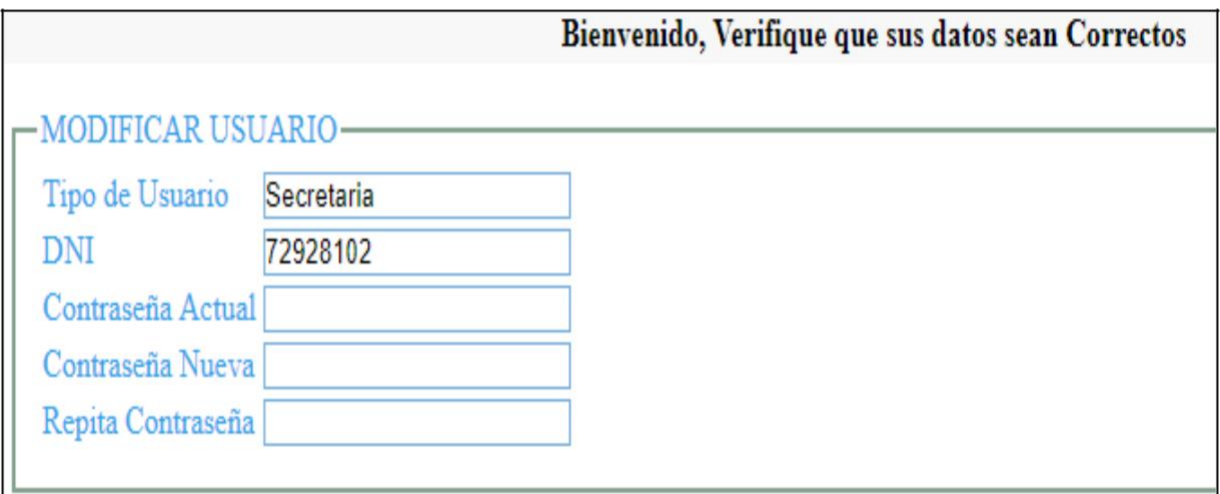

Figura 41. Interfaz Bienvenido, Verifique que sus datos sean correctos. [Fuente: Elaboración propia]

 $\sum_{i=1}^{n}$ 

#### **Especificación del Caso de Uso 13 – Búsqueda docente**

#### **1. Breve descripción**

Este caso de uso permite a la secretaria poder buscar al docente en el sistema

#### **2. Flujo de eventos**

Evento disparador: El caso de uso inicia cuando la secretaria hace click en la opción "Docente"

#### **2.1. Flujo básico <<Buscar docente>>**

**2.1.1.** Se muestra en el Sistema la interfaz "Gestión Docentes".

Se muestra los campos: Registrar y Buscar.

**2.1.2.** La secretaria hace click en "Buscar"

Mostrará la interfaz "Buscar Docente" donde mostrara los campos: DNI, Nombre,

Apellido Paterno, Apellido Materno.

**2.1.3.** La secretaria coloca el DNI del docente en el campo DNI.

**2.1.4.** Al colocar el DNI muestra si está o no está registrado en el sistema.

**2.1.5.** La secretaria coloca el Nombre del docente de familia

2.1.6. Al colocar el nombre muestra si está o no registrado en el sistema.

**2.1.7.** La secretaria coloca el Apellido Paterno del docente de familia

**2.1.8.** Al colocar el Apellido Paterno muestra si está o no registrado en el sistema

**2.1.9.** La secretaria coloca el Apellido Materno del docente de familia.

**2.1.10.** Al colocar el Apellido Materno muestra si está o no registrado en el sistema.

**2.1.11.** Si está registrado mostrara los datos del docente

**2.1.12.** Fin de caso de Uso

#### **3. Flujos alternativos**

**3.1. <<Valor especiales>>**

Los campos DNI, Nombre, Apellido Paterno, Apellido Materno no se permitirá escribir valores especiales

**3.2. <<Coincidencias>>**

Al momento de llenar los diversos campos de la interfaz "Buscar Docente" aparezca que el docente esta registra en el sistema, mostrará sus respectivos datos.

#### **4. Pre - condiciones**

**4.1.** La secretaria debe de ingresar con su usuario.

#### **5. Post - condiciones**

**5.1.** Se ha buscado de manera exitosa en el sistema al docente.

#### 6. **Prototipo**

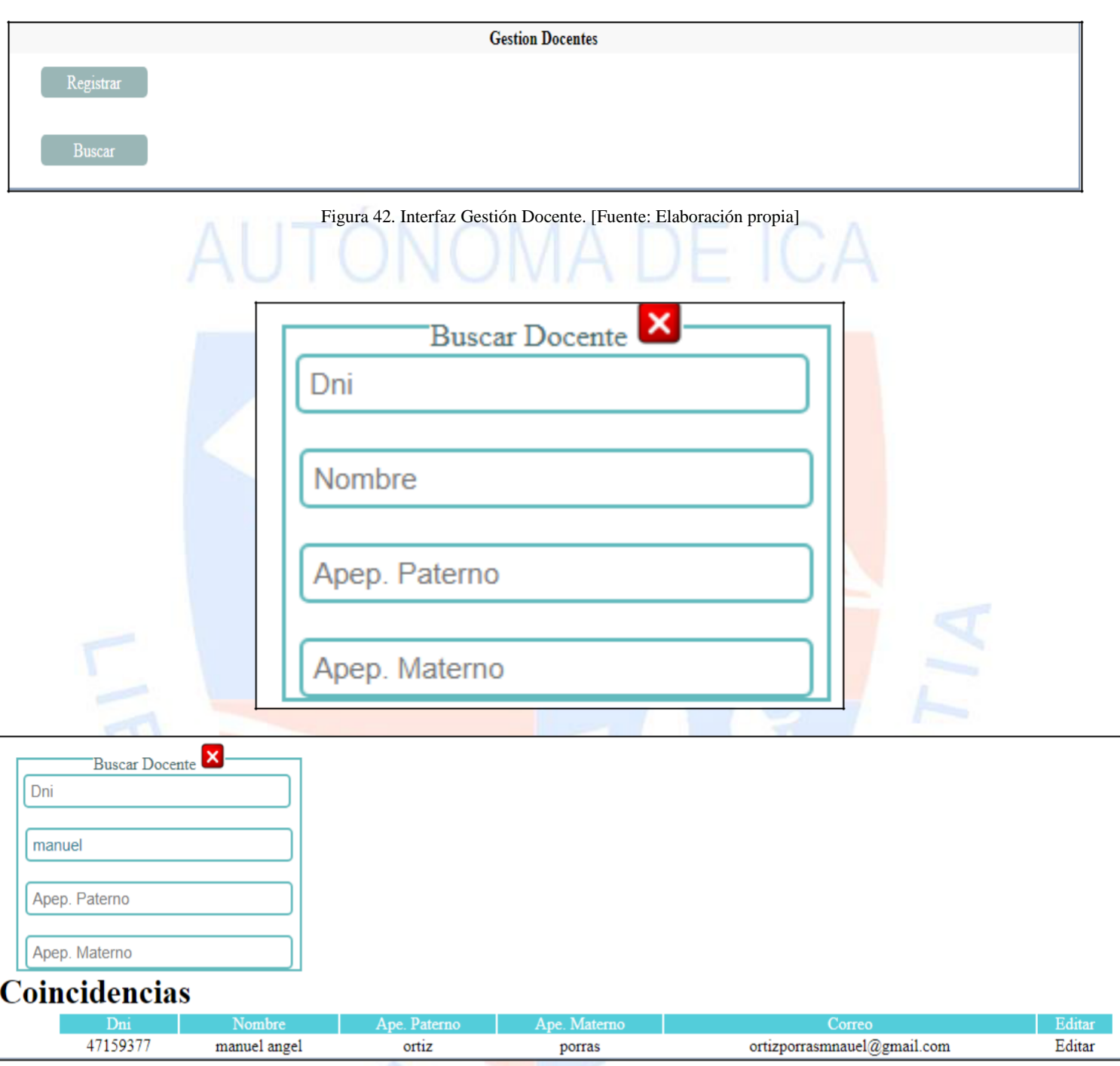

Figura 43. Interfaz Buscar Docente. [Fuente: Elaboración propia]

 $\overline{r}_{f,G}$ 

#### **Especificación del Caso de Uso 14 – Gestionar docente**

#### **7. Breve descripción**

Este caso de uso permite a la secretaria poder registrar al docente al sistema.

#### **8. Flujo de eventos**

Evento disparador: El caso de uso inicia cuando la secretaria se ubica sobre la opción mantenimiento haciendo click después en la opción docente.

#### **8.1. Flujo básico <<Registrar docente>>**

**8.1.1.** Se muestra en el Sistema la interfaz "Gestión Docentes".

Aparece el campo: Registrar, Buscar.

**8.1.2.** La secretaria hace click en registrar mostrando la interfaz "Datos del Docente".

Se muestra una lista con los campos: Ingrese DNI, Ingrese Nombre, Ingrese Apellido Paterno,

Ingrese Apellido Materno, Ingrese Número Telefónico, permite selecciona el curso que se

especializa, Ingresa Correo.

Incluye la opción: Guardar cambios.

**8.1.3.** La secretaria llena los campos con los datos del docente: Ingrese DNI, Ingrese

Nombre, Ingrese Apellido Paterno, Ingrese Apellido Materno, Ingrese Número

Telefónico, Ingresa Correo.

**8.1.4.** Selecciona la especialidad del docente.

**8.1.5.** La secretaria guarda los datos del docente.

**8.1.6.** Fin del caso de uso.

**8.2. <<Modificar Docente>>**

**8.2.1.** La secretaria al colocar ya sea el DNI, Nombre, Apellido Paterno o Apellido Materno se mostrará los datos del docente registrado.

**8.2.2.** Hacemos click en Editar

**8.2.3.** Procedemos a modificar los datos que se necesitan cambiar.

**8.2.4.** Hacemos click en "GUARDAR CAMBIOS"

**8.2.5.** Se valida y se guarda.

**8.2.6.** Fin de caso de Uso.

**9. Flujos alternativos**

**9.1. <<Datos vacíos>>**

En el punto 2.1.3, si la secretaria no ingresa los datos correspondientes aparecerá el mensaje

"Completa este campo" desde el primer campo existente.

**9.2. <<Validar correo>>**

En el punto 2.1.3, si se ingresa un correo inválido no permitirá registrar al docente (requisito @)

#### **9.3. <<Registro Repetido>>**

En el punto 2.1.3, si se desea registrar a un docente existente aparecerá el mensaje "Docente ya se encuentra registrado"

#### **9.4.** <<**Editar datos**>>

En el punto 2.1.5 al guardar los datos si se desea hacer algún cambio se buscará al docente en la opción BUSCAR y se procederá a hacer los cambios respectivos haciendo click en la opción EDITAR.

## **10. Pre - condiciones**

**10.1.** La secretaria debe de ingresar al sistema con su usuario.

#### **11. Post - condiciones**

**11.1.** El docente se registró en el sistema.

**12. Prototipo**

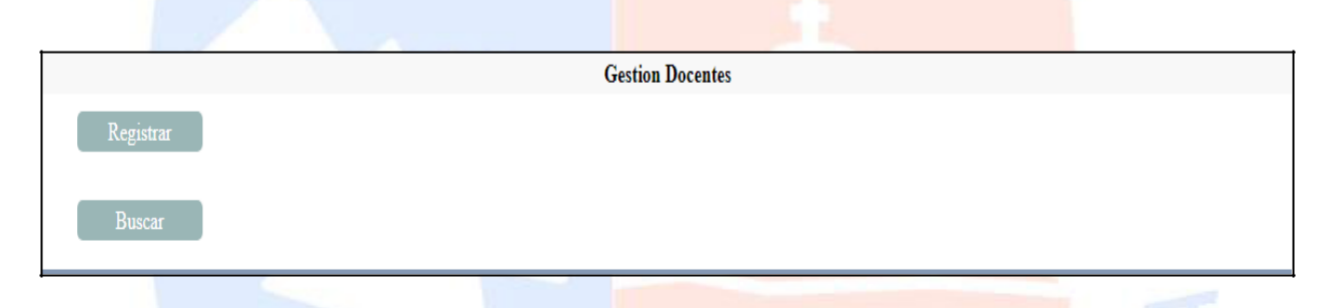

## Figura 44. Interfaz Registrar Docente. [Fuente: Elaboración propia]  $\boldsymbol{\mathsf{x}}$ Datos del Docente NYAN Complete la informacion solicitada. Verifique los datos para evitar errores. Gracias **Ingrese DNI Ingrese Nombre** Ingrese Apellido Paterno Ingrese Apellido Materno Ingrese Numero Telefonico **MATEMATICA Ingrese Correo Guardar Cambios**

Figura 45. Interfaz Registrar Datos del Docente. [Fuente: Elaboración propia]

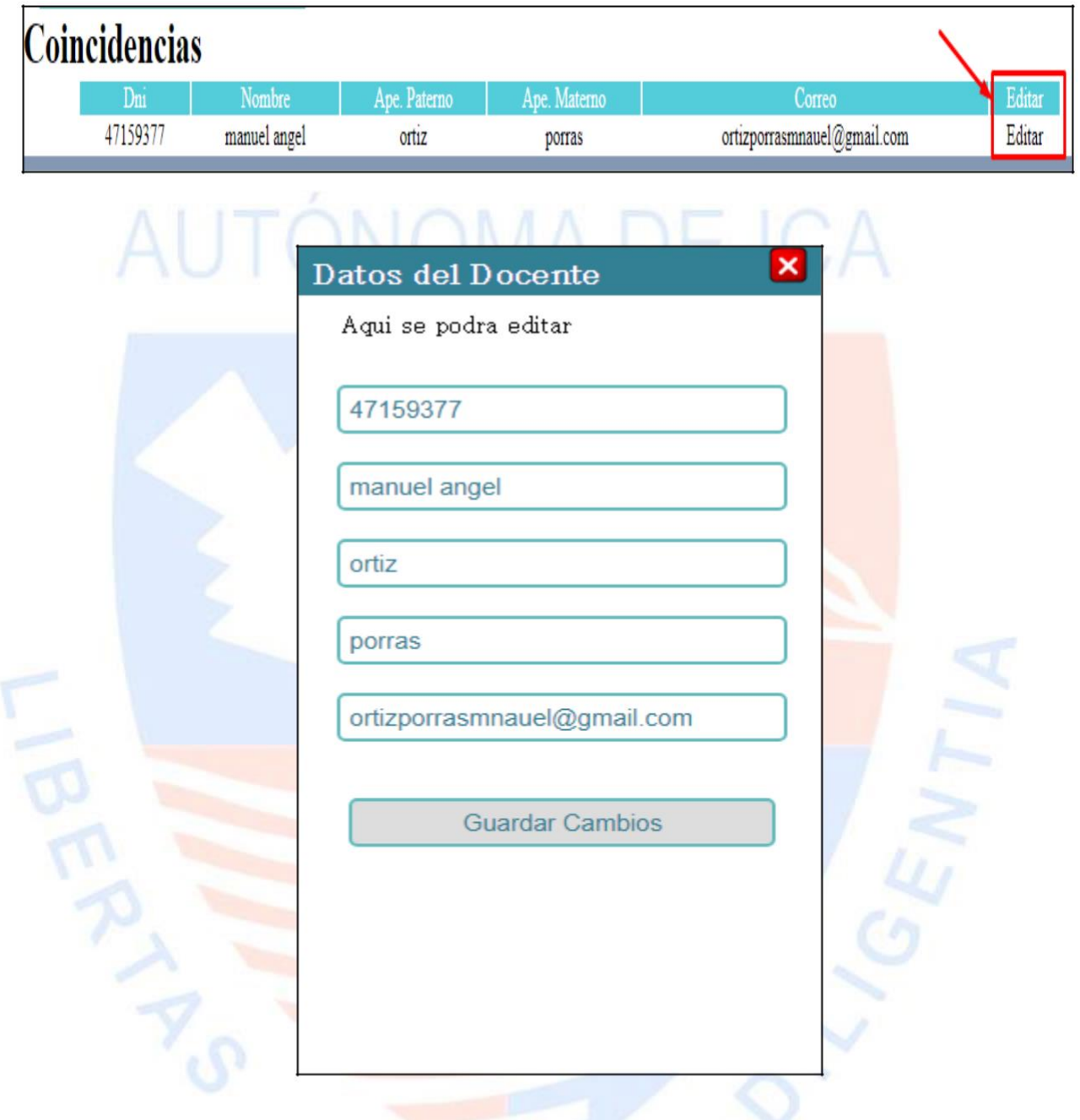

Figura 46. Interfaz Editar Datos del Docente. [Fuente: Elaboración propia]

#### **Especificación del Caso de Uso 15 – Asignatura Docente**

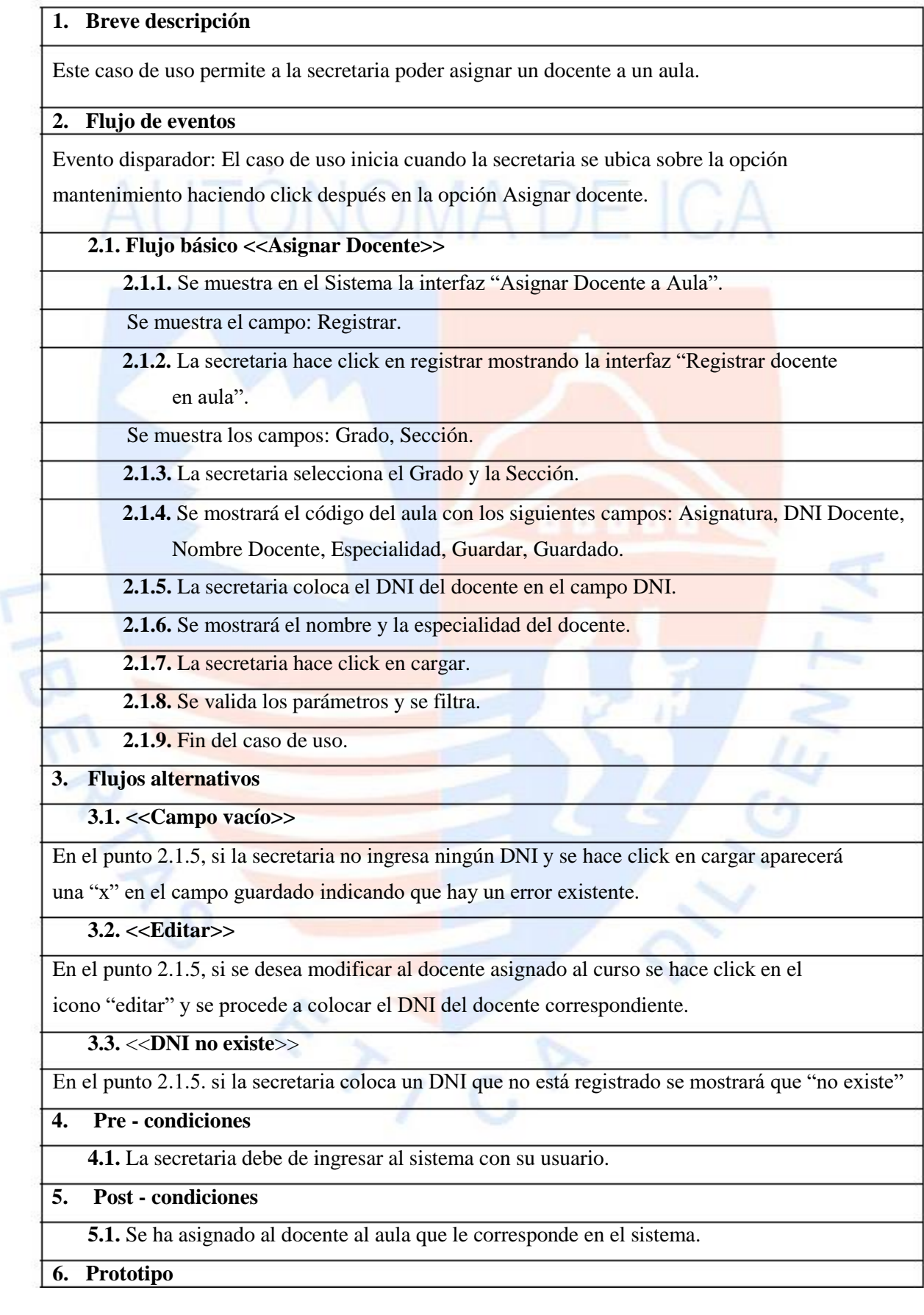

Asignar Docentes a Aula Registrar

#### Figura 47. Interfaz Asignar Docente a Aula. [Fuente: Elaboración propia]

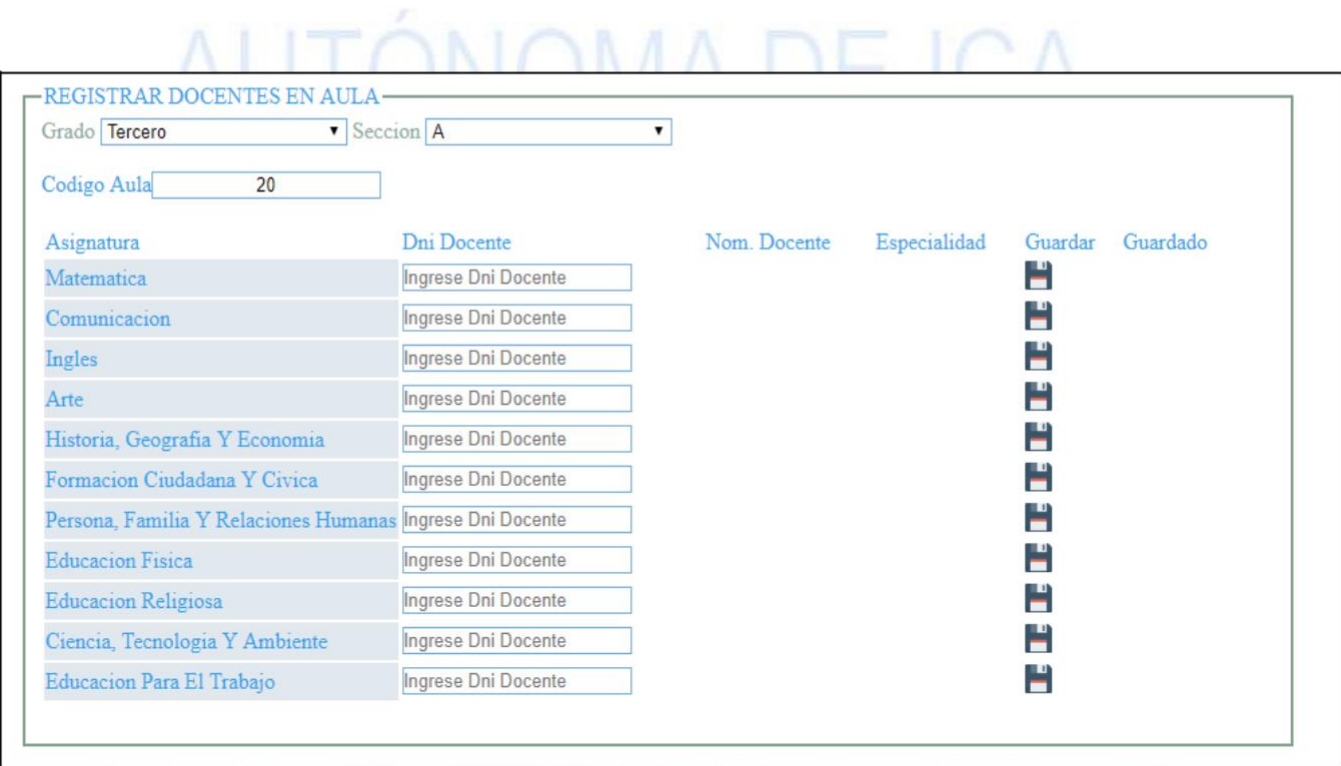

#### Figura 48.Interfaz Registrar Docente en Aula. [Fuente: Elaboración propia]

 $\sum_{i=1}^{n}$ 

#### **Especificación del Caso de Uso 16 – Registro de horario**

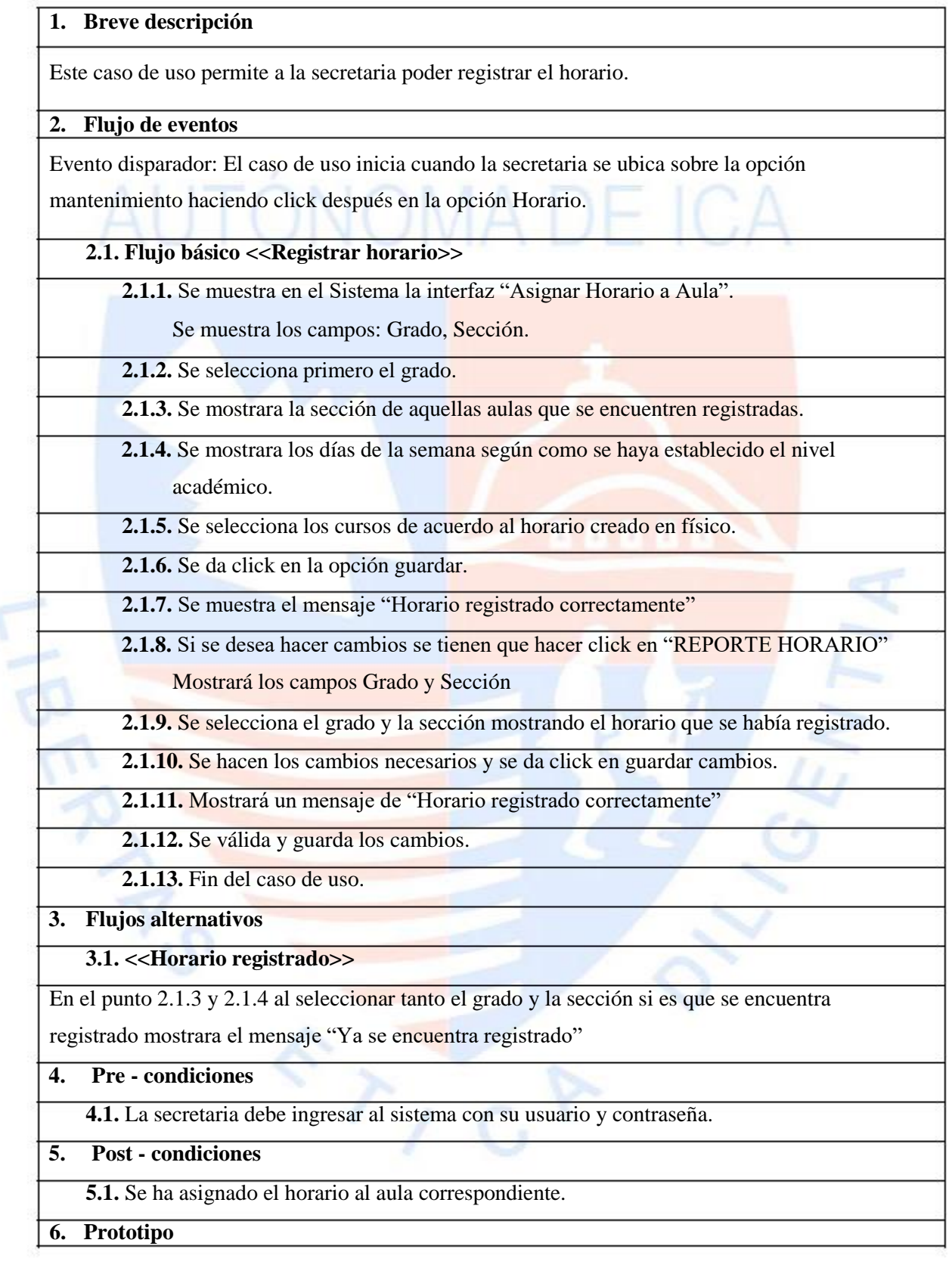

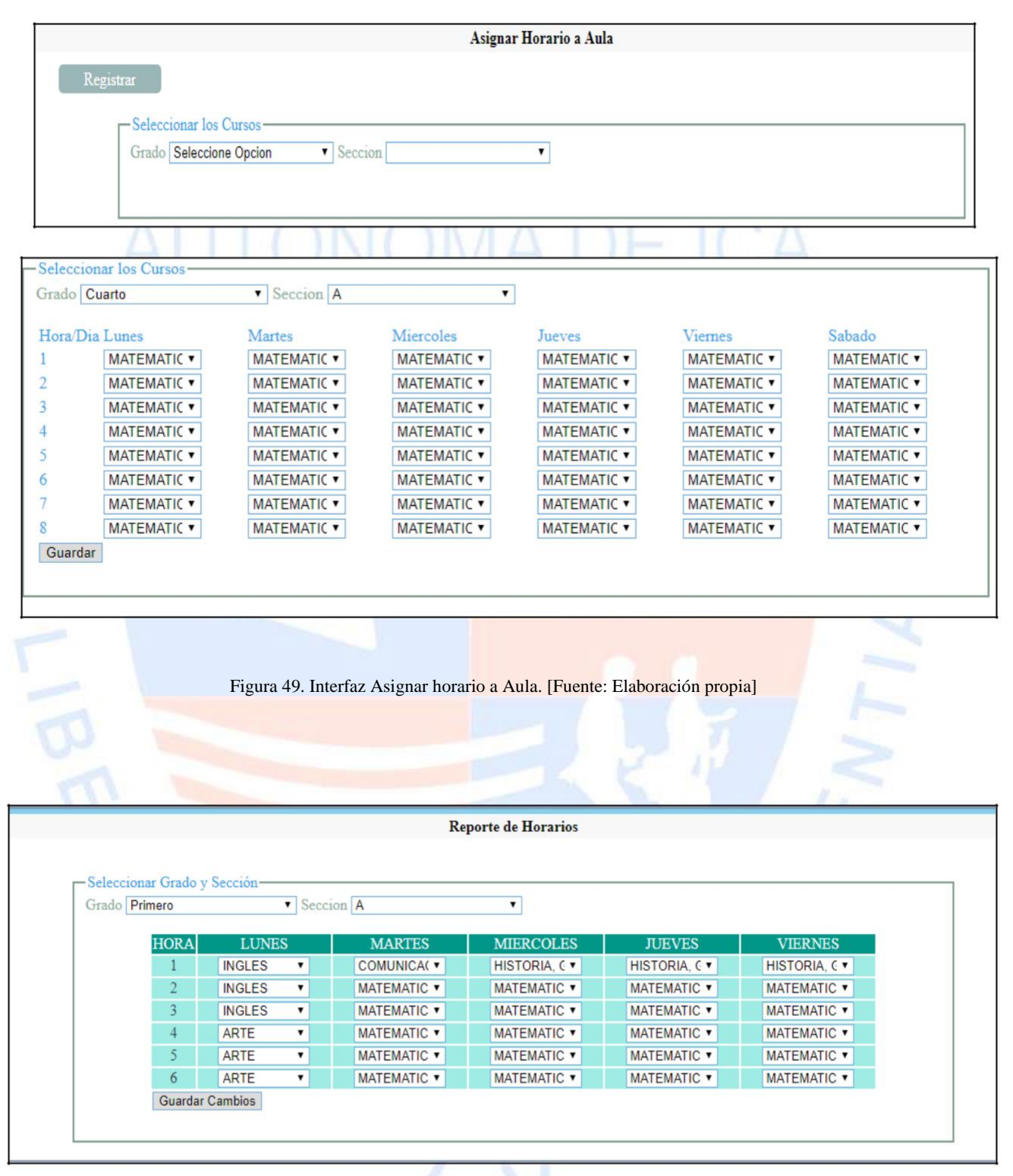

Figura 50. Interfaz Reporte de Horarios. [Fuente: Elaboración propia]

#### **5.3. Modelado de datos**

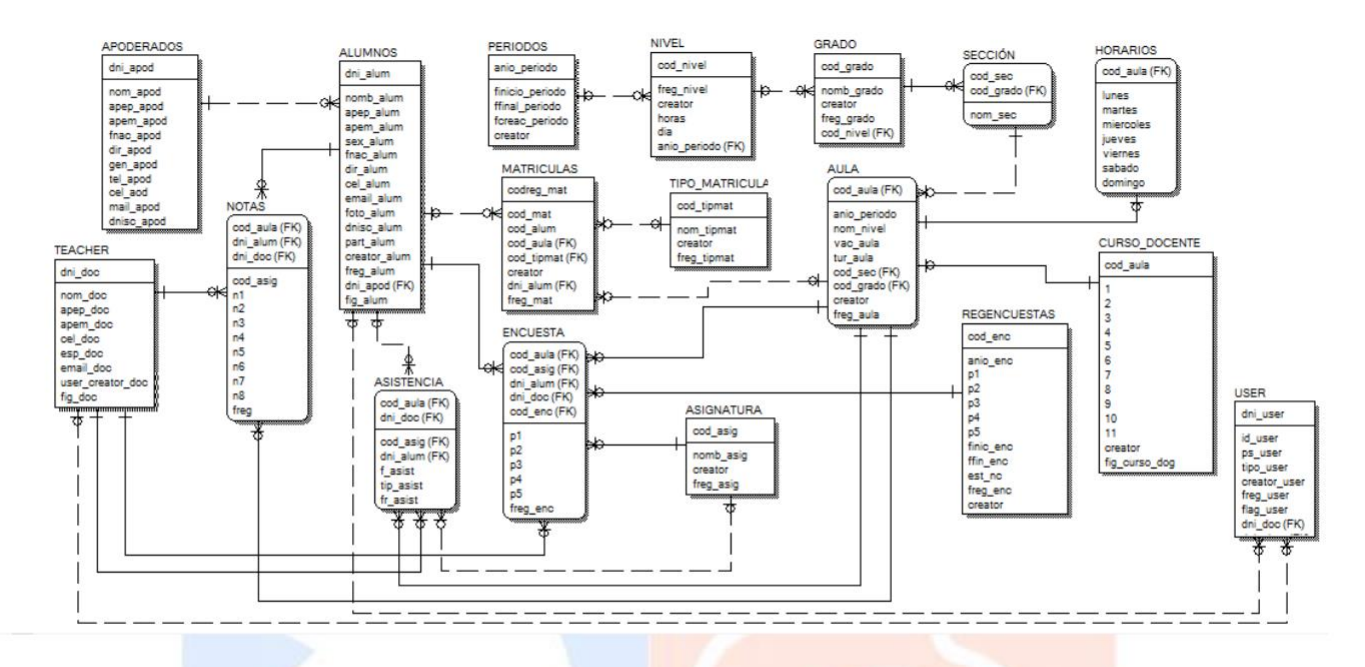

Figura 51. Modelado de datos. [Fuente: Elaboración propia]

#### **5.4. Diagrama de componentes**

En la figura 52, observamos los componentes y dependencias:

#### Aplicación Web

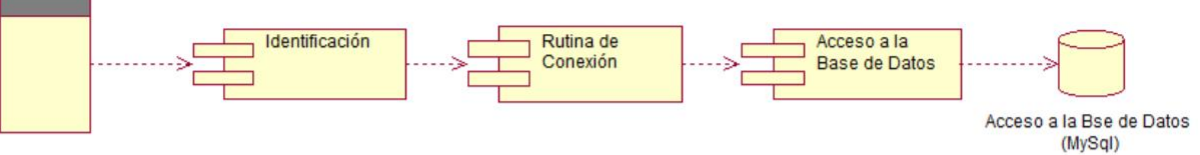

#### Figura 52. Diagrama de componentes. [Fuente: Elaboración propia]

 $8\times10^{15}$ 

#### **5.5. Diagrama de despliegue**

En la figura 53, se observa que la arquitectura de la Aplicación web está formada por de 3 capas y 3 niveles:

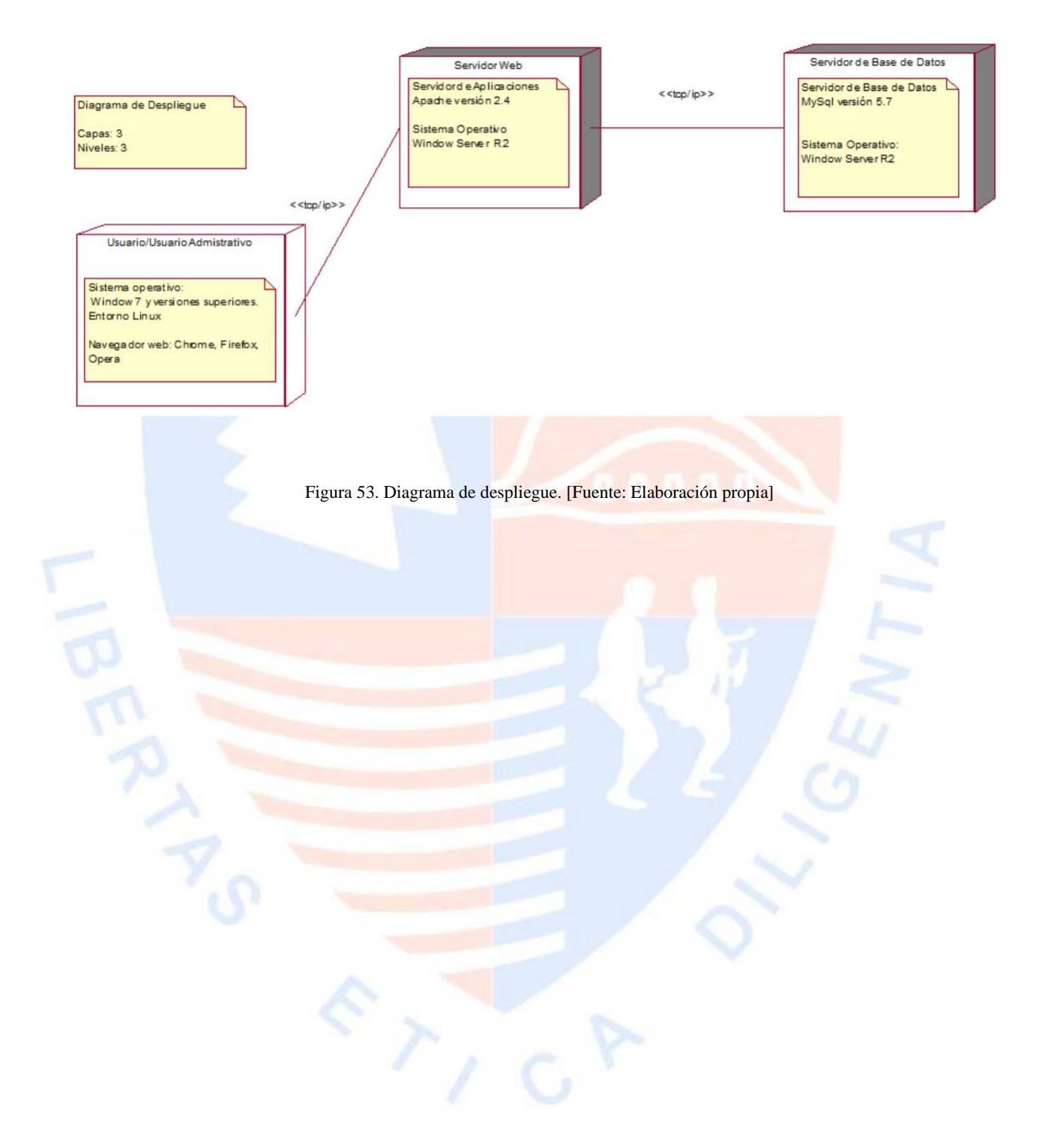

## **CAPÍTULO V: RESULTADOS**

En este capítulo se sustenta el cumplimiento de los indicadores de calidad plasmados en los objetivos y descritos en las bases teóricas del presente trabajo. Para ello, se elaboró una encuesta la cual fue respondida por 20 personas (docentes).

#### - **Eficiencia:**

De acuerdo con los autores Calero, Piattini & Moraga (2010), la eficiencia es la capacidad del producto software para proporcionar prestaciones relativas a la cantidad de recursos usados. Se cumplió con el indicador de eficiencia por las siguientes razones:

- Se llegó a cargar los datos de la Aplicación web con rapidez y sin problema alguno.
- El acceso de los usuarios a la Aplicación web fue rápida y sin problemas.

#### - **Confiabilidad:**

De acuerdo con el autor Muñoz (2009), la confiabilidad de un sistema es la probabilidad de que este se desempeñe satisfactoriamente en el periodo establecido.

Se cumplió con el indicador de eficiencia por las siguientes razones:

• No hubo errores durante la evaluación de la Aplicación web.

#### - **Usabilidad:**

De acuerdo con los autores Largo & Marín (2005), es la capacidad del software de ser entendido, aprendido y usado en forma fácil y atractiva.

Se cumplió con el indicador de usabilidad por las siguientes razones:

- Un 65% de las encuestas afirma que fue fácil matricular al estudiante en el sistema mientras que un 35% afirma que fue muy fácil.
- Un 75 % afirma que fue fácil el ingreso de las notas de los estudiantes mientras que el 25% afirma que fue muy fácil.
- Un 75 % afirma que fue fácil la navegación de la Aplicación web mientras que el 25% afirma que fue muy fácil.
- Un 75% afirma que el contenido de la Aplicación les pareció de lo más normal, un 20% afirma que fue atractiva mientras que un 5% afirma que fue desagradable.

#### - **Funcionabilidad:**

De acuerdo con los autores Meléndez & Dávila (2005), es la capacidad del producto de proporcionar el buen funcionamiento del software a implementar de manera garantizada evitando cualquier error que llegue a perjudicar su funcionamiento llegando de esta manera a satisfacer las necesidades del usuario que interactuara con el software.

Se llegó a cumplir con el indicador de funcionabilidad por las siguientes razones:

- Se llegó a matricular a los estudiantes de manera satisfactoria
- Se llegó a ingresar las notas de manera satisfactoria
- Se llegó a ingresar la asistencia de los estudiantes satisfactoriamente
- La Encuesta fue tomada de manera satisfactoria

# AUTÓNOMA DE ICA

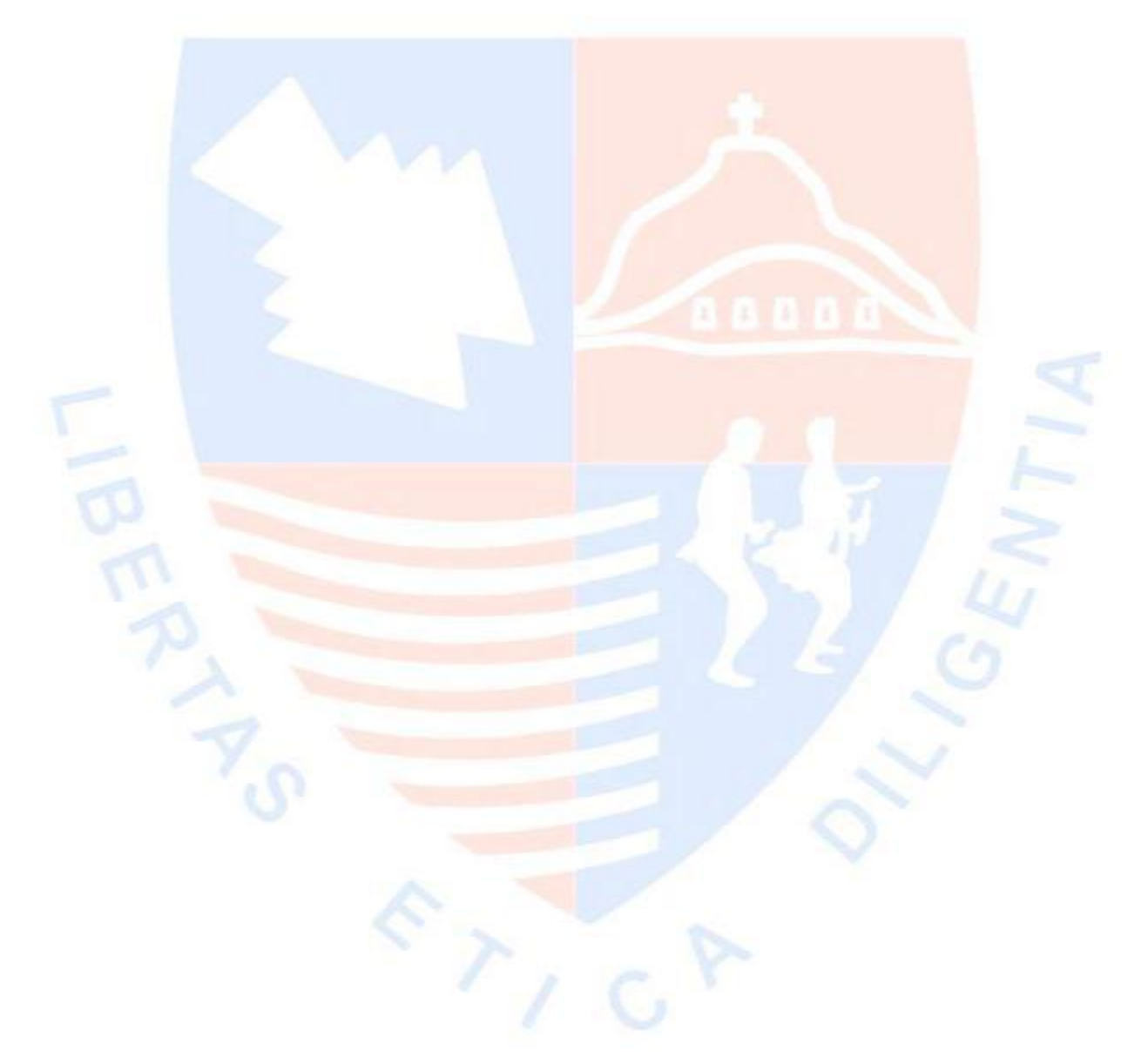

## **CONCLUSIONES**

- Se realizó de forma correcta los diversos procesos de matrículas, gestión de notas, asistencia y encuestas a los docentes.
- Se identificó los requerimientos necesarios para los diversos procesos de la institución.
- Se desarrollar un software accesible donde los usuarios pueden ingresar de manera sencilla.
- Utilizar las buenas prácticas y la metodología RUP permitieron el desarrollo de una aplicación web escalable.
- Se logró realizar el envió de las matrículas de los estudiantes a los correos de los padres de familia.

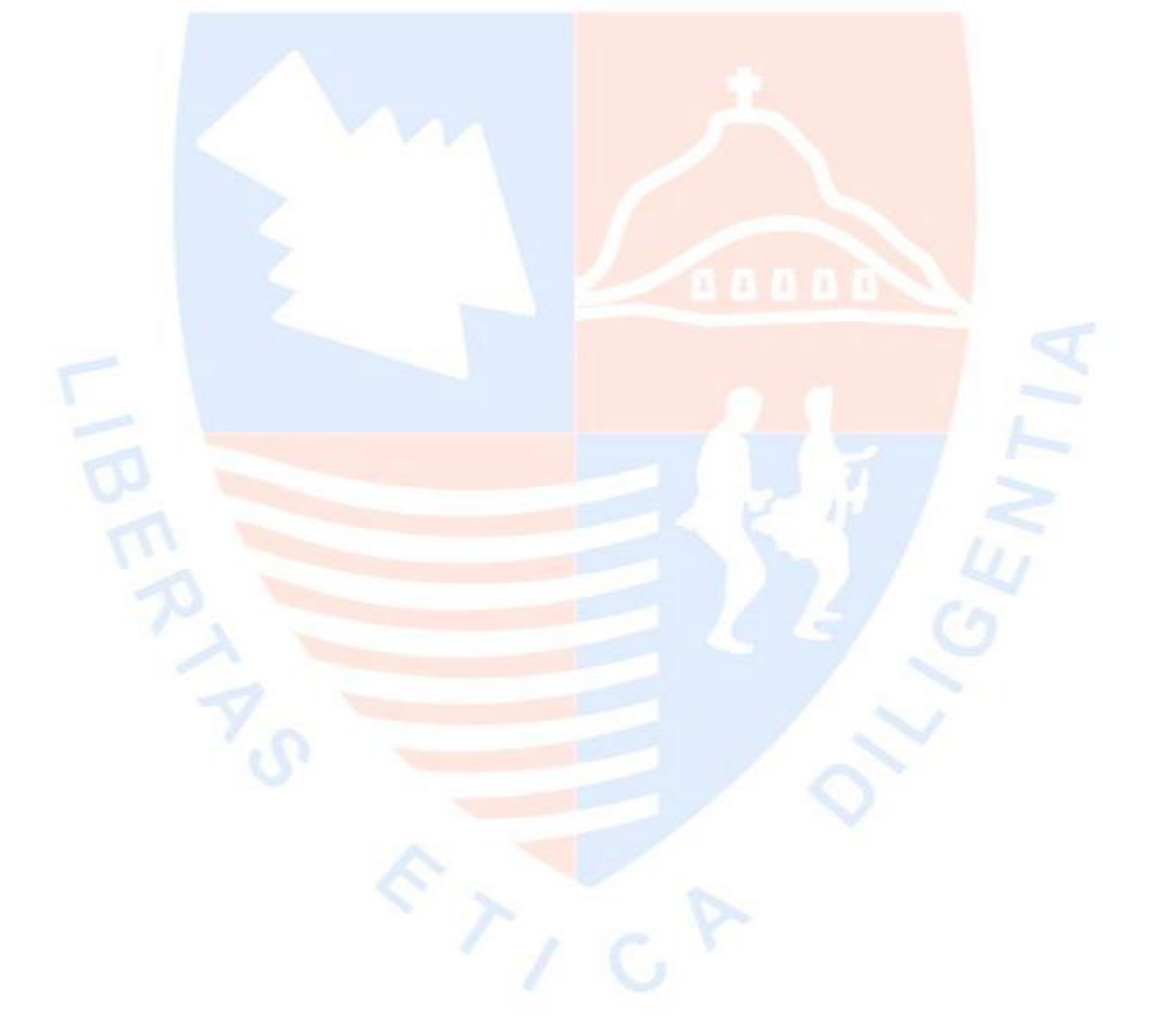

## **RECOMENDACIONES**

- Se recomienda agregar un proceso de pre solicitud de matrícula que permita poder guardar cuando llego el apoderado a solicitar la matricula del estudiante especificando cuál fue el motivo de la aceptación o rechazo.
- Se recomienda mejorar el sistema de matrícula con respecto a los alumnos provenientes de otras instituciones
- Se recomienda adquirir un servidor de correo electrónico para la institución con la finalidad de asignar credenciales de forma segura.

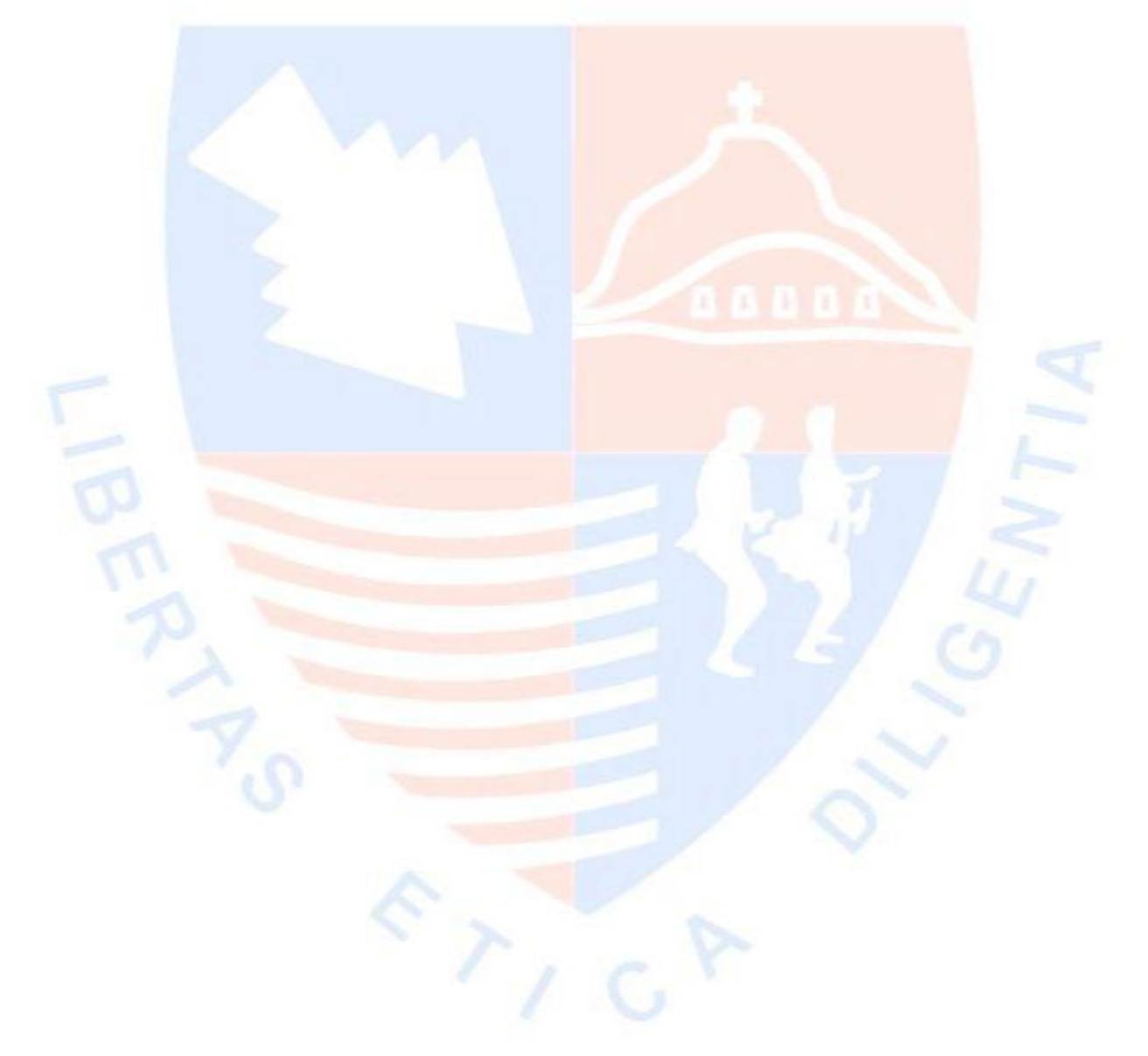

#### **REFERENCIAS BIBLIOGRÁFICAS**

- Bautista, M. (2012). *Programación Extrema XP.* Bolivia: Unión Bolivariana.
- Blanco & Quesada (2009). *La gestión académica, criterio clave de la calidad de la gestión de las instituciones de educación superior*. Univerdad de Cartagena. Colombia.
- Coronel, S & Rob, P. (2011). Base de Datos diseño, implementación y administración. 9na edición. Cruz Manca, Santa Fe.
- Covella, J. (2005). *Medición y evaluación de calidad en uso de Aplicaciones Web*. La Plata, Argentina.
- Cuevas, I. (2009). *Sistema multimedia: Análisis, diseño y evaluación.* Universidad Nacional de educación a distancia de Madrid. Madrid, España.
- Flores, V. (2015). *Plataforma interactiva multiusuario de gestión y análisis del proyecto ciempiess – UNAM.* Ciudad Universitaria. México.
- Gacel, J & Orellana, N. (2013). *Educación superior gestión, innovación e internacionalización*. Universidad de Valencia y Universidad de Guadalajara. España.
- García, J. (2008). *Calidad de la gestión académica administrativa y el desempeño docente de la Unidad de Post – Grado según los estudiantes de maestría de la facultad de Educación de la UNMSM*. Lima, Perú.
- Gómez, J. (2012). *Aplicación de la Ingeniería web en sitios web*. La Paz. California.
- Gutiérrez, A. (2009). Vulnerabilidades de las redes TCP/IP y principales mecanismos de seguridad. Valdivia, Chile.
- Hassan, Y., Martin, J. & Iazza, G. (2004). Diseño web centrado en el usuario. Usabilidad y arquitectura de la información. Universidad de Granada. Granada, España
- Hernández, K. (2012). *Propuesta de Guía de Administración Educacional del Ejercicio Jurídico de los estudiantes de Derecho de la Universidad de Cienfuegos.* Universidad de Cienfuegos. Cienfuego, Cuba.
- Kruchten, P. (2003). *The Rational Unified Process: An Introduction.* Canada: Team LIB.
- Rosario, W. (2013). Impacto de la tecnología en la educación. Universidad del sur. Los Ángeles, California.
- Martín, F. (2007), *Análisis de eficiencia de los departamentos universitarios de la Universidad de Sevilla*. Universidad de Sevilla. Sevilla, Madrid.
- Meléndez, K., & Dávila, A. (2005). *Normas de la calidad del producto Software.* Perú. Comisión Nacional de Acreditación (2015). Santiago, Chile
- Méndez, F. (2012). *Sistema de gestión académica para la unidad educativa "Manuel Guerrero"*. Universidad del Azuay. Cuenca; Ecuador.

Miguel, T. (2015), *Implantación de aplicaciones web en entornos a internet, intranet y extranet*. España.

Mora, J. (2011). *Arquitectura de software para aplicaciones web.* México.

- Mora, S. (2002), *Programación de aplicaciones web: Historia, Principios Básicos y Clientes Web*, Alicante. España.
- Muñoz, D. (2009), *Administración de operaciones enfoque de administración de procesos de negocio.* Cengage Learning Editores. Santa Fe, México.
- Nissim, D. (2010). *Diseño e implementación de una aplicación web para la gestión y ejecución del proceso de evaluación de desempeño de una Universidad*. Santiago, Chile.
- Ortiz, M. (2010). *Desarrollo e implementación del sistema de gestión académica y administrativa vía web para el colegio modelo politécnico*. Quito, Ecuador.
- Pérez, F. (2008). *Administración de servicios de internet*. Universidad de Alicante. Alicante, España.
- Ramírez, P. (2015). *Aplicación web para la gestión académica de la unidad educativa "Ciudad de Ibarra"*. Ibarra, Ecuador.
- Rivero, J. & Galarza, J. (2017). *La Estrategia institucional en la Universidad de Cienfuegos.* Universidad de Cienfuegos. La Habana, Cuba.
- Riera, A. & Garzón, D. (2013). *Análisis, diseño e implementación de la aplicación web para el manejo del distributivo de la facultad de ingeniería*. Universidad de Cuenca. Cuenca; Ecuador.
- Ruiz, J. (2011). *Comparativa entre el desarrollo web usando el framework JBOSS SEAM y el desarrollo tradicional*. Piura, Perú.
- Salazar, L. (2013). Asuntos de la ingeniería de software. 1era edición (Gazafatorio). Sucre, Colombia.

Somerville, I. (2005). Ingeniería de software. 7ma edición. Madrid, España.

Zamboni, L. (2003). *Propuestas innovadoras en la gestión académica*. Universidad de Sudamérica. Buenos Aires, Argentina.

## **ANEXO I: MATRIZ DE COHERENCIA INTERNA**

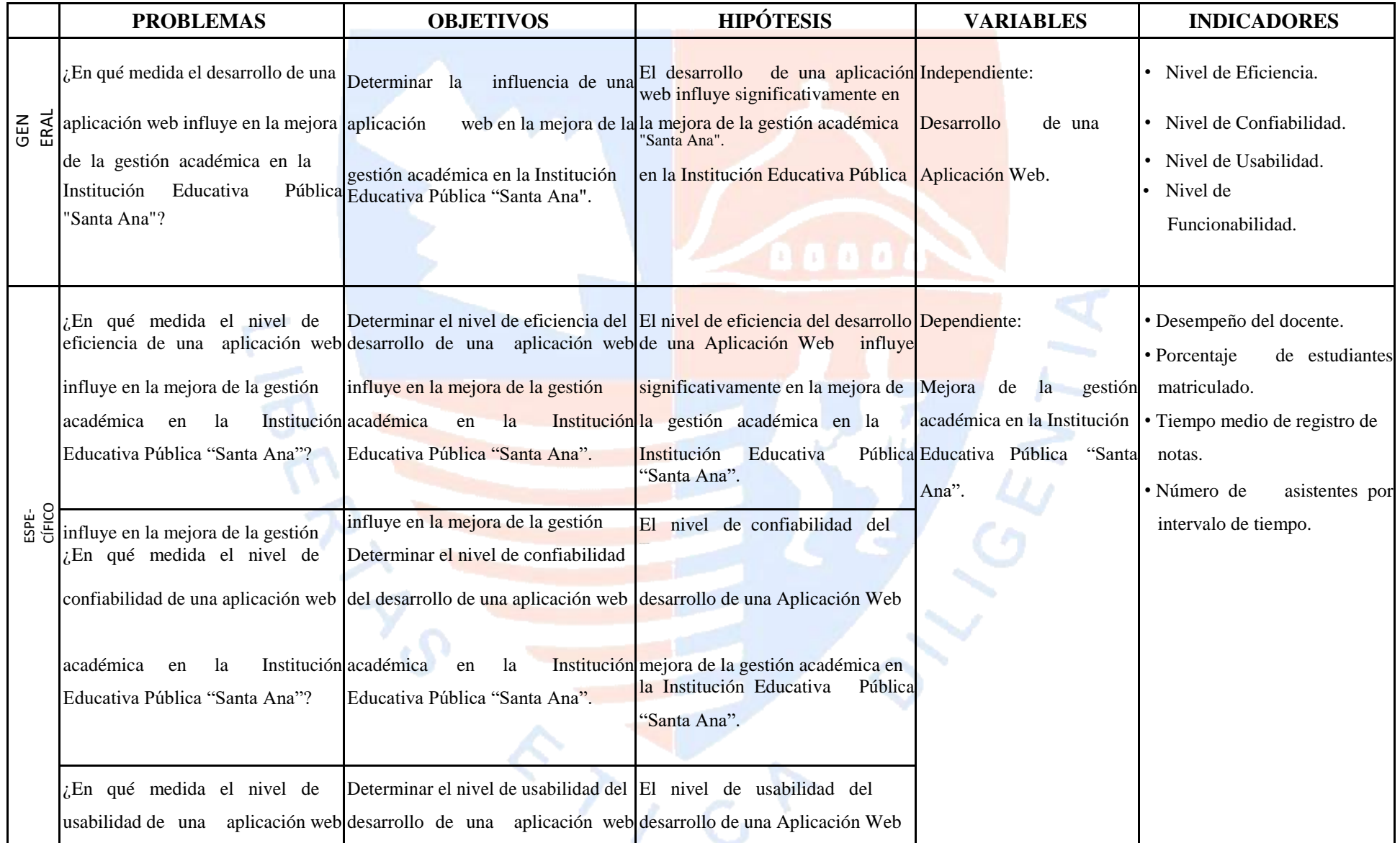

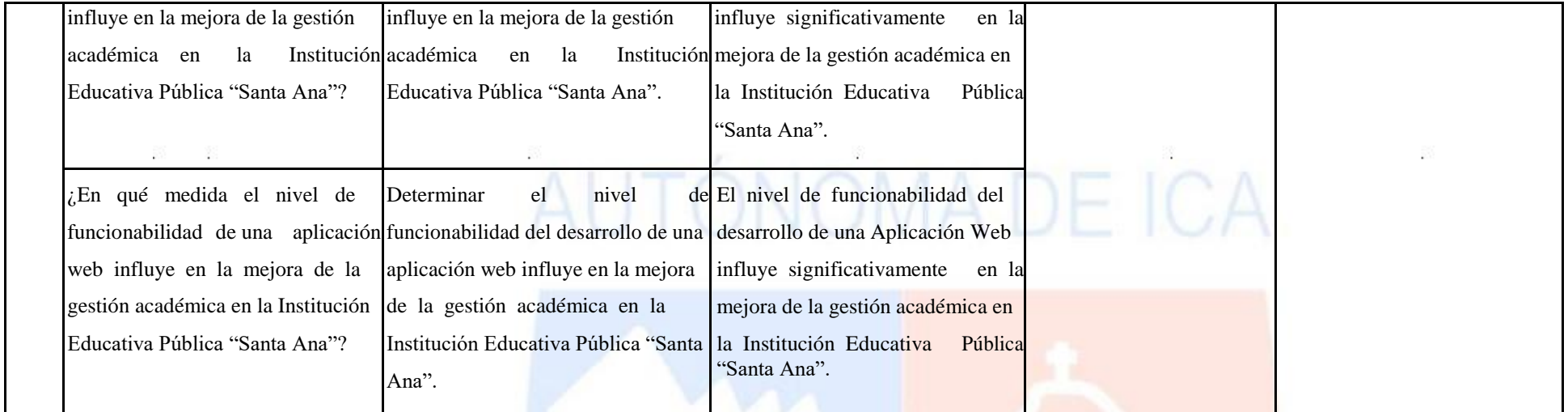

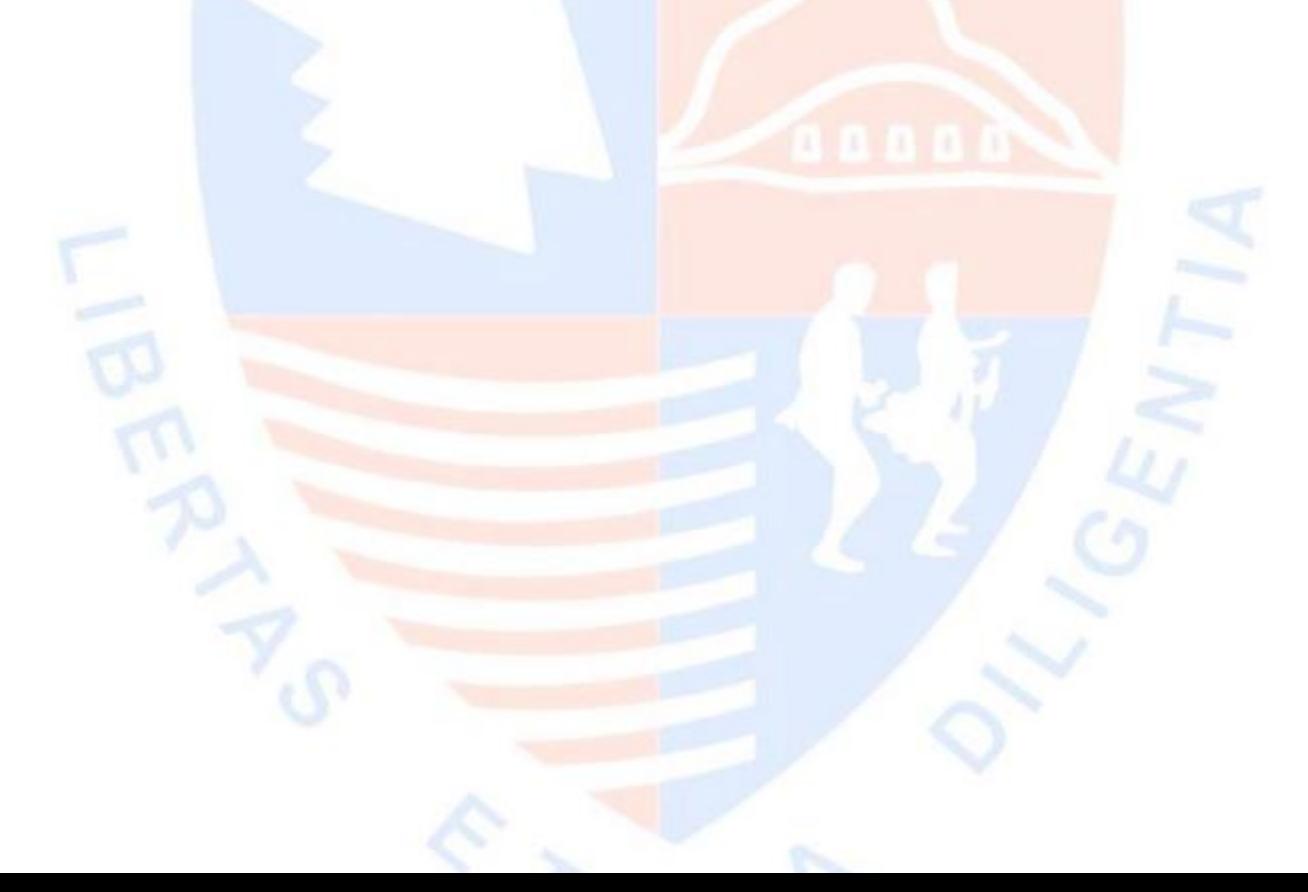

## **ANEXO II: ENCUESTA DE EVALUACIÓN DE CALIDAD SOBRE APLICACIÓN WEB**

#### **Preguntas generales**

- 1. ¿Qué tipo de dispositivo utilizó durante la evaluación?
	- Teléfono móvil
	- Tablet
	- Laptop
	- Computadora de escritorio
- 2. ¿Qué sistema operativo tiene su dispositivo?
	- **Windows**
	- Linux / Distribuciones de Linux
	- Mac
	- Android
	- iOS
- 3. ¿Qué navegador utilizó durante la evaluación?
	- Opera
	- Chrome
	- Microsoft Edge
	- Safari

#### **Preguntas sobre el indicador de Eficiencia**

- 4. ¿Se cargó los datos de la aplicación web con rapidez?
	- SI
	- NO
- 5. ¿El tiempo de respuesta de la aplicación web fue rápida?
	- SI
	- NO

#### **Preguntas sobre el indicador de confiabilidad**

- 6. ¿Hubo errores durante la evaluación?
	- Si
		- $N<sub>0</sub>$
- 7. ¿Cuántas veces ocurrieron? (RESPONDE SOLO SI HUBO ERRORES)
	- 1 vez
	- 2 veces
	- Más de 3 veces
- 8. ¿La aplicación web se recuperó del error? (RESPONDE SOLO SI HUBO ERRORES)
	- Si, al refrescar la página una vez
	- Si, luego de unos minutos al refrescar la página
	- No, la tienda virtual no se recuperó

#### **Preguntas sobre el indicador de usabilidad**

- 9. ¿Fue fácil matricular al estudiante en la aplicación web?
	- Muy difícil [1]

Difícil [2]

Normal [3]

OMA DE ICA Fácil [4]

Muy fácil [5]

10. ¿Fue fácil el ingreso de notas del estudiante?

Muy difícil [1]

Difícil

[2] Normal

[3] Fácil [4]

Muy fácil [5]

11. ¿La navegación de la aplicación web fue fácil?

Muy difícil [1]

Difícil

[2] Normal

[3] Fácil [4]

Muy fácil [5]

12. ¿La presentación del contenido fue atractiva?

Muy desagradable [1]

Desagradable [2]

Normal [3]

Atractiva [4]

Muy atractiva [5]

#### **Preguntas sobre el indicador de funcionabilidad**

13. ¿La aplicación web permitió matricular al estudiante satisfactoriamente?

- Si
- No

14. ¿La aplicación web permitió ingresar la nota del estudiante satisfactoriamente?

- Si
- No

15. ¿La aplicación web permitió ingresar la asistencia del estudiante correctamente?

- Si
- No

16. ¿La encuesta se llegó a tomar de manera correcta?

- Si
- No ÓNOMA DE ICA

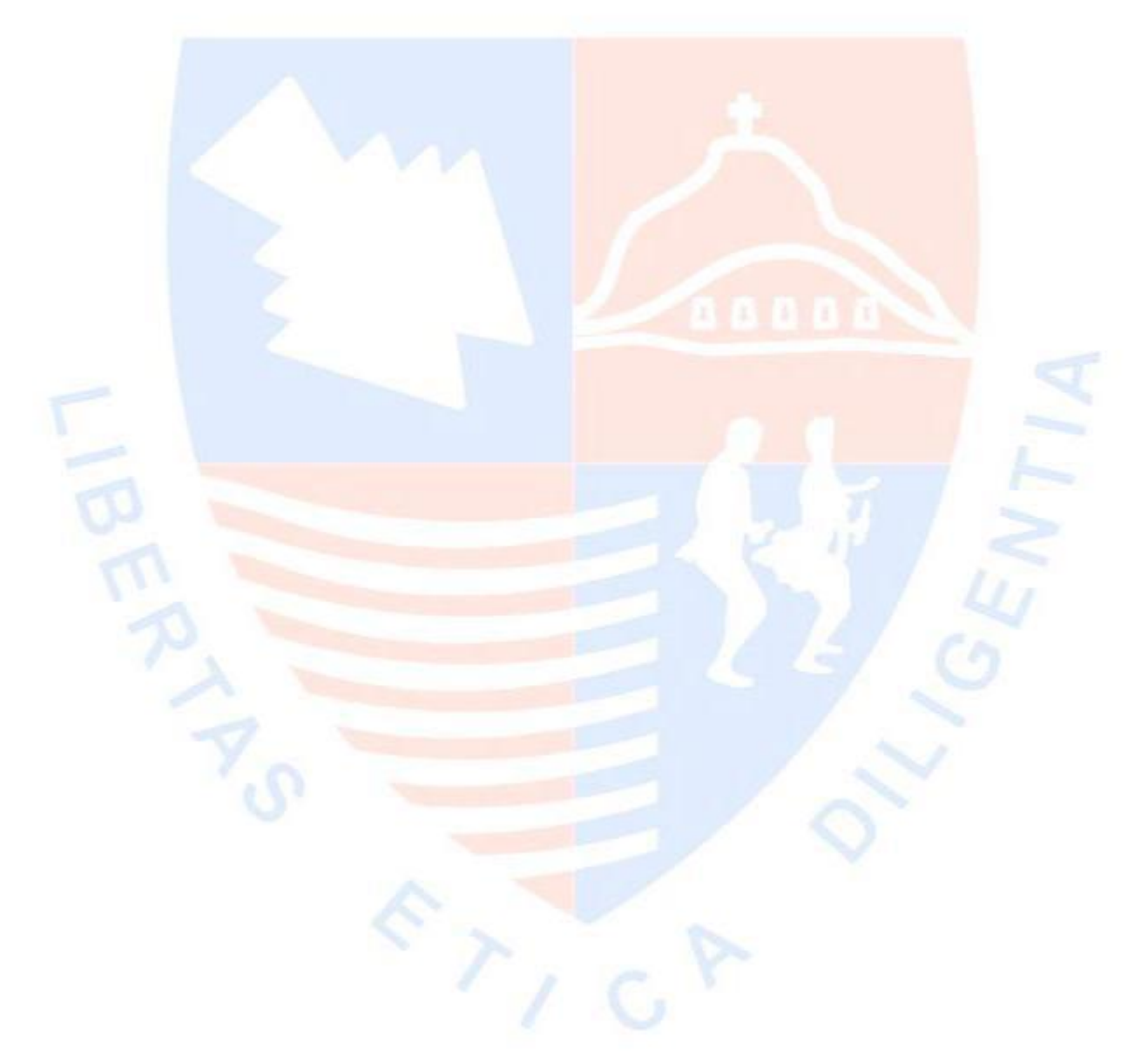

## **ANEXO III: RESULTADOS DE LA ENCUESTA DE EVALUACIÓN DE CALIDAD SOBRE LA APLICACIÓN DE MATRICULA DE LA INSTITUCIÓN EDUCATIVA PÚBLICA SANTA ANA DE CHINCHA**

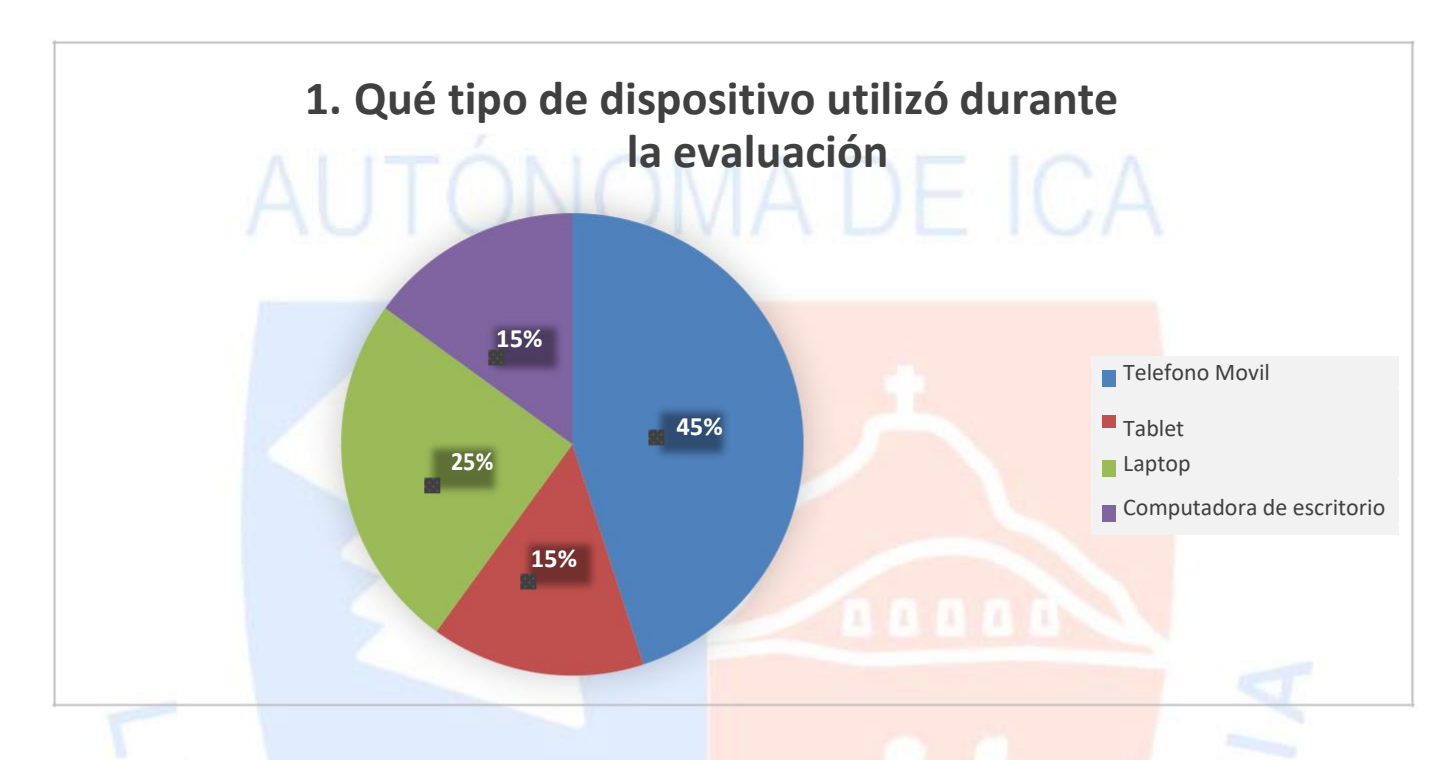

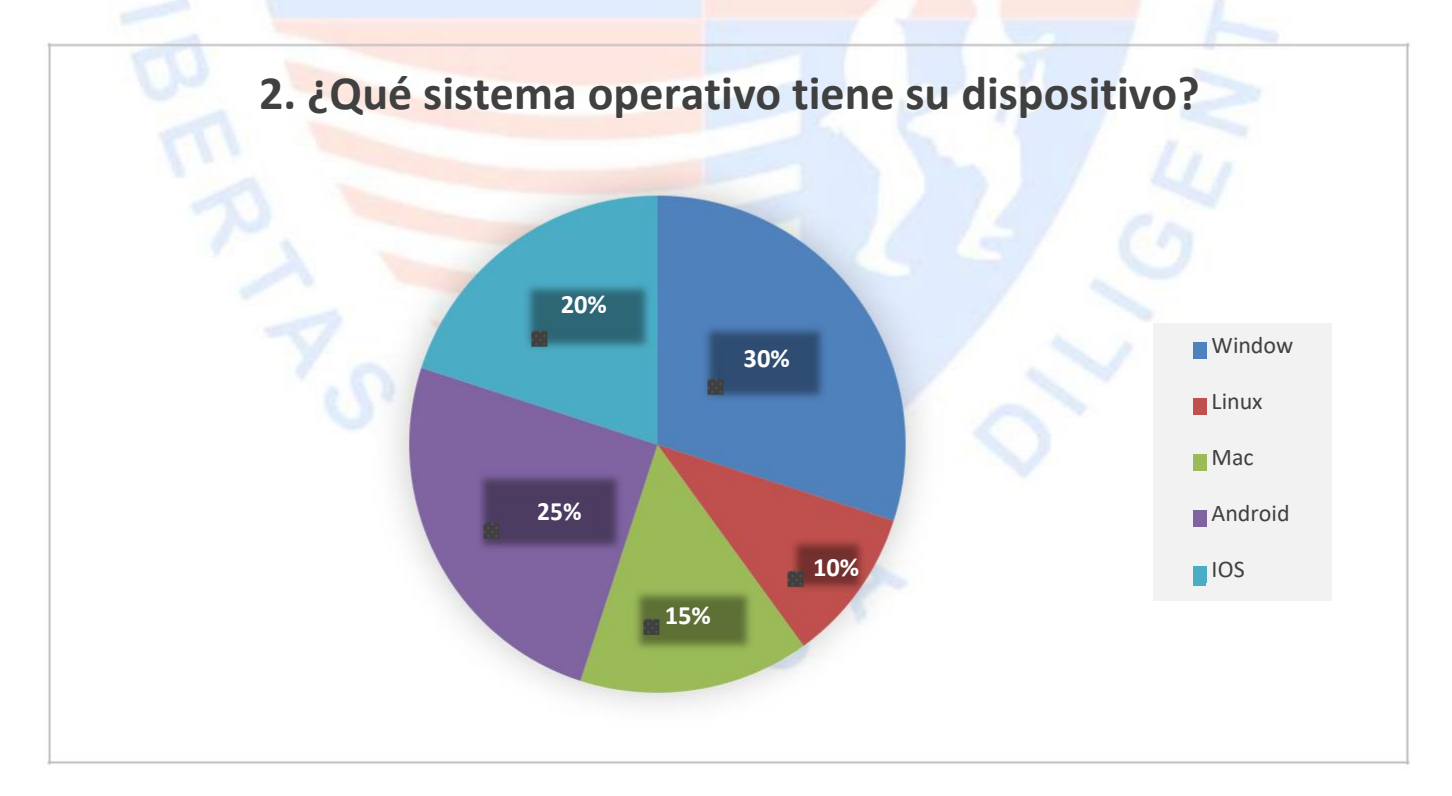

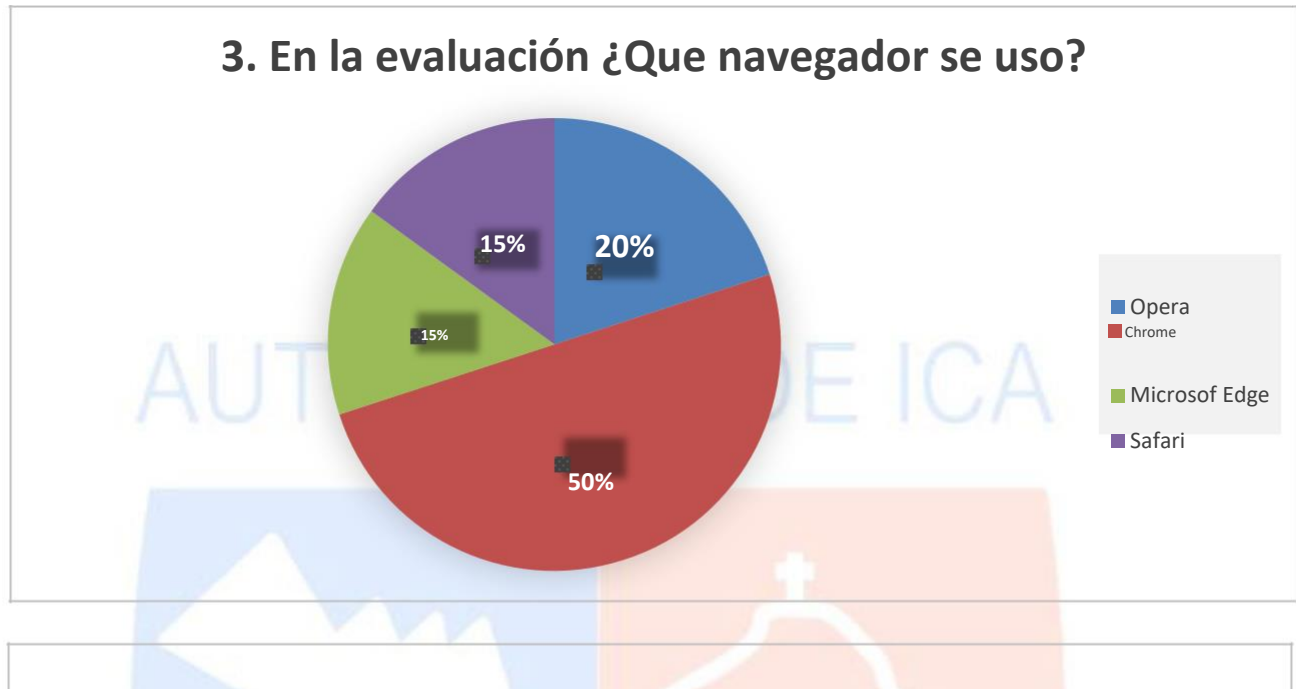

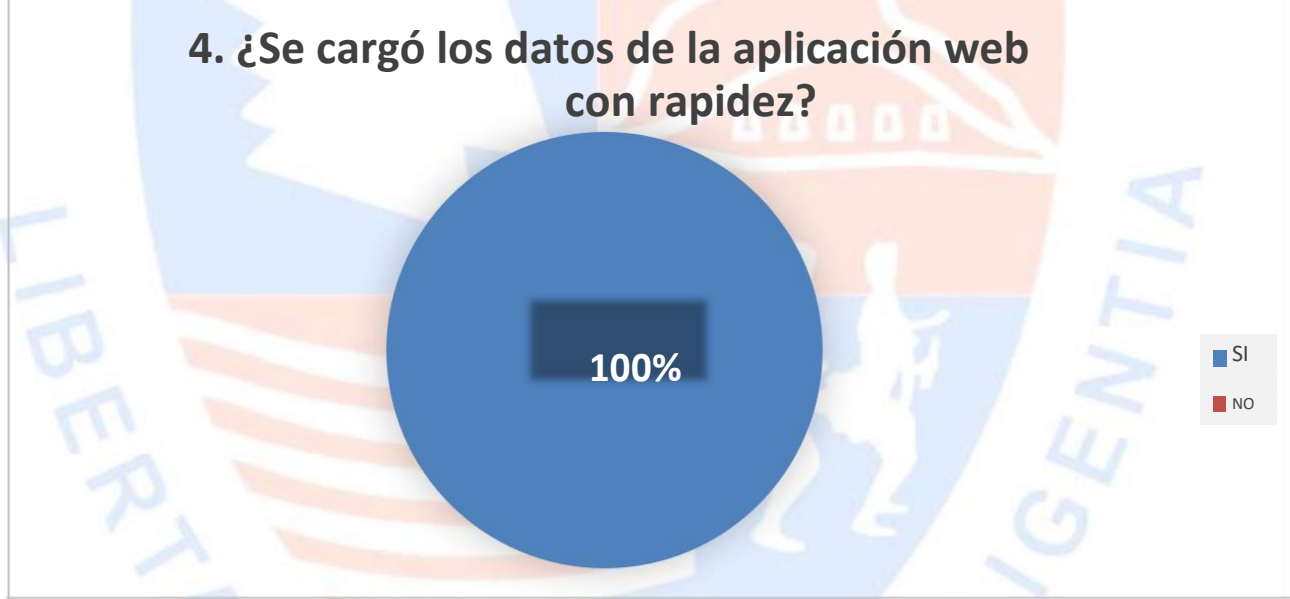

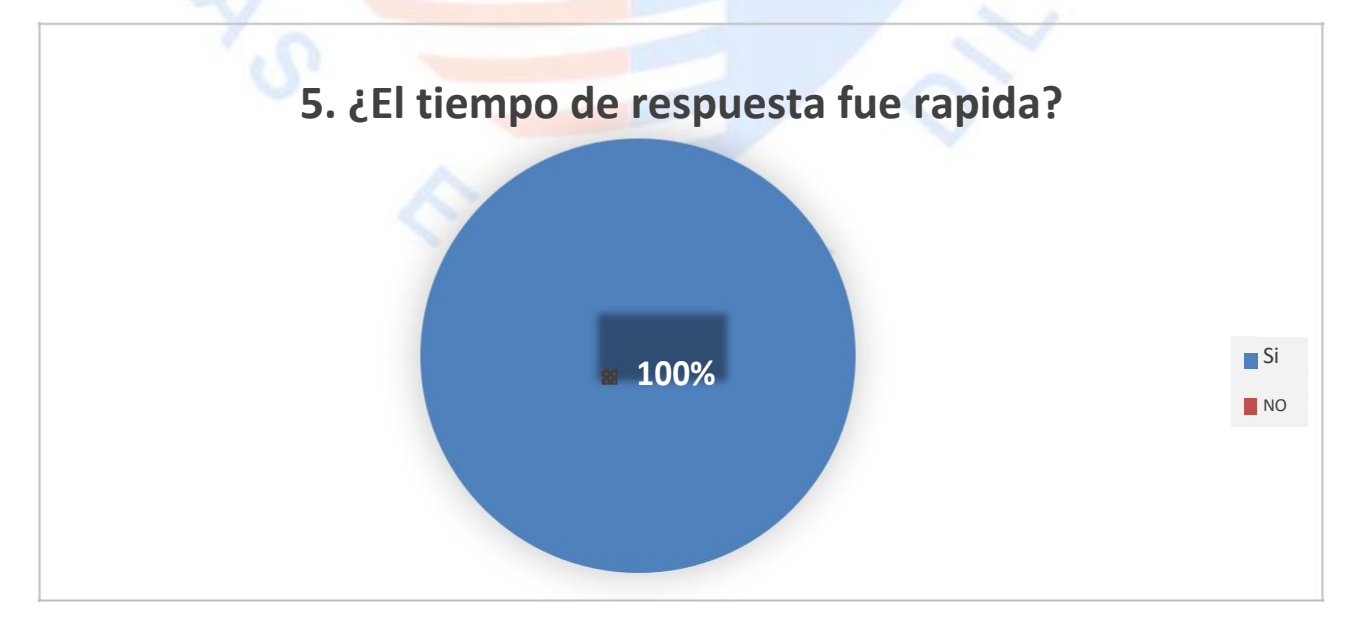

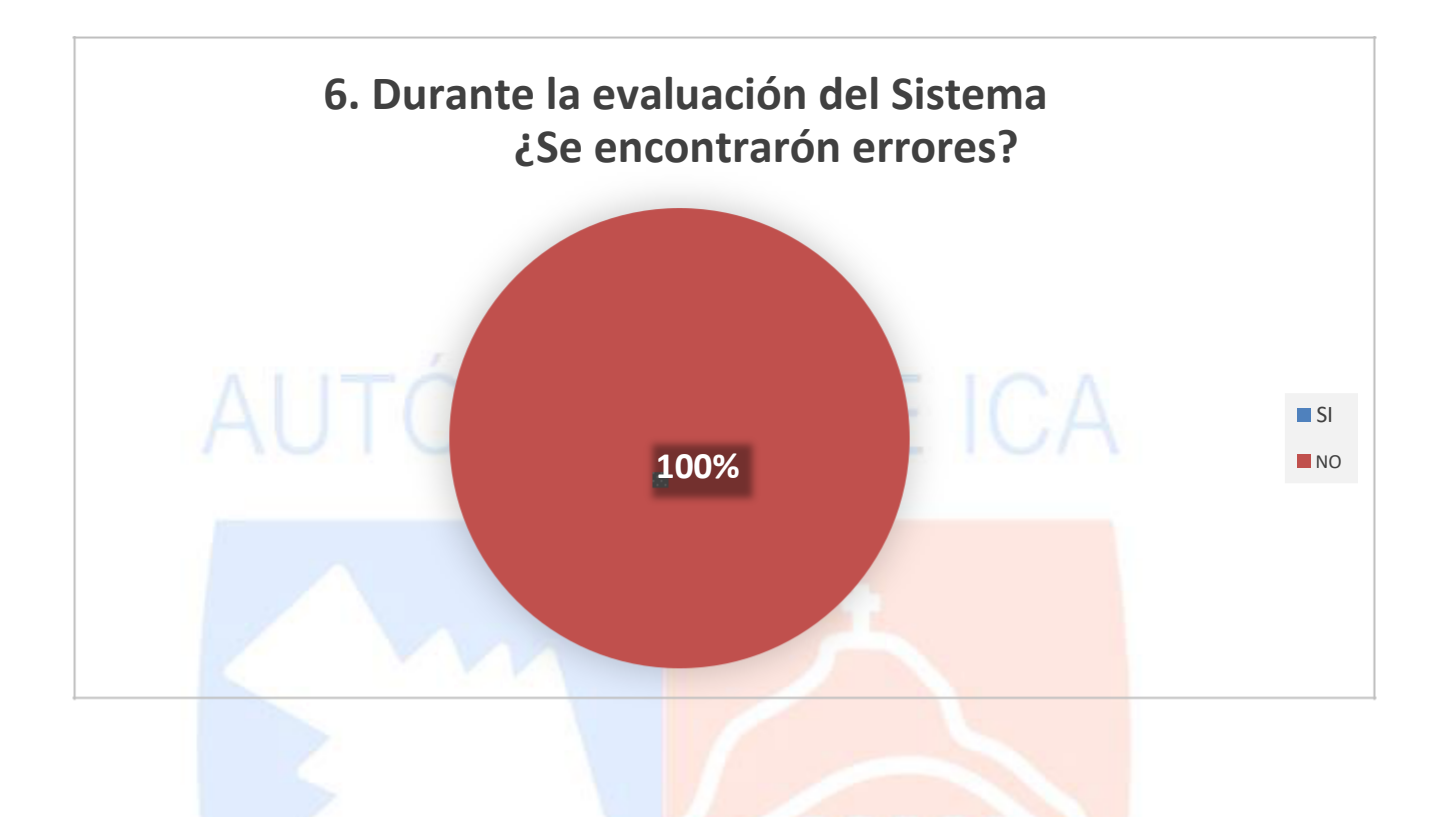

7. ¿Cuántas veces ocurrió el error? (RESPONDER SOLO SI HUBO ERRORES) No responses yet for this question.

8. ¿La aplicación web se recuperó del error? (RESPONDER SI SE ENCONTRO ERRORES)

No responses yet for this question.

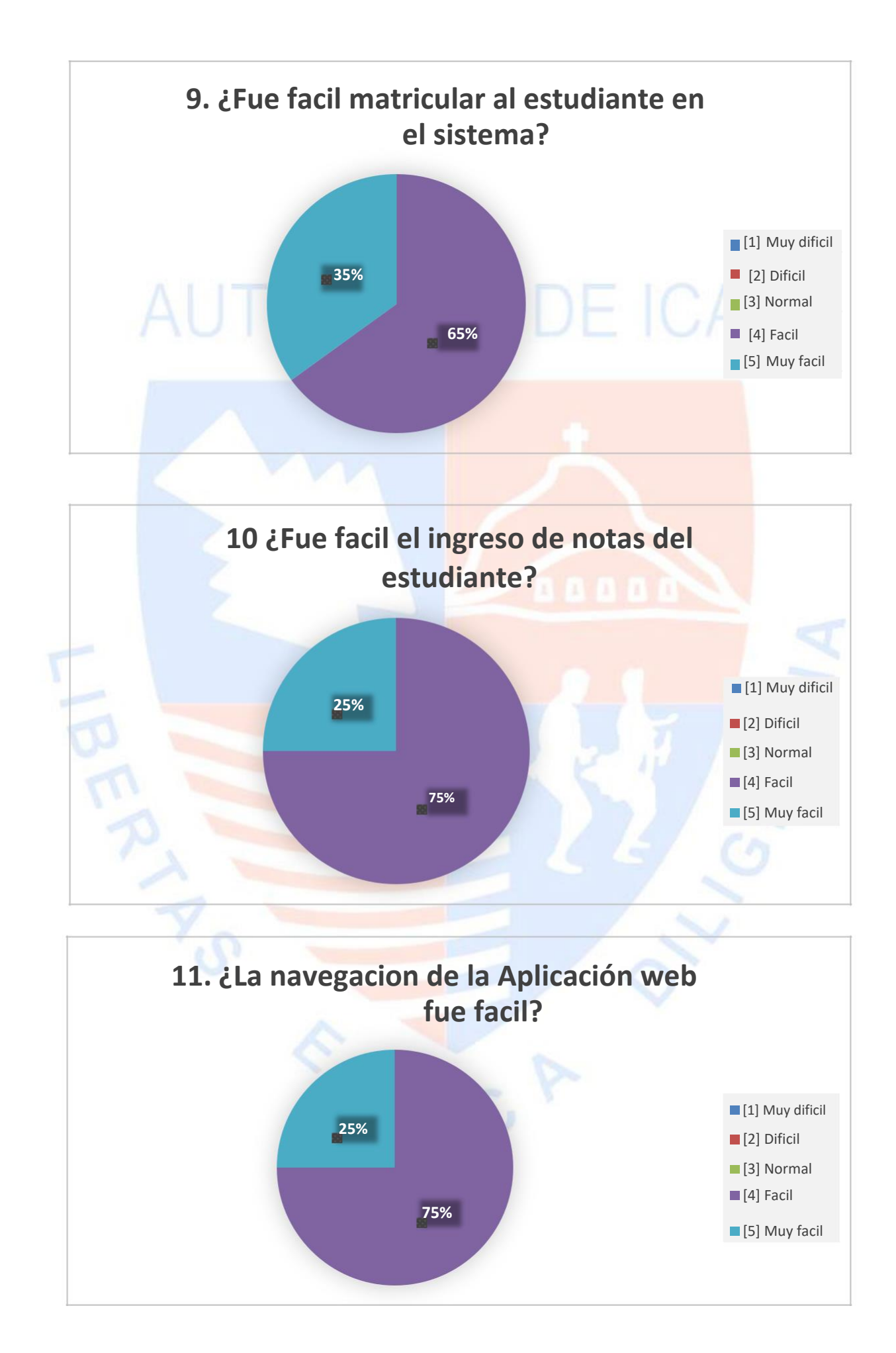

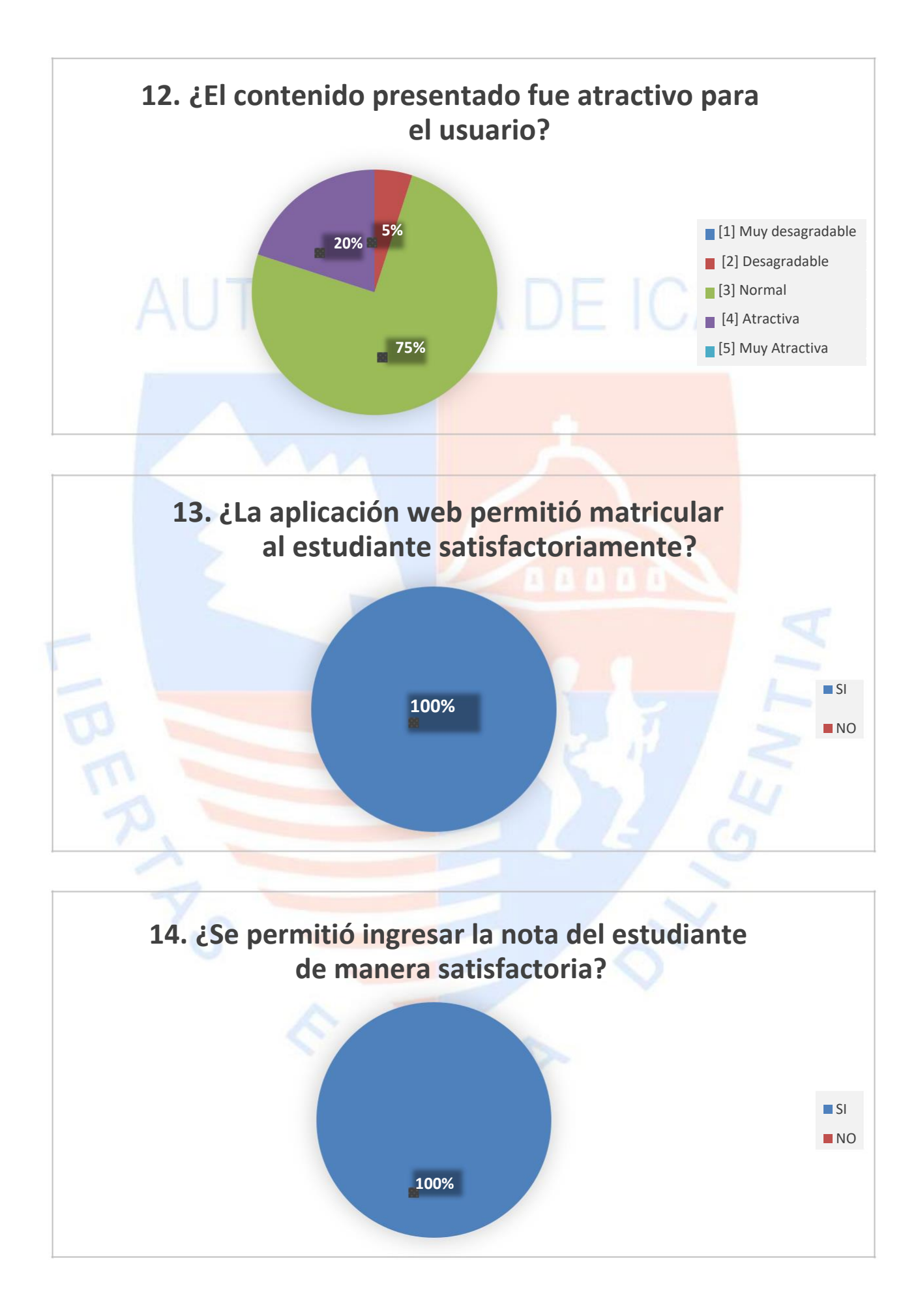

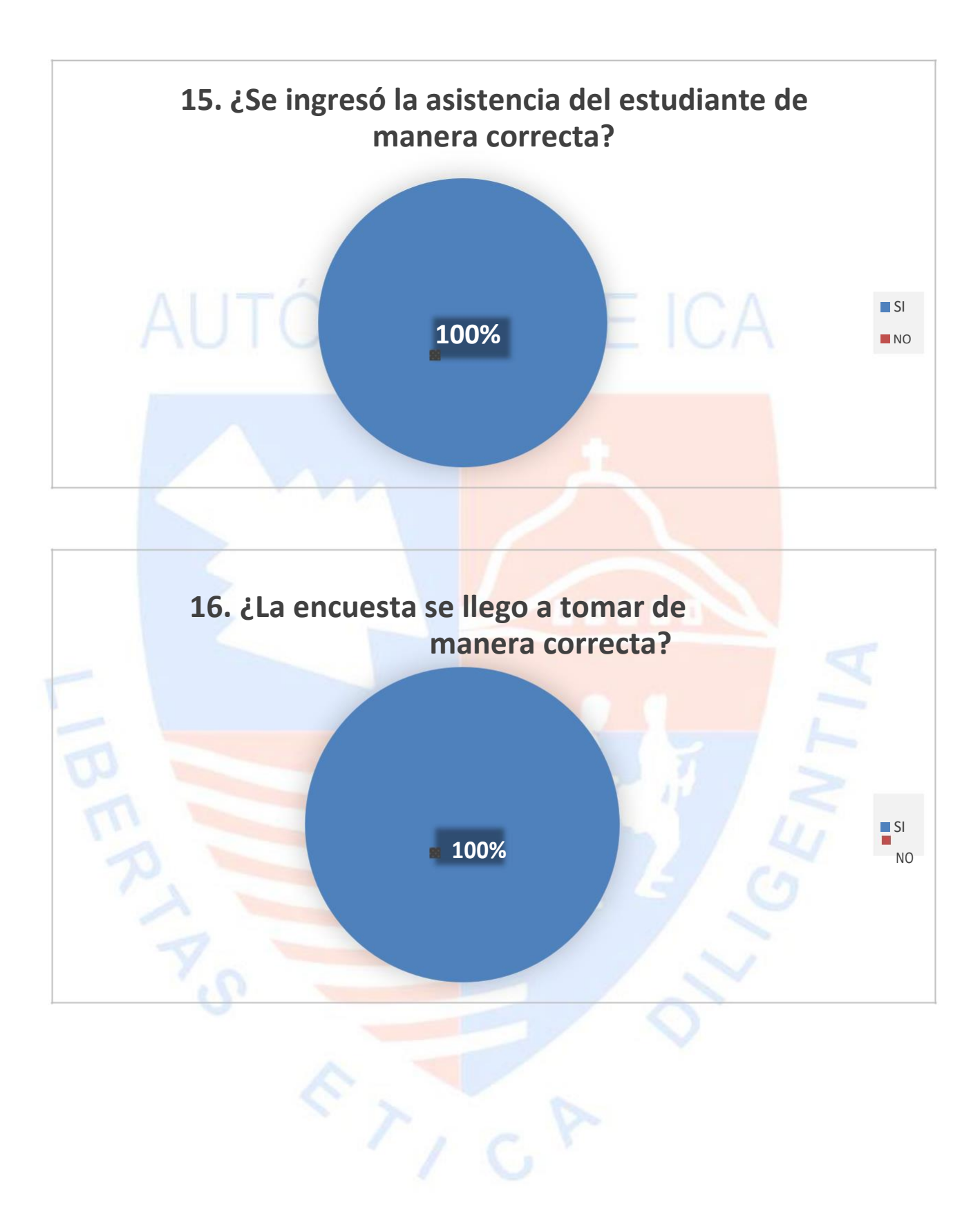